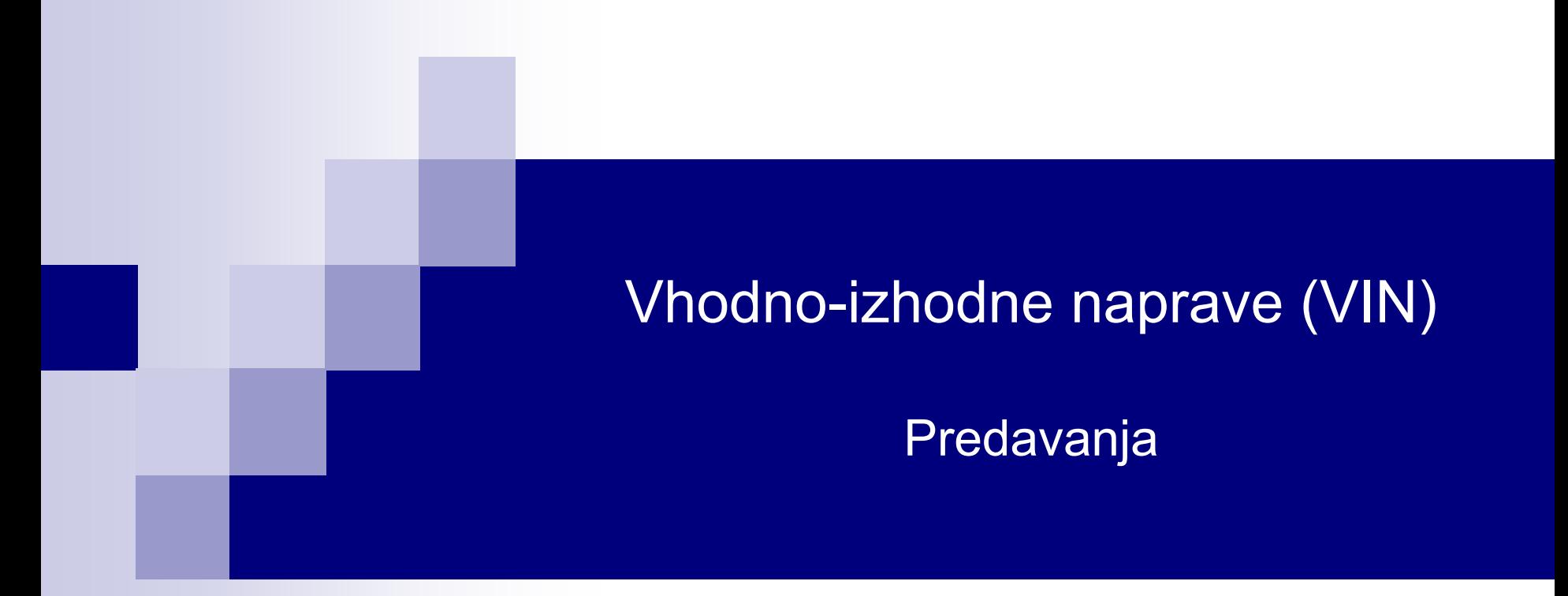

# **11. Načrtovanje in programiranje vgrajenih sistemov – teorija in praksa**

Robert Rozman [rozman@fri.uni-lj.si](mailto:rozman@fri.uni-lj.si)

VIN – 11 – Predavanja © Rozman - FRII

# Vsebina

1. Načrtovanje vgrajenih sistemov (HW, SW, …)

- 2. Programiranje vgrajenih sistemov primeri:
	- ▶ Cubesensors, Tevel, D13, Tinia, ...

### 3. Nivoji programiranja

baremetal (zbirnik,C), HAL knjižnica, ena zanka, končni avtomati, RTOS

### 4. Podrobnejši primeri programiranja – RTOS

- 4.1 Splošno o RTOS
- 4.2 FreeRTOS
- 4.3 MQX RTOS

# Vsebina I:

1. Načrtovanje vgrajenih sistemov (HW, SW, …)

- 2. Programiranje vgrajenih sistemov :
	- splošen pogled
	- primeri :
		- A. Cubesensors ("pametne kocke")
			- realizacija v enotni zanki, končni avtomat
		- B. Tevel univerzalni merilniki (ekspl. cona)
		- $\triangleright$  C. D13 ("pametni hišni regulator")
			- □ RTOS (primer MQX)
		- D. Tinia Prijazen dom
		- E. Pametni zabojnik
		- F. Embedded Linux (UcLinux, Buildroot)
		- G. Simulacije (QEMU)
	- ▶ CubelDE: razvoj in razhroščevanje
	- Kaj po razvoju ? Skrb za stabilnost sistemov v praksi
		- preventiva in kurativa

# Vsebina II:

3. Nivoji programiranja

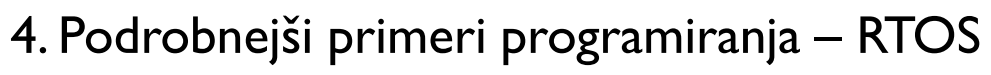

- 4.1 Splošno o RTOS
- 4.2 FreeRTOS
- 4.3 MQX RTOS

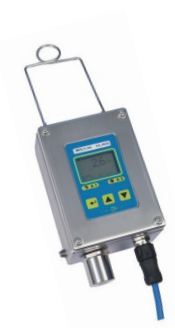

speed switches

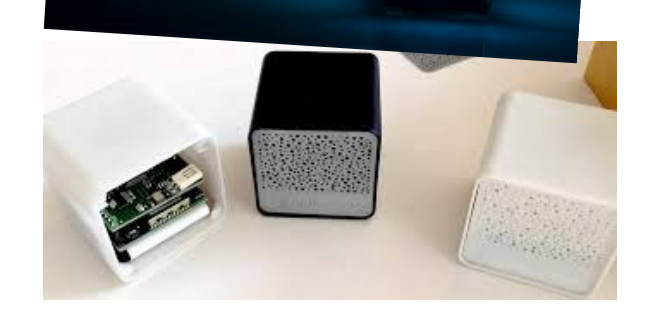

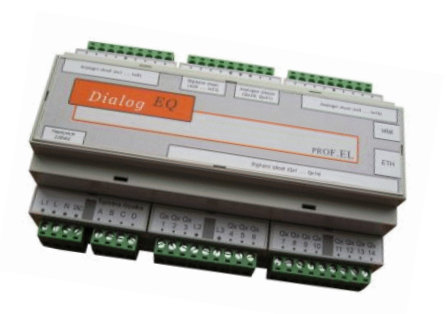

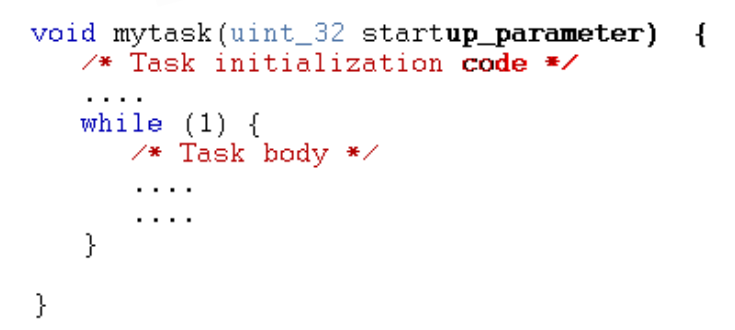

dev/ttyUSB1.

nstruction

register

Serial output display

## Zakaj HW (in SW) ?

Potato Salad by Zack Danger Brown

 $6,911$ 

 $$55,492$ 

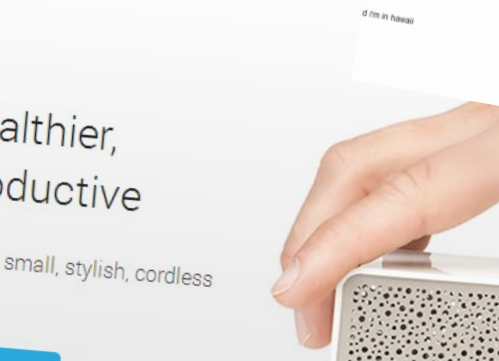

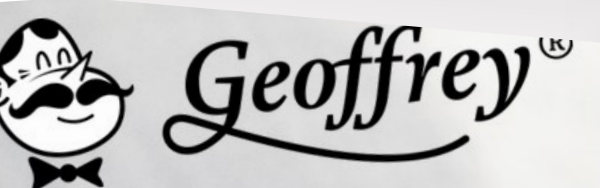

H:

M **RE** 

Project by

**Red Pitaya** 

Newport News, VA

74844 GUESTS SERVED

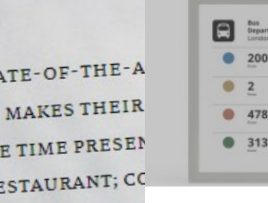

**SIDER IT AN EXPIVISIONECT IS a decade-long** market leader in developing INT IN BETTER BlePaper solutions. Here's why.

We're constantly testing new technologies and creating the best solutions or applications of E Ink is, Thai Inn Pub, Isystems.

11, 25 min  $\begin{array}{r} 24 \frac{\text{min}}{\text{min}}\\ 35.5\\ 15, 28 \frac{\text{min}}{\text{min}}\\ 35.6\\ \end{array}$ 

 $rac{10.40 \text{ min}}{3}$ 

July 20, 2021

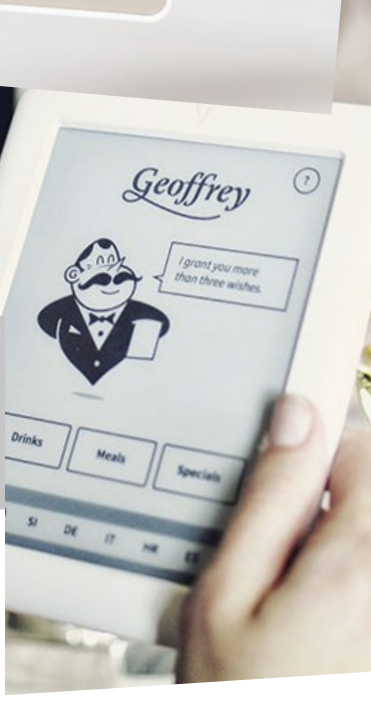

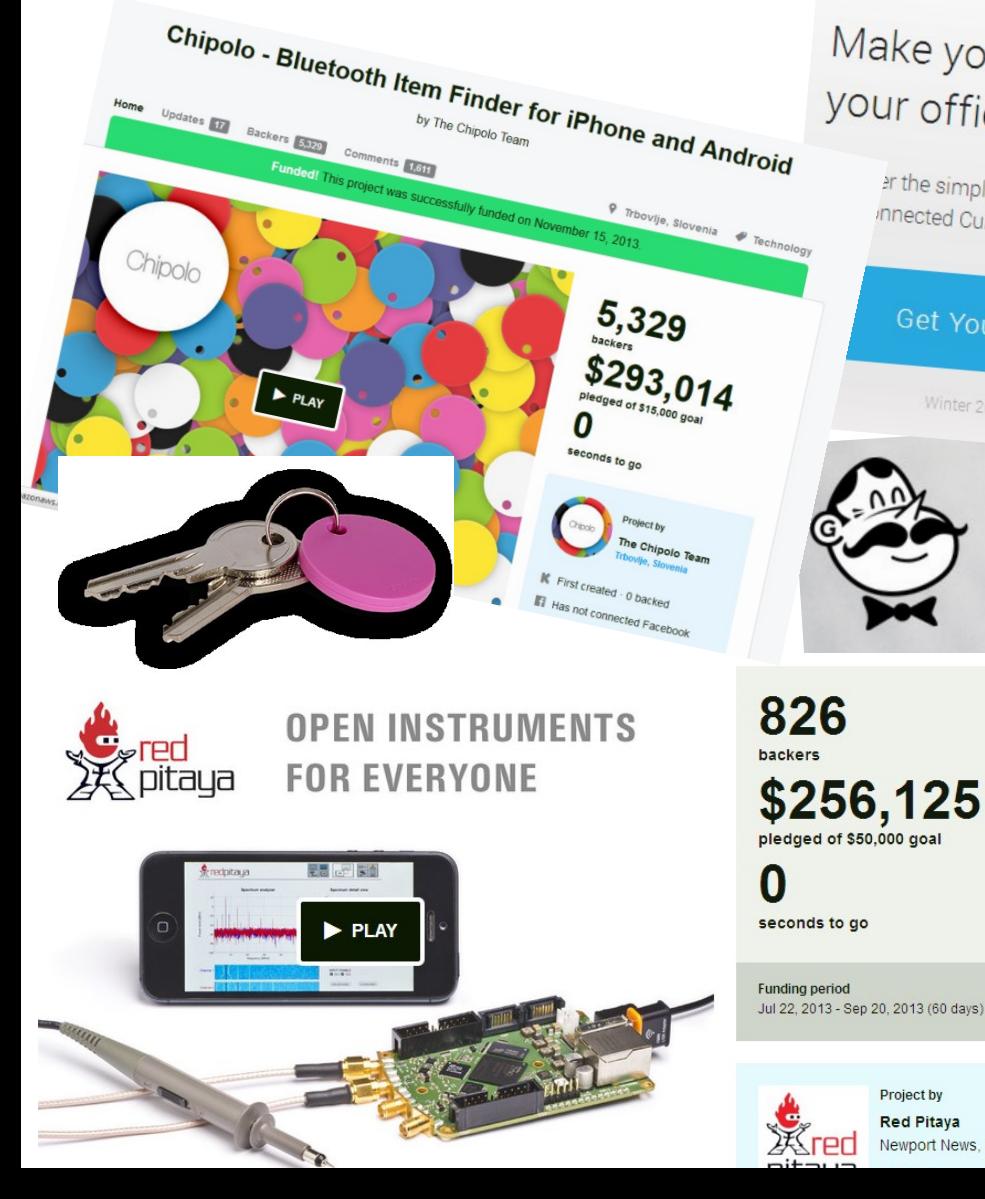

## Make your home healthier, your office more productive

<sup>er</sup> the simple solutions. With just a small, stylish, cordless<br>innected Cube in each room Innected Cube in each room.

## Get Your Cubes Now! Winter 2013 batch available!

**C. CUBE**SENSORS

## Zakaj HW (in SW) ?

## Past Meetup<br>Code optimization on modern processors [Dejan Črnila, Dewesoft]

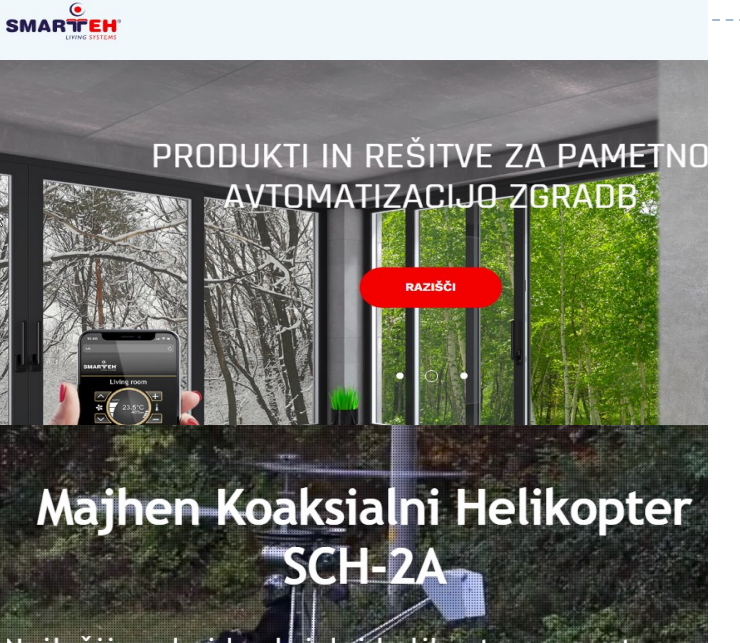

Najlažji osebni koaksialní helikopter na svetu...

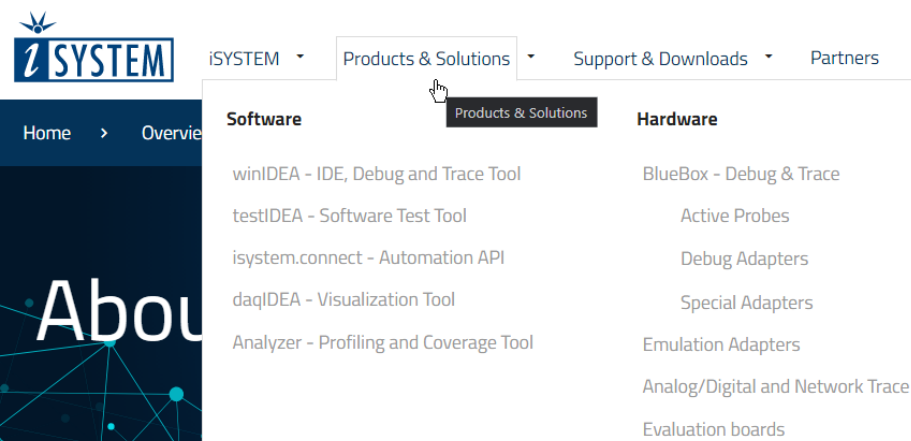

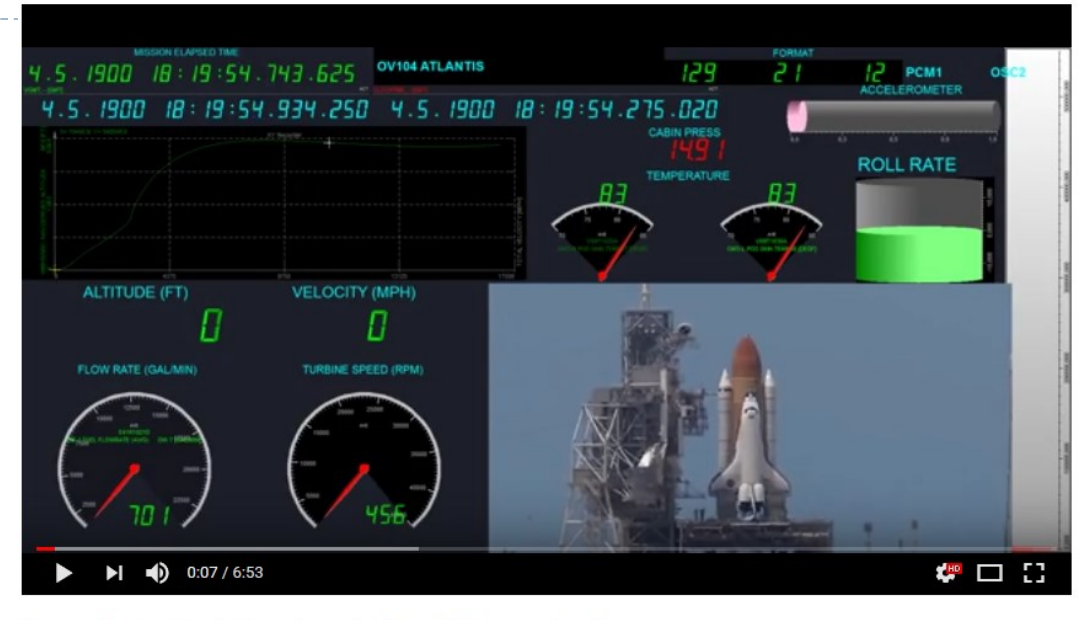

Space shuttle Atlantis launch monitoring with Dewesoft software

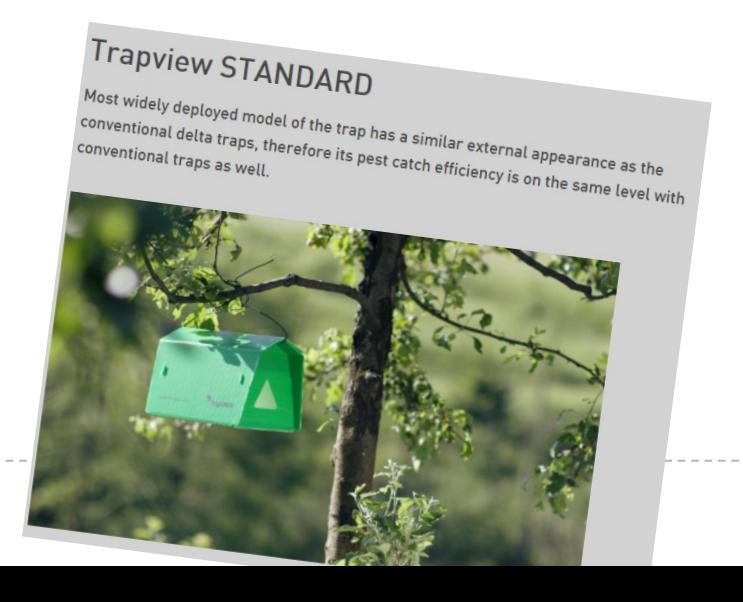

## Prikaz primerov vgrajenih sistemov

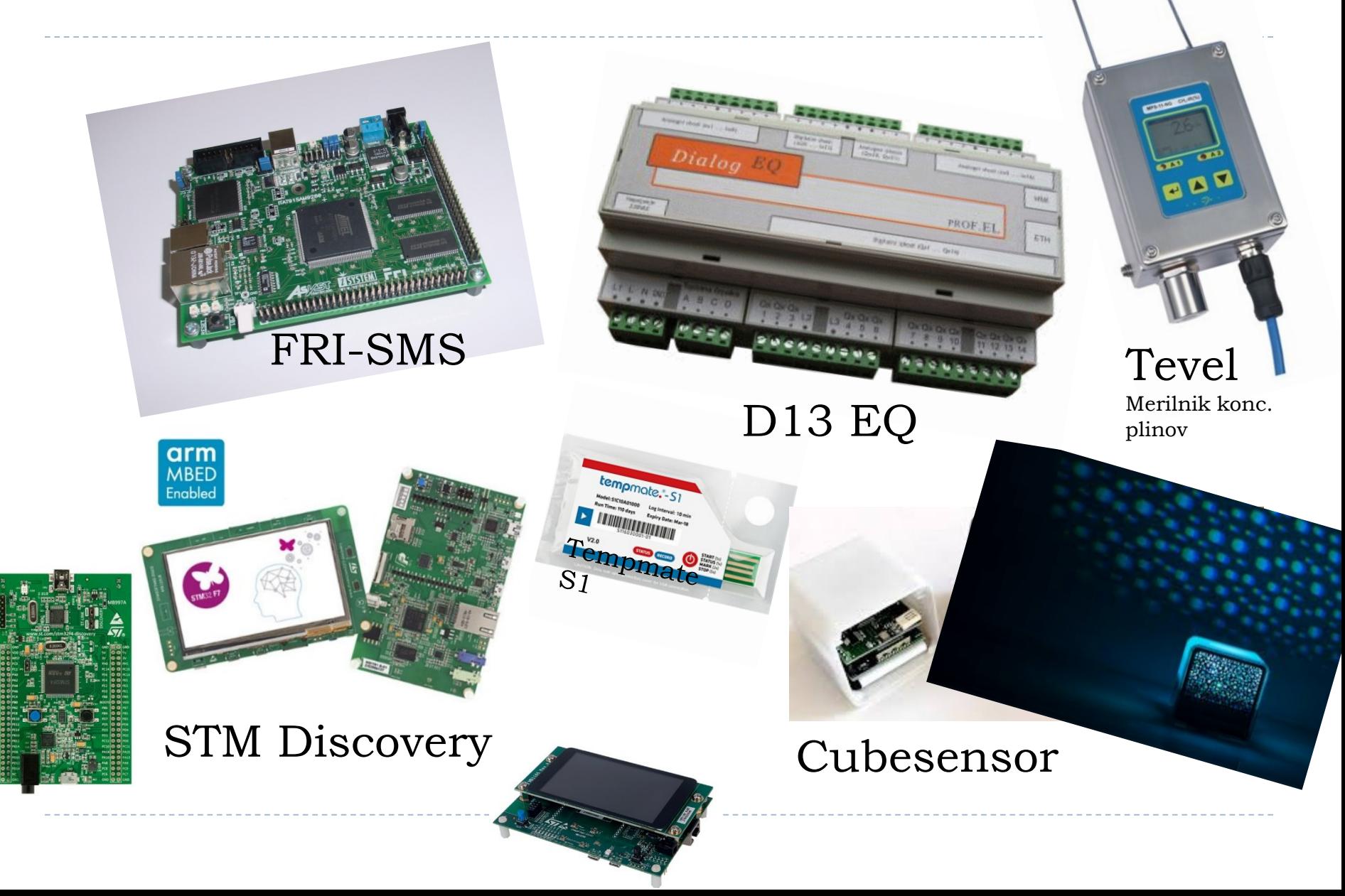

1. Načrtovanje vgrajenih sistemov

Običajen potek :

- ▶ Specifikacija opredelitev zahtev ->
	- zelo pomembna !
- ▶ Izbira el. komponent, čipov, krmilnikov, itd... ->
	- pregled dokumentacije ("Errata", rok dobavljivosti, podpora,...)
- **Načrtovanje PCB**
- ▶ Prvi zagon oživljanje sistema, razvoj SW
- Spremljanje delovanja
- 1. Načrtovanje vgrajenih sistemov
- **Specifikacija opredelitev zahtev** 
	- zelo pomembna !

Product development from an IT failures perspective

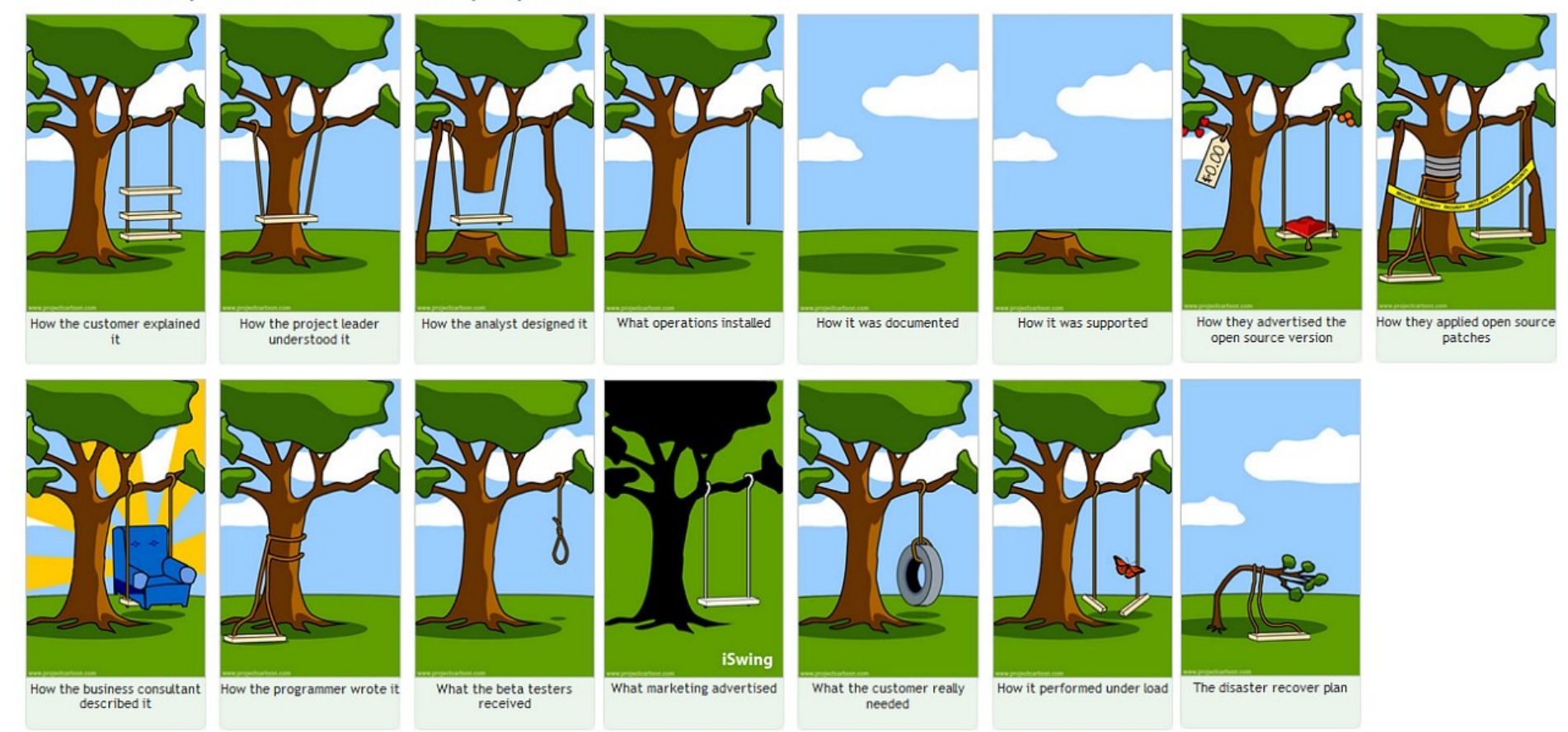

VIN – 11 – Predavanja © Rozman - FRII

1. Načrtovanje vgrajenih sistemov

Izbira el. komponent, čipov, krmilnikov, itd…

▶ Datasheet (DS): "kako bi naj delovalo..." Errata: "kaj vse ne deluje tako kot v DS..." ▶ Rok dobavljivosti Podpora -> **Pentium FDIV bug***:* The **Pentium FDIV [bug](http://en.wikipedia.org/wiki/Computer_bug)** is a bug in the [Intel](http://en.wikipedia.org/wiki/Intel) [P5](http://en.wikipedia.org/wiki/P5_(microarchitecture)) [Pentium](http://en.wikipedia.org/wiki/Pentium_(brand)) [floating point unit](http://en.wikipedia.org/wiki/Floating_point_unit) (FPU). Because of the bug, the processor can return incorrect decimal results, an issue troublesome for the precise calculations needed in fields like math and science. **Errata : + dobro, vsaj znan problem** *Kaj če naletimo na neznan problem? upamo na reprodukcijo in podporo* **Prazna ?**

### Izbira el. komponent, čipov, krmilnikov, itd… - 2 zgodbi

 $ej\check{s}e^+$ 

### Podpora - 1. zgodba :

- težave z brezžičnim modulom
	- cca. 70 emailov,
	- problem ost

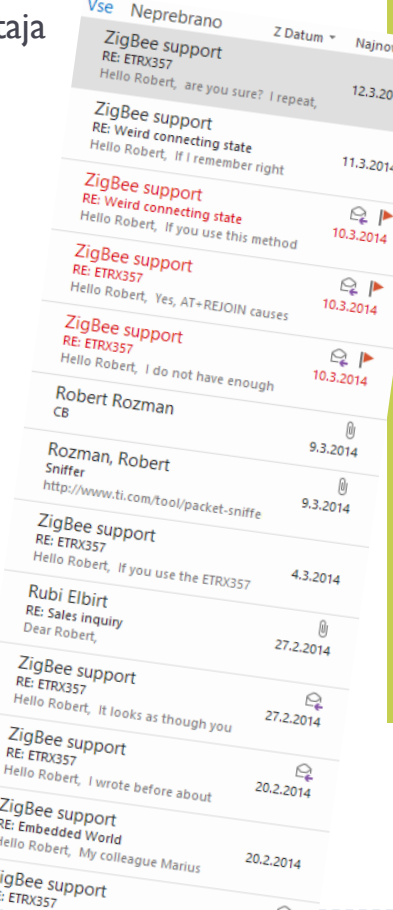

### *Zaznani hrošči:*

#### **»stuck in error94«**

*Main.c : /\* hack when zigbee module gets stuck in error 94. nothing except AT&F resolves the issue, no ATZ, reset pin, power down \*/*

### **»no SEQ prompt«**

*/\* Bits are set to 1, when message is in air (SEQ, but not yet ACK or NACK). \*/*

*/\* In a perfect world this would not be needed, but it seems like module*

- *\* sometimes (RARELY) does not send SEQ: after AT+UCAST\*, but it does send ACK:*
- *\* afterwards. If that happens, pending\_messages buffer can become -1 long,*
- *\* and old (or not yet used, invalid) messages are sent. This is a suspect*
- *\* for ticket:185 \*/*

#### **»not be able to reconnect »**

*static void check\_initialized(void) {*

*int r;*

*/\* zigbee module bug workaround.*

- *\* Reset the module, or it will not be able to reconnect after seeing*
- *\* a bunch of modules failing to connect (NEWNODE w/o FFD).*
- *\*/*

#### Not Answered Connected LaunchPad Quick-start IoT Izbira el. komponent, čipov, Connected LaunchPad Quick State<br>Application dies after a day or two krmilnikov, itd…We have experienced this issue on all Connected LaunchPads we have using the same<br>we have experienced this issue on all Connected LaunchPad (CLP) and also after compiling<br>fault application shipped on the Connected LaunchPa fault application shipped on the connected the CLP.<br>the 'qs\_iot' project and programming it to the CLP. Podpora - 2. zgodba: the 'qs\_iot' project and programs.<br>Essentially the device stops working after a day. I do not have a specific amount of Essentially the device stops working after a day. I do not have a specific diffeorement<br>time although it should not be hard to let run a few times to see if it is always the ▶ Connected launchpad same. nov izdelek – ne deluje stabilno ? & Community Member Mike Aanenson Jul 30, 2014 7:26 PM v enem letu ni rešitve Jan 7, 2015 7:19 PM Wed, Jan 28 2015 4:35 P In reply to Dubnet: Any progress on this? In reply to Dubnet: **Reply** Hello All,  $S$ tellaris Sai The updated code ("qs\_iot" application and underlying layers) has been under test for close to two weeks now and working. The Connected<br>button press state) is not lost during the connect-disconnect-connect transition. The The updated code ("qs\_iot" application and underlying layers) has been under test for close to two weeks now and working. The Connection of the Exosite Server once in a while, but successfully connects button press state) Thellectual 2355 points Launchpad strill looses connection and underlying layers) has been under test for close to two weeks now and working. The Connection is in the failure occurs which is intermittent, the system state (like on time, led state button press state) is not losely connection and underlying layers) has been under test for close<br>first place) requires analysis of network traffic when the failure occurs while, but successfully connect<br>first place) requi Fri, Aug 14 2015 10:56 AM Community Member I tried that one already, but am trying it again now. It stays on line (6 minutes now). It counts button presses and shows the temperature. But when I click an LED to on, on Exosite, after a bit (23 seconds & 34 seconds, measured) the onscreen button goes back to the off position. Neither LED ever turns on, with either button.

## 2. Programiranje vgrajenih sistemov

#### Splošno :

Orodja :

- ▶ IDE: CubeIDE, IAR, Keil, Eclipse
	- ▶ Pomembne funkcionalnosti : Debug, Profile, ...
- Doxygen.org :

/\*\* \* @brief Short member data description. \*/

int dataMember;

[Primer: D13.chm](D13.chm)

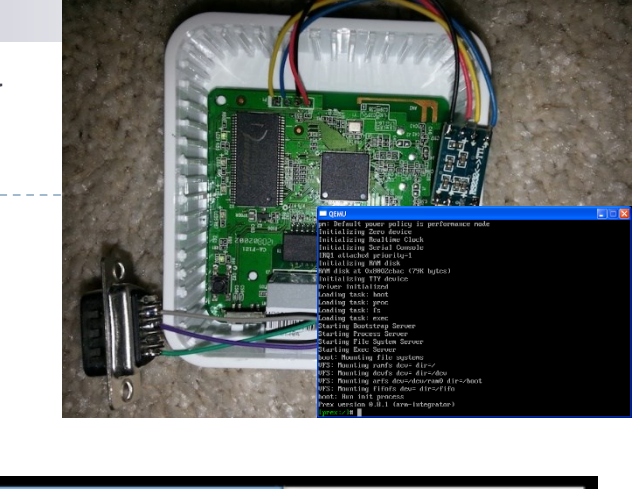

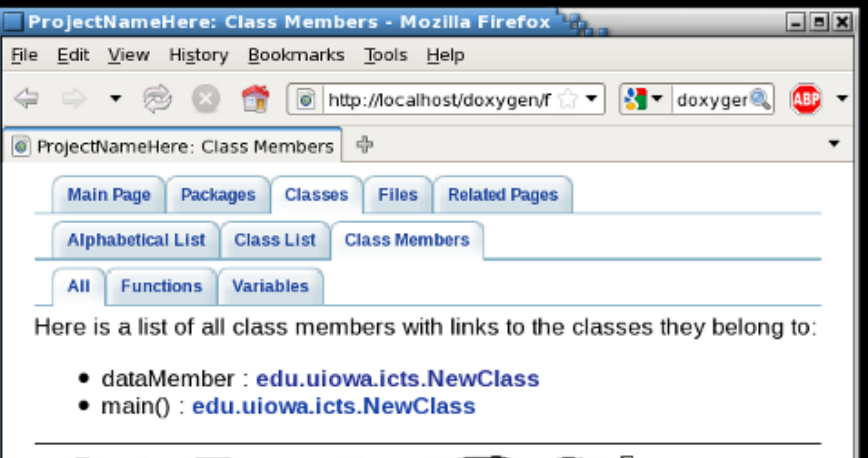

#### **Member Data Documentation**

int edu.uiowa.icts.NewClass.dataMember [package]

Short member data description.

Definition at line 25 of file NewClass.java.

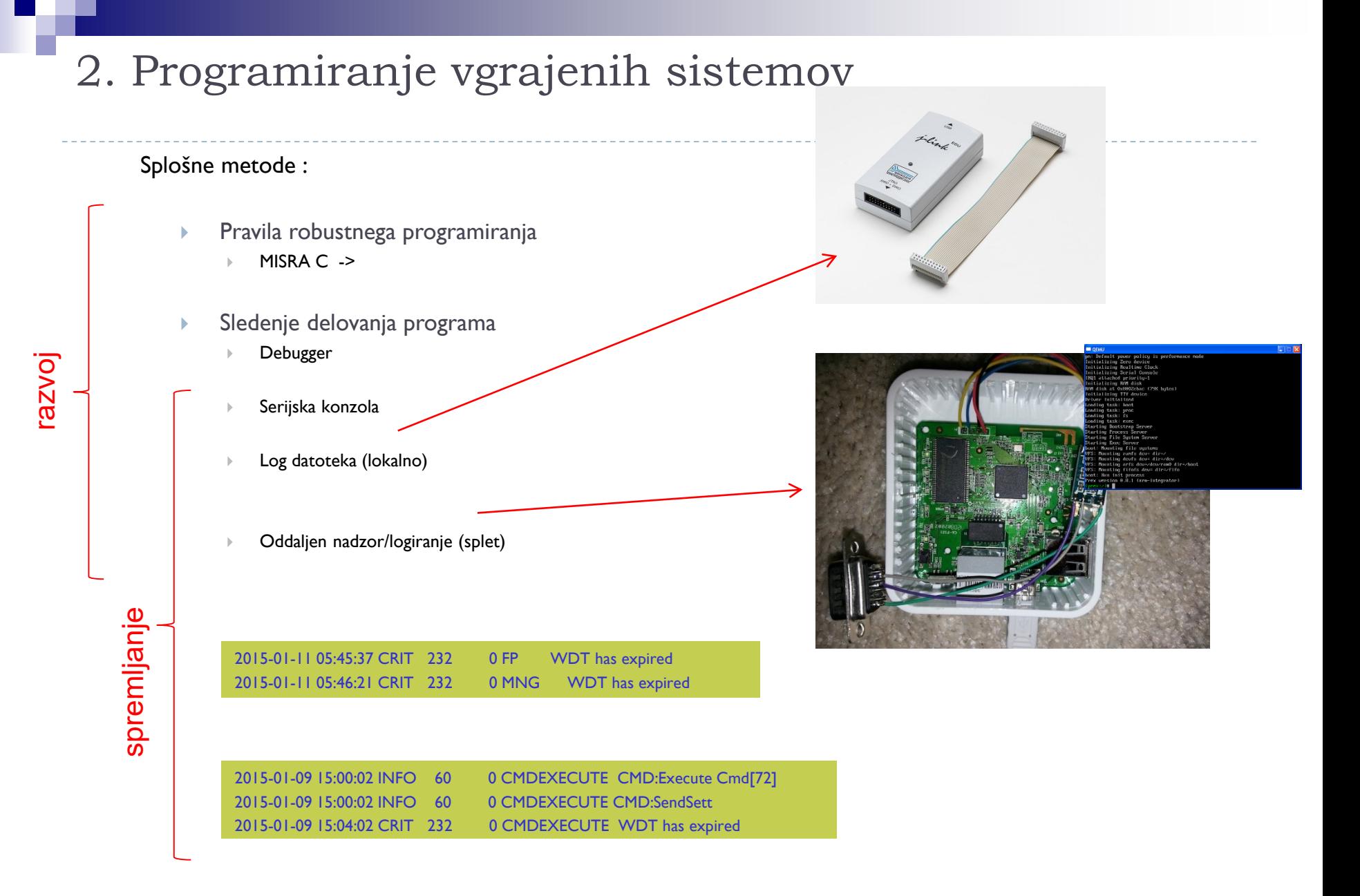

2. Programiranje vgrajenih sistemov Pravila robustnega programiranja (preventiva) MISRA C (1998, 2004, 2012 ): MISRA = **M**otor **I**ndustry **S**oftware **R**eliability **A**ssociation  $\triangleright$  143 pravil (preverljivih z analizo) in 16 smernic skupine pravil: **Fazlike med prevajalniki (npr. velikost tipa Integer)**  brez funkcij s pogostejšimi napakami (npr. malloc) The statement forming the body of a switch, while, do ... while or<br>The statement shall be a compound statement. obvladljiva koda (pravila imenovanja, komentiranja…) primeri dobre prakse The statement forming the body of a switch,<br>for statement shall be a compound statement.<br>for statement shall be a compound or a while, do ... w Rule 14.8 (required): The statement forming the body of a statement.<br>
for statement shall be a compound statement.<br>
The statement that forms the body of a *switch* statement or a *while*, *do* ... *while* or *for* loop, sh Rule 14.8 (required): The statement shall be a compound statement of a while, do ... while or for loop, shall if the statement shall be a compound statement contains a line statement that forms the body of a switch statem omejitve kompleksnosti Rule 14.8 (required): ▶ že integrirano v nekatera IDE orodja: IAR, Green Hills, …S;  $++i$ )<br>/\* Even a single statement must be in braces \*/<br>/\* Even a single statement must be in braces \*/ be a compound. statement.<br>
xample:<br>
for  $(i = 0; i < N$  ELEMENTS;  $i + i$ )<br>  $j * EveY$ For example: buffer[i] =  $0$ ; Rule 14.4 (required): The goto statement shall not be used. Rule 14.5 (required): The *continue* statement shall not be used. Rule 14.6 (required): For any iteration statement there shall be at most one break<br>statement used for loop termination. statement used for loop termination. VIN – 11 – Predavanja © Rozman - FRII

## 2. Programiranje vgrajenih sistemov - Primeri A. Cubesensors ("pametne kocke"):

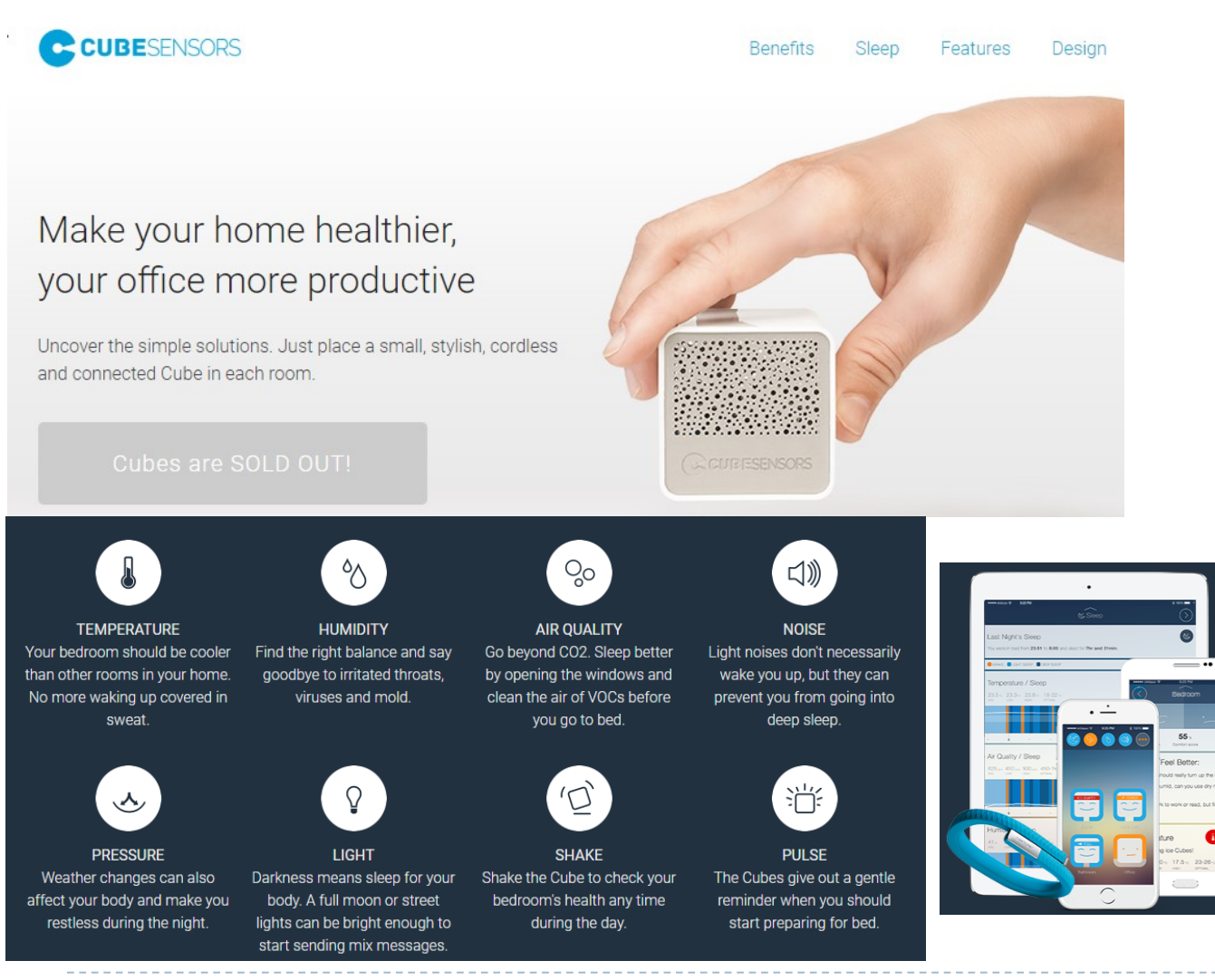

#### Understand your sleep data better.

You shouldn't become a sleep scientists to get a good night's sleep. With CubeSensors, you get daily practical advice that is easy to follow. Exactly when it's needed.

The CubeSensors web app is optimized for your favorite smartphone, looks stunning on your tablet or any modern web browser.

CubeSensors understand sleep tracking data from your existing sleep tracker (not included). Now available with support for Fitbit®, UP and UP24 by Jawbone™.

## **A. Cubesensors ("pametne kocke"):**

- Osnovni model CPU ARM Cortex M0
- Brezžična komunikacija ("Zigbee")
- Zahteve :
	- nizka poraba, cena

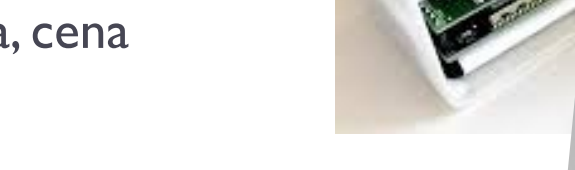

## Odločitev:

- ▶ prehod iz M3 prototipa na M0
- Posledice:
	- omejeno debugiranje
	- ni serijske konzole
	- zelo omejeni viri

92

## 2. Programiranje vgrajenih sistemov

#### **A. Cubesensors ("pametne kocke"):**

Enotna glavna zanka (kompleksnejša izvedba) = **končni avtomat**

- brezžična komunikacija + branje senzorjev + spanje
- boljša organizacija kode, lažje vzdrževanje

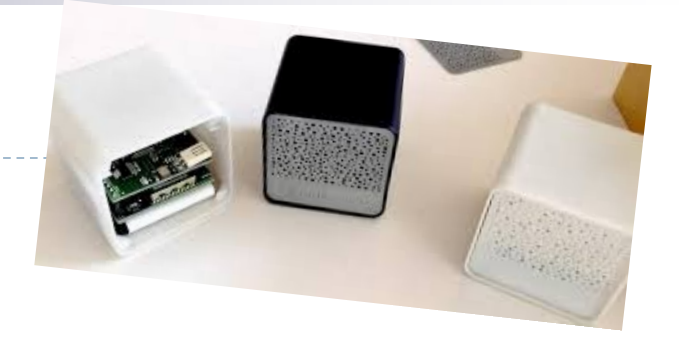

#### switch (FSM.State) {

```
case CHECK_POWER_ON_REASON:
```
///< FSM.State: after reset or power up. SW Reset and check if it can join right away...

if VSE OK then  $FSM. State = CHECK$  BAUDRATE ...

break;

```
case CHECK_BAUDRATE: 
         ///< FSM.State: after reset or power up. SW Reset and check if it can join right away... 
       …
     break;
```
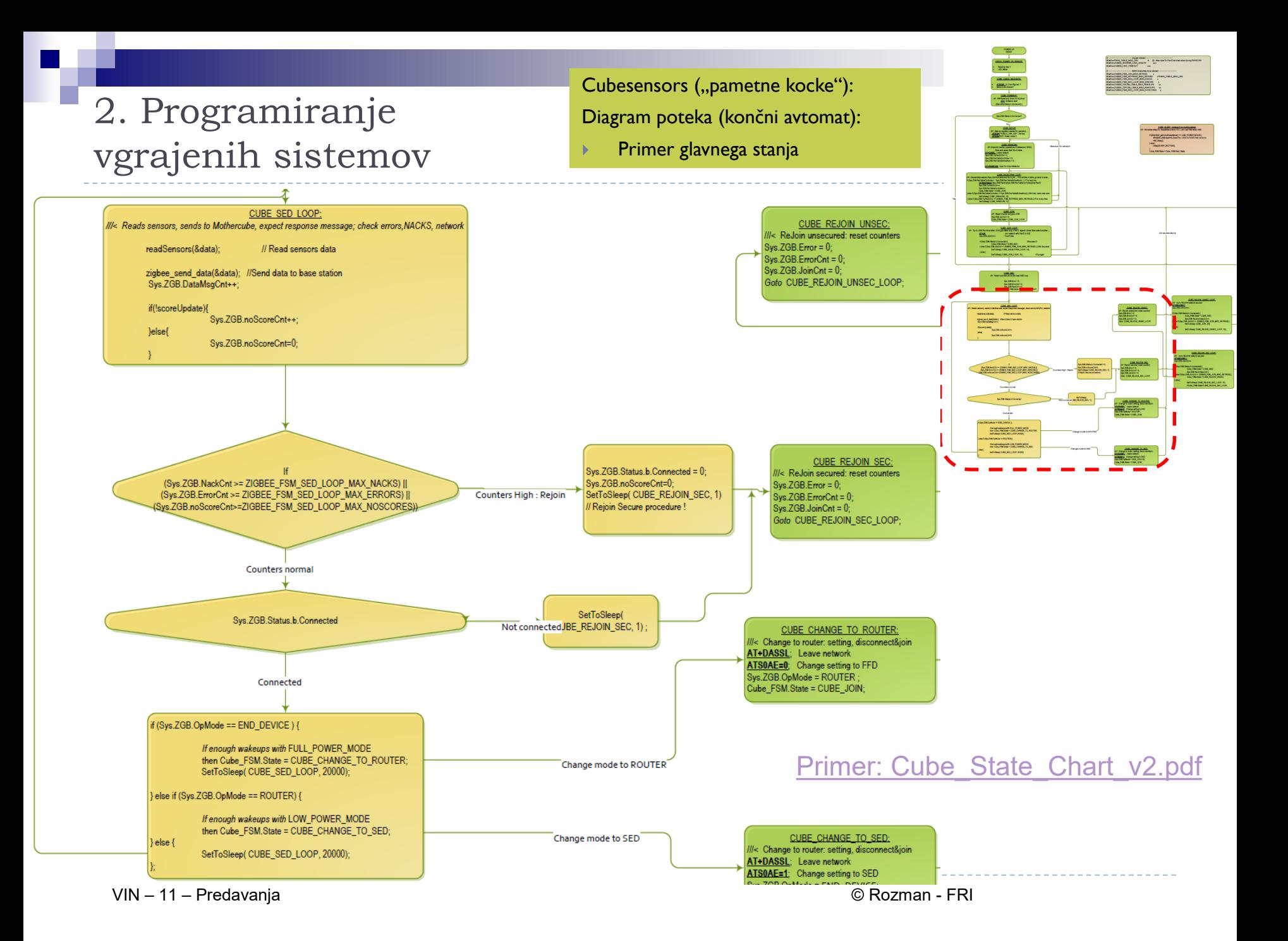

## 2. Programiranje vgrajenih sistemov

### **B. Tevel Pametni merilniki (rudarstvo)**

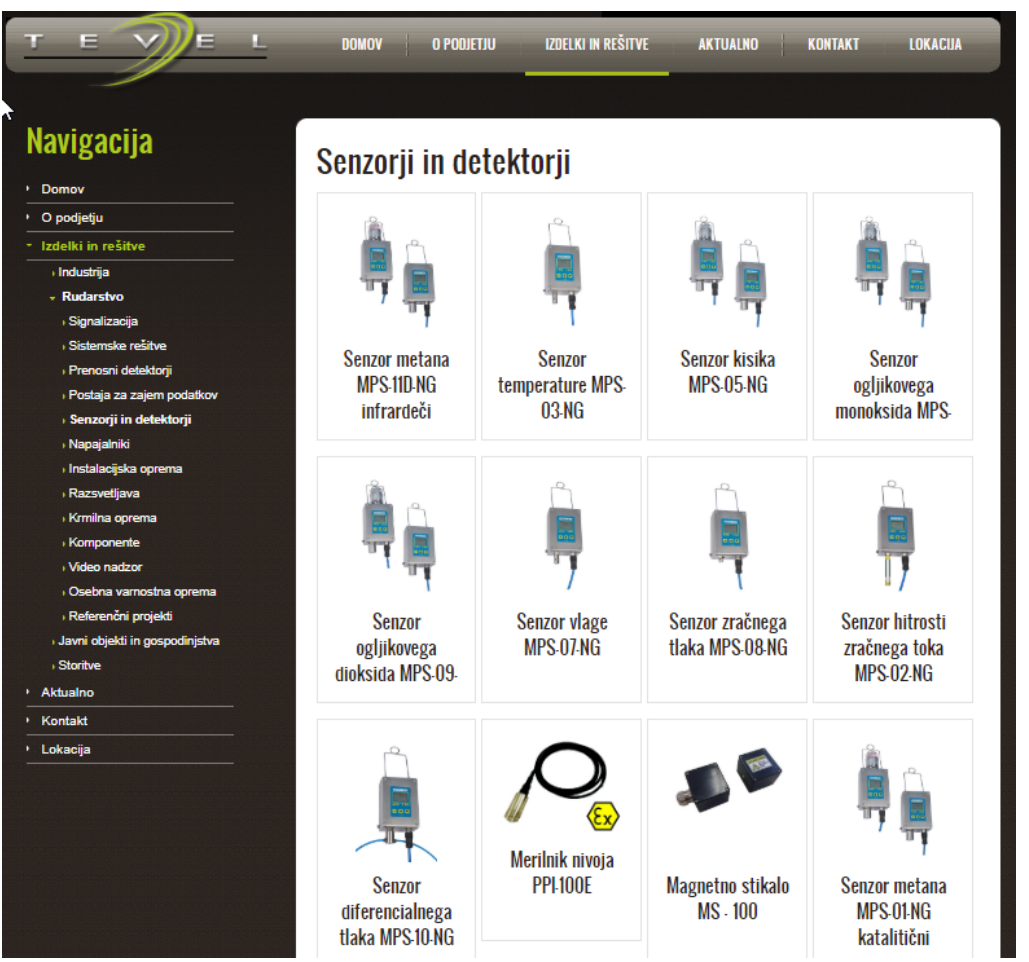

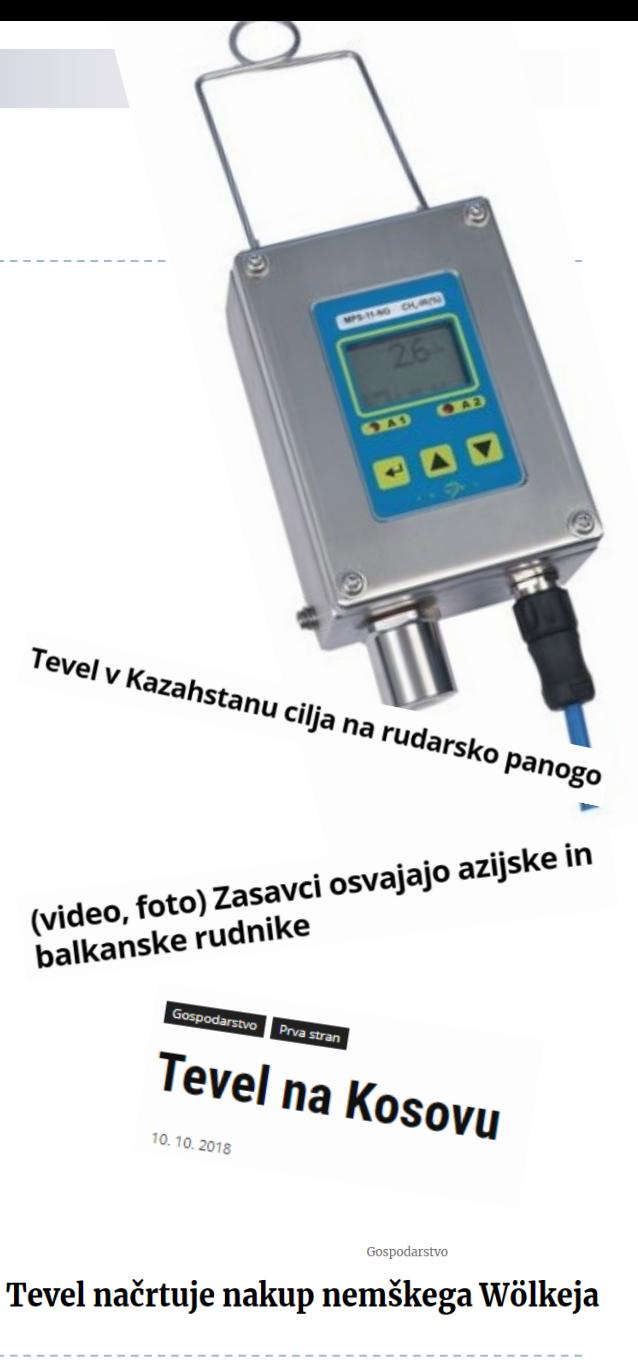

#### **B. Tevel Pametni merilniki (rudarstvo):**

{ …

Enotna glavna zanka – enostavnejša izvedba

```
if (Timer_1sec) {
    readSensors(&data); // Read sensors
    send_data(&data); // Send data to gateway
     Timer Isec = 0;
}
```

```
if (Timer 50msec) \{readKeys(&keys); // Read user keys
    readInputs(&inputs); // Read digital inputs
    Timer 50msec = 0;
}
```
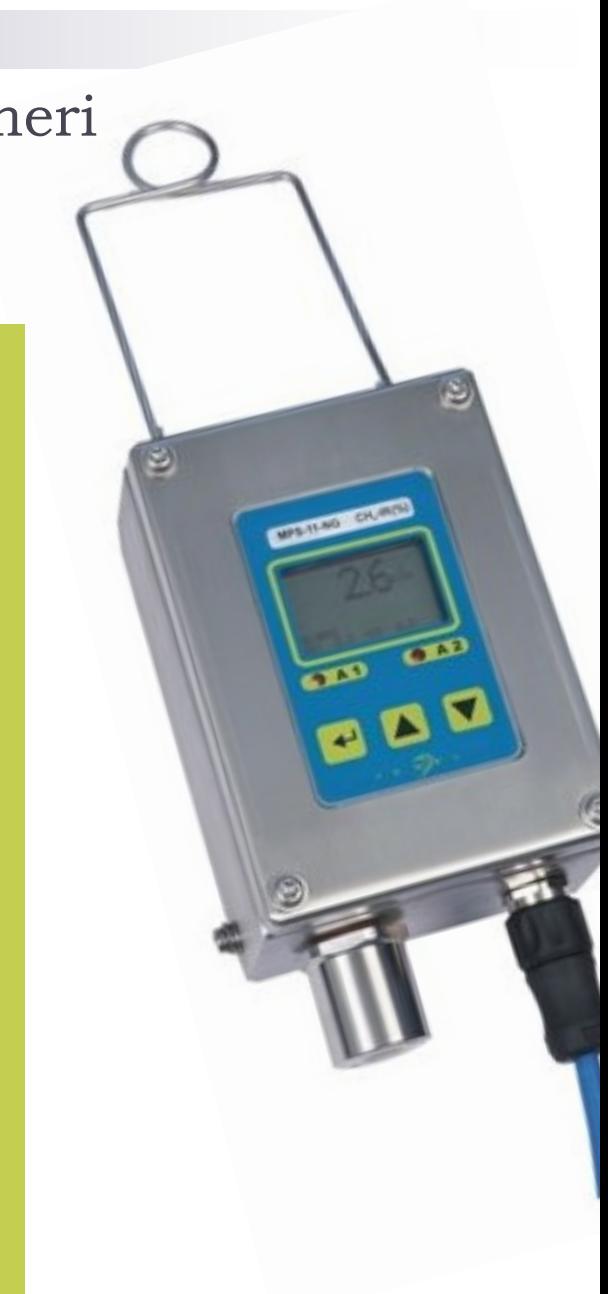

}

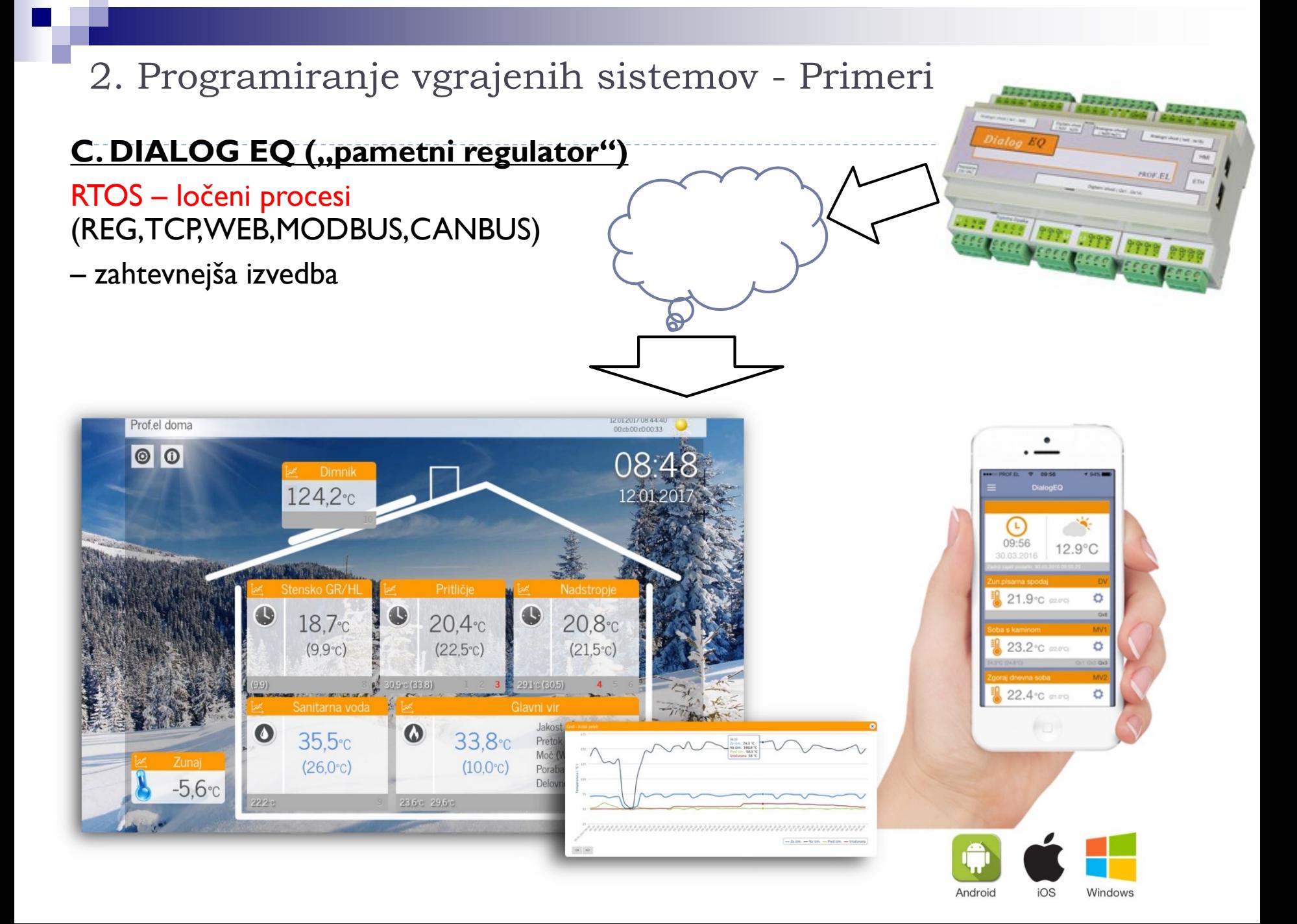

## **C. DIALOG EQ (,,pametni regulator")** RTOS – ločeni procesi (REG,TCP,WEB,MODBUS,CANBUS) – zahtevnejša izvedba

Regulator DIALOG EQ (krajše: DEQ) predstavlja najnovejšo generacijo pametnih regulatorjev. **Je v celoti plod**  slovenskega znanja. V podjetju PROF.EL smo ga razvili, saj želje strank in pa predvsem sodobni tre narekujejo daljinski nadzor in avtomatizacijo ogrevalno/hladilnih sistemov oziroma celovite rešitve za dom (smart house).

#### **Regulator DEQ vam omogoča:**

- 24h spremljanje delovanja in upravljanje s sistemom na daljavo (računalnik, tablica, pametni telefon),
- **varno shranjevanje vseh uporabnikovih nastavitev v oblaku,**
- $\triangleright$  pregled in analizo delovanja sistema,
- prijazen uporabniški vmesnik (interni WEB, WEB aplikacija, aplikacija za mobilne telefone Android, iOS, Windows),
- beleženje in shranjevanje podatkov (črna skrinjica v oblaku),
- daljinsko pomoč servisne ekipe,
- daljinsko posodabljanje (up-grade) programske opreme.

Algoritmi so pripravljeni za vodenje in nadzor kotlov na biomaso in olje, toplotnih črpalk, sončnih kolektorjev, sanitarne vode s cirkulacijsko črpalko idr.

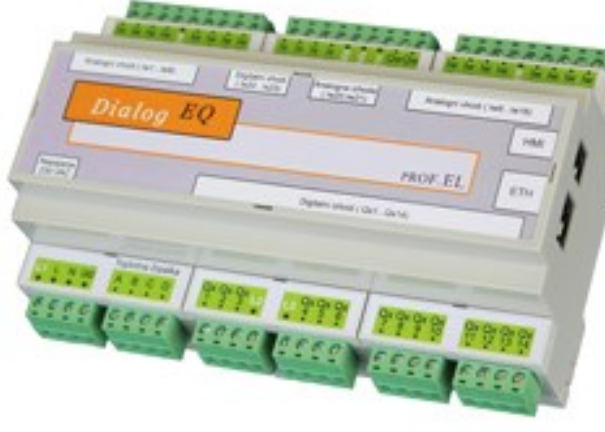

## **C. DIALOG EQ ("pametni regulator")**

D13 ("HVAC regulator") Izhodi in algoritmi za krmiljenje:

- Direktne veje
- Mešalne veje 2x
- Sanitarne vode
- Sončnih kolektorjev

## Kompleksnejša izvedba:

- MQX RTOS
- Opravila :
	- FP\_TASK glavni krmilni program
	- MODBUS\_TASK Modbus strežnik
	- TCPCLIENT\_TASK povezava s podatkovnim strežnikom v oblaku
	- httpd server spletni strežnik lokalni portal
	- CMDEXECUTE\_TASK izvedba ukazov
	- FTPCLIENT\_TASK FTP prenosi

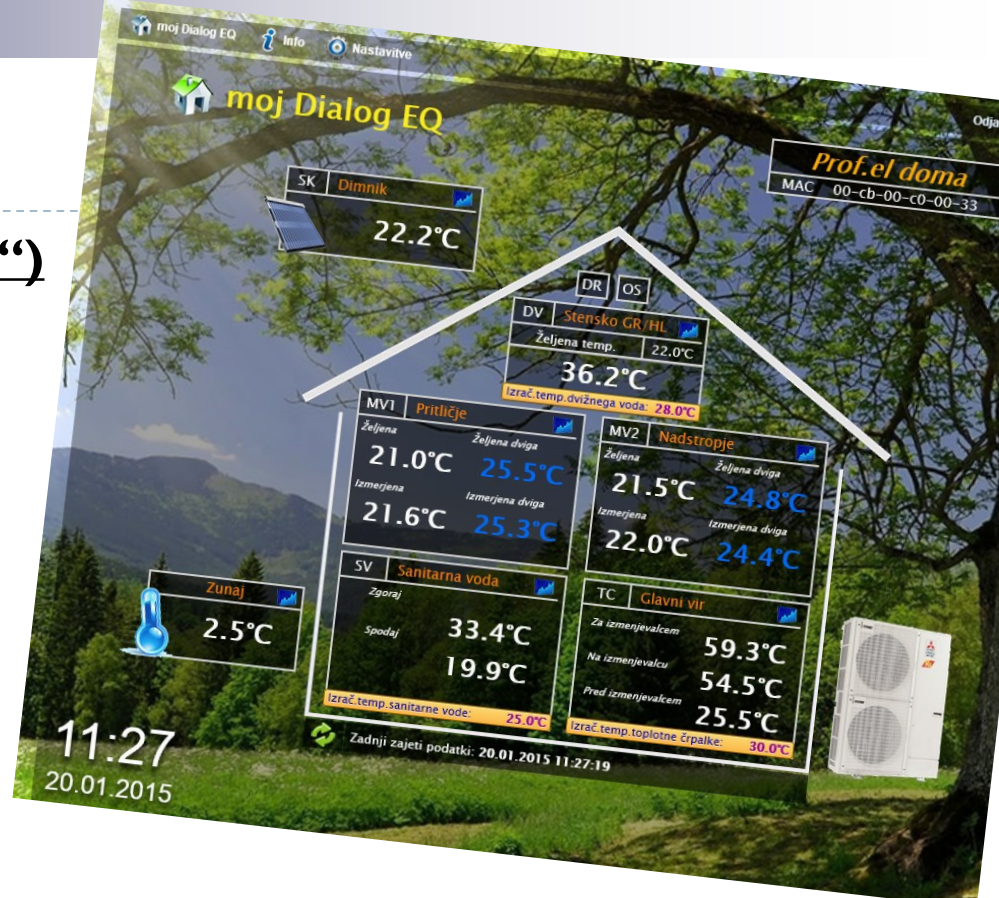

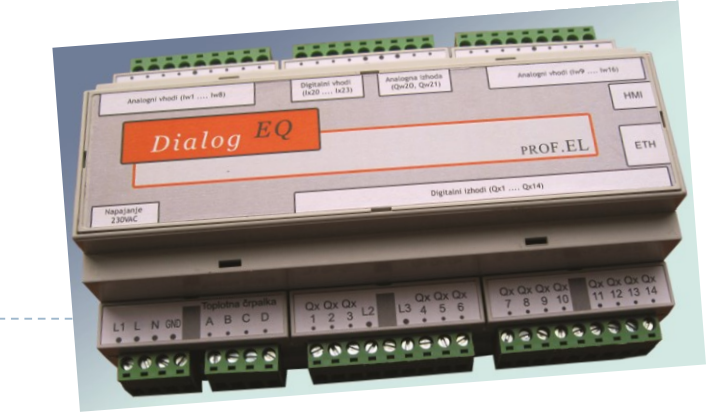

2. Programiranje vgrajenih sistemov - Primeri **C. DIALOG EQ (,,pametni regulator")** RTOS (primer MQX) :

Opravila ("Tasks")

const TASK\_TEMPLATE\_STRUCT MQX\_template\_list[] =

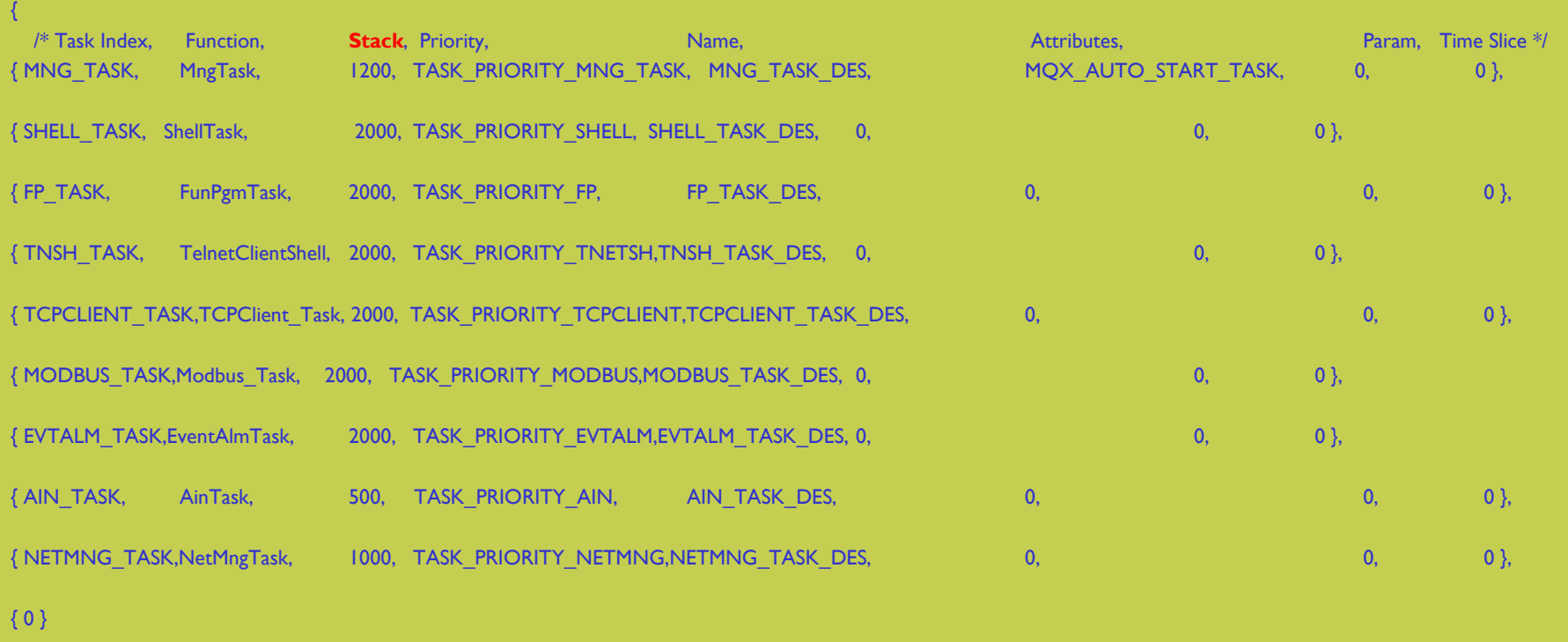

};

## **C. DIALOG EQ (,,pametni regulator")**

## RTOS (primer MQX opravila) :

### Glavna regulacijska zanka ("FP\_TASK")

void FunPgmTask (uint\_32 initial\_data)

FunPgmInit();

{

// register task for system messages rc = SysMsgRegister ();

// WDT control WdtRegister (15000, WDT\_ACTION\_LOG);

// -------------------------------------- main execution loop ----------------------------- while (TRUE) {

time\_get\_elapsed (&fp\_start\_time); //Measure processing time fp\_start\_time

#### WdtReset ();

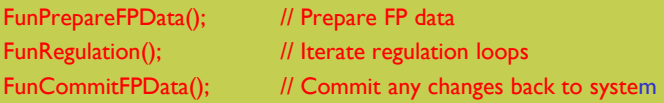

\_time\_get\_elapsed (&fp\_end\_time); //Measure processing time time\_diff (&fp\_start\_time, &fp\_end\_time, &fp\_loop\_time); // get elapsed time FPLoopTime=(fp\_loop\_time.SECONDS \* 1000) + fp\_loop\_time.MILLISECONDS;

time\_delay(1000-FPLoopTime); // wait for 1000 ms - loop time in ms

#### /\*\* @brief FP: Main Functional Program Task. Calls FunPgmInit for initialization and then runs endless main FP loop. \* \* This is main functional program task. \* It will first run Initializations: FunPgmInit(); \* Then it will proceed in endless loop : FunPrepareFPData(); // Prepare FP data FunRegulation(); // Iterate regulation loops FunCommitFPData(); // Commit any changes back to system check if settings changed - if yes, then read all settings \*/

#### void FunPgmTask (uint\_32 initial\_data)

FP: Main Functional Program Task. Calls FunPgmInit for initialization and then runs endless main FP loop.

This is main functional program task. It will first run Initializations: FunPgmInit(); Then it will proceed in endless loop FunPrepareFPData(); // Prepare FP data FunRegulation(); // Iterate regulation loops FunCommitFPData(); // Commit any changes back to system check if settings changed - if yes, then read all settings

#### Todo:

Temporary - should't be used in production code !!!

Definition at line 139 of file fp.c.

References APPCFG DEFAULT FP USER ACCCODE APPDBG PRINTF D13 GVARS::Day, FunCommitFPData(), FunLogCurrentState(), FunPgmInit(), FunPrepareFPData(), FunRegulation(), FunSimCommitFPData(), FunSimLogCurrentState(), FunSimPgmInit(), FunSimPrepareFPData(), FunSimRegulation(), FP\_DATA::GVars, D13\_GVARS::Hour, D13\_GVARS::Minute, D13\_GVARS::Month, Read\_FPSettings(), D13\_GVARS::Second, and D13\_GVARS::Year.

}

Lask\_block(); which is a control of the Muslim of the Muslim of the Muslim of the Muslim of the Muslim of the Muslim of the Muslim of the Muslim of the Muslim of the Muslim of the Muslim of the Muslim of the Muslim of the

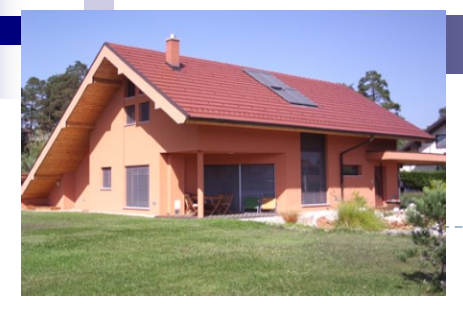

## **TBS – "Tinia Building Server": Kratek opis**

*Nadzor,upravljanje in vizualizacija delovanja prijaznega doma***.**

- majhen, varčen, tih (5W)
- povezuje zgradbo in pametno mesto
- informiranje, povratna inf. •pametni telefoni, tablice •splet, soc.omrežja
- programiranje s pravili,vtičniki
- povezava s soc.omrežji •Twitter,FaceBook

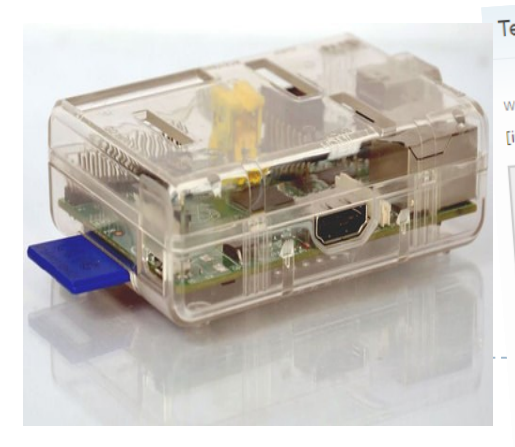

# **D. Tinia – prijazen dom TBS – "Tinia Building Server"**

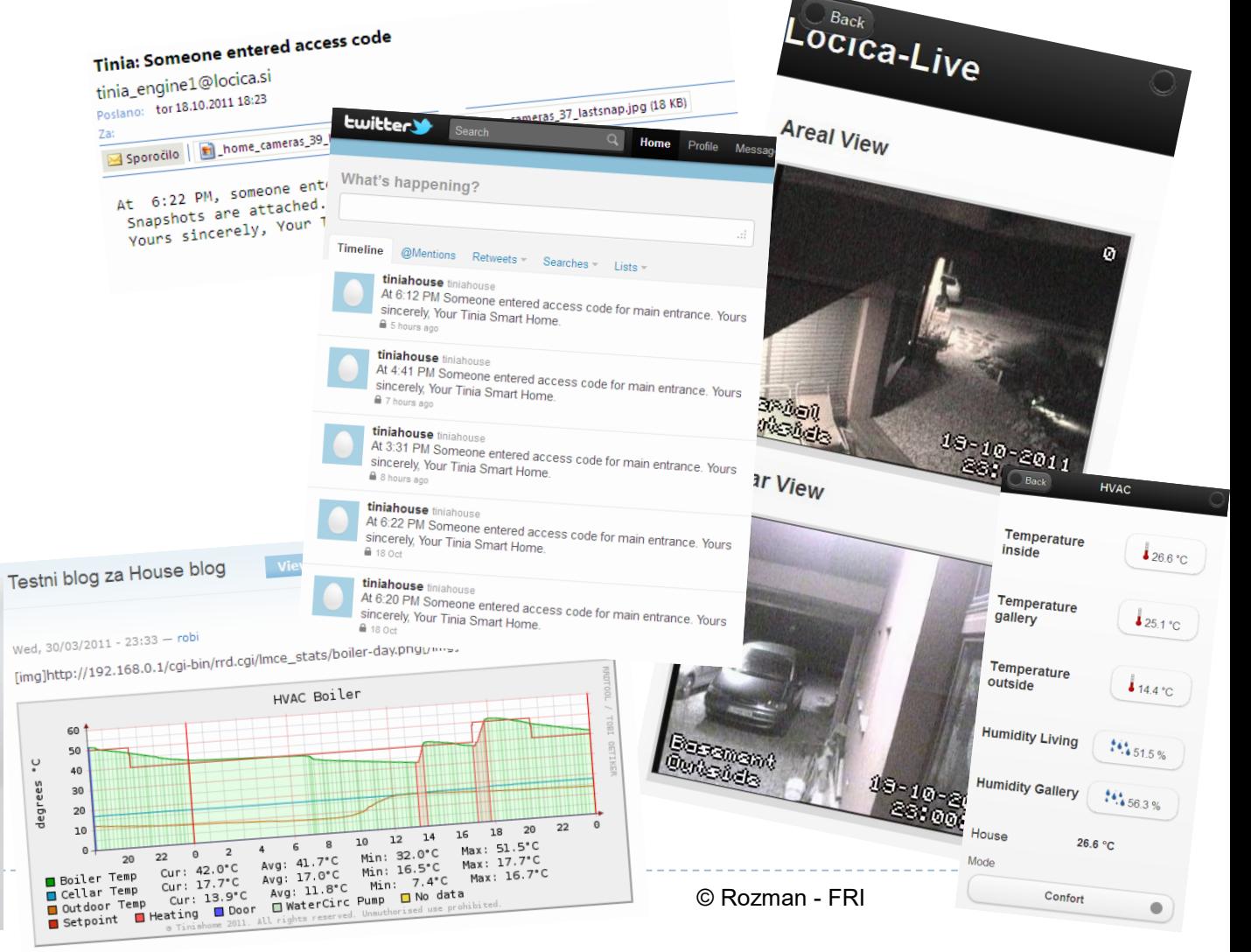

## **INTEGRA BM SYSTEM**

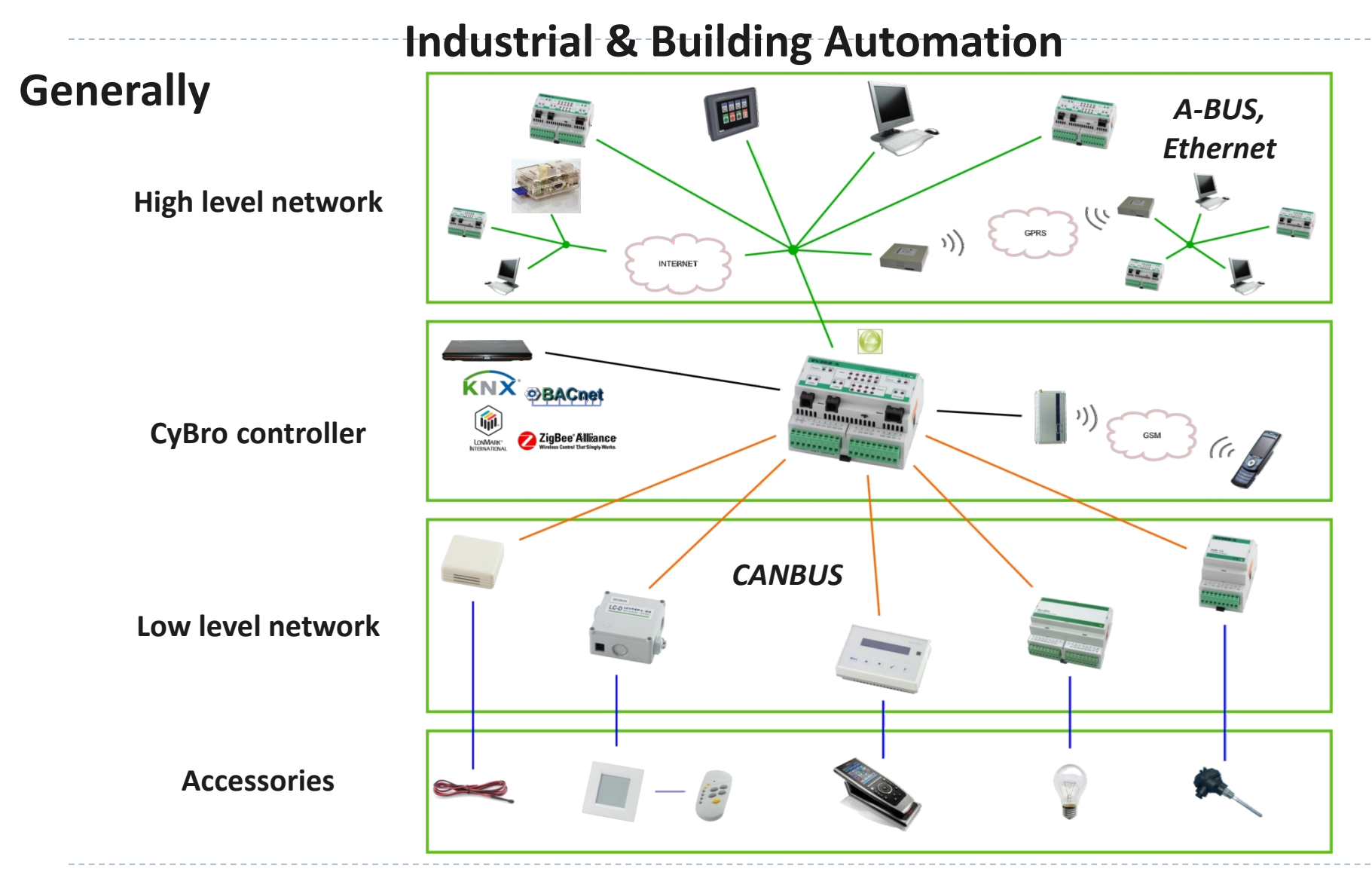

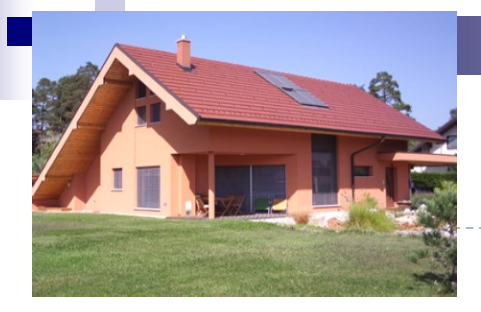

### **TBS – "Tinia Building Server": Kratek opis**

*Nadzor,upravljanje in vizualizacija delovanja prijaznega doma***.**

- majhen, varčen, tih (5W)
- povezuje zgradbo in pametno mesto
- informiranje, povratna inf. •pametni telefoni, tablice •splet, soc.omrežja
- programiranje s pravili,vtičniki
- povezava s soc.omrežji •Twitter,FaceBook

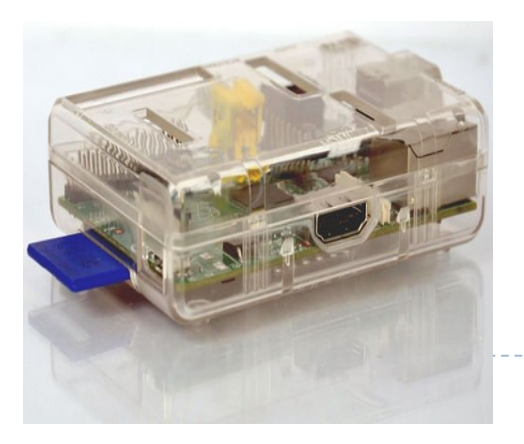

# **Tinia – prijazen dom TBS – "Tinia Building Server"**

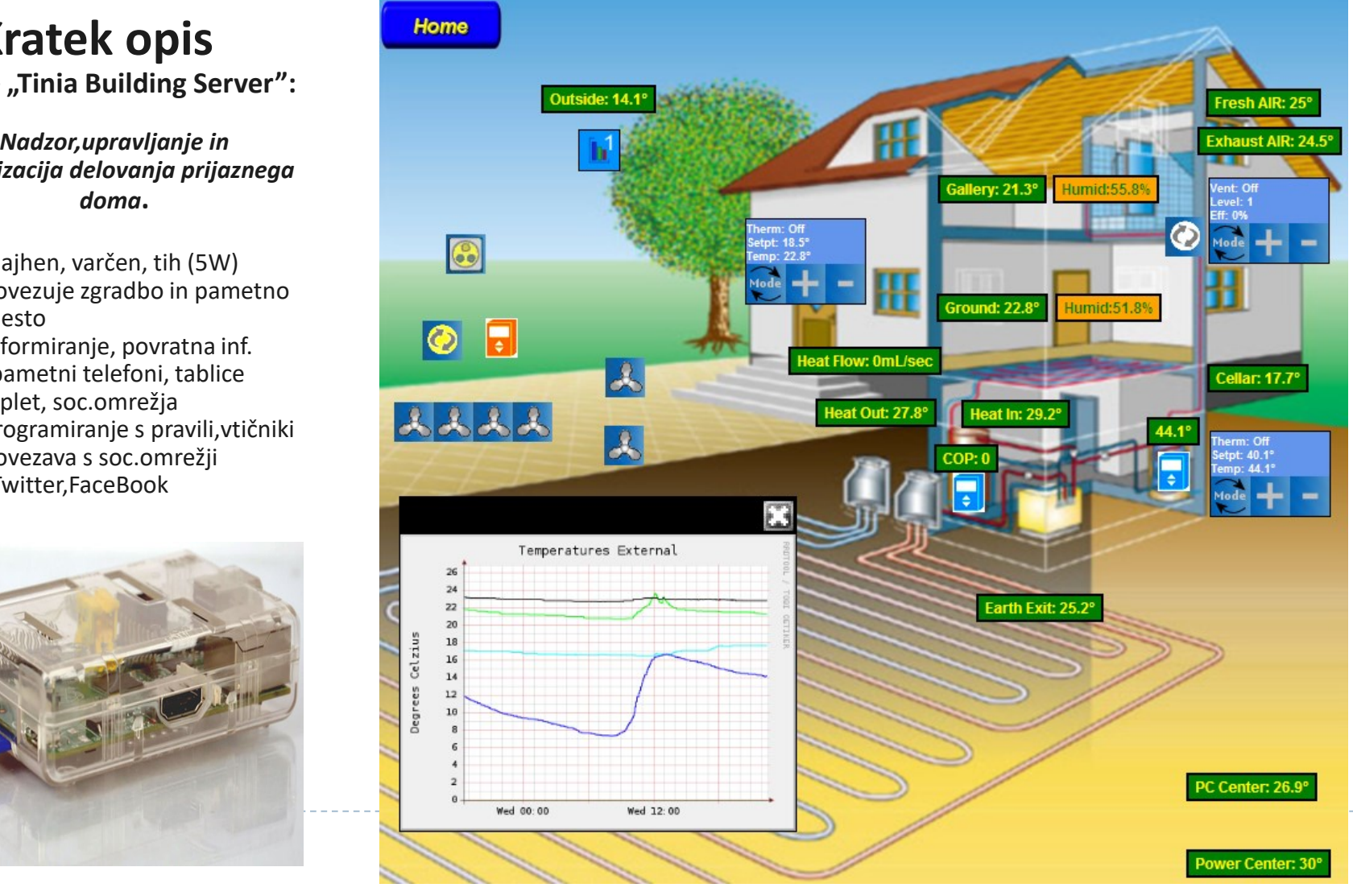

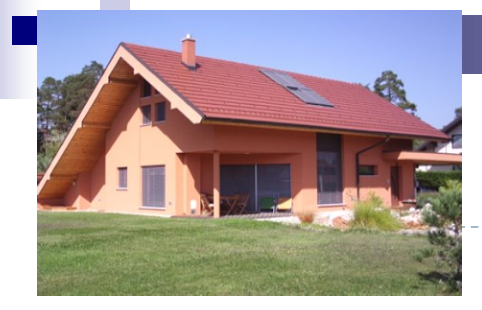

### **Toplotna črpalka zemlja-voda**

- •Zemeljski kolektor
- •Talno in stensko ogrevanje
- •Sanitarna voda
- •Serijska komunikacija: Cybro COM2 <-> TČ

# **Ogrevanje (prostori, sanitarna voda)**

Grelno število (COP-Coefficient Of Performance):

Elektricna Moč Toplotna Moč  $COP =$ 

COP ~ 3.5 Ogrevanje prostorov (Elekt.Moč =1.8 kW)

COP ~ 2.0 Ogrevanje sanitarne vode (Elekt.Moč =3.0 kW)

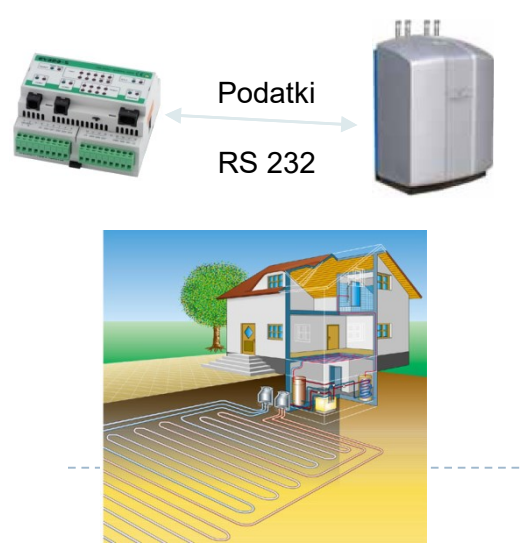

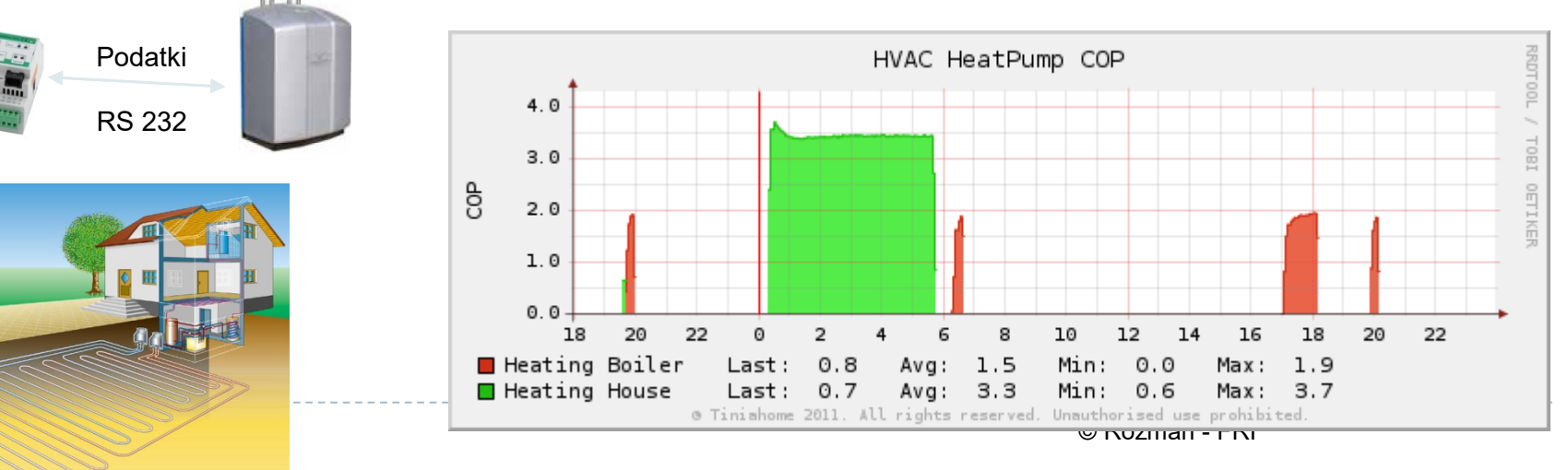

Primer zimskega dneva – COP toplotne črpalke :

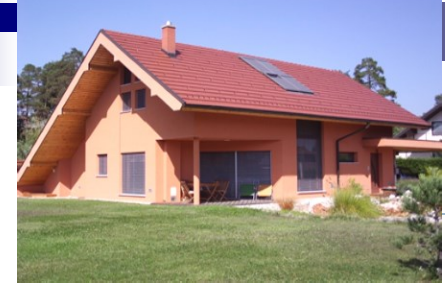

**Prezračevanje s povratkom toplote (rekuperacija)**

•Izčrpan zrak odda toploto svežemu zraku s >85% izkoristkom

•Vklop/izklop in kontrola pretoka

#### •Indikator zasičenosti filtra

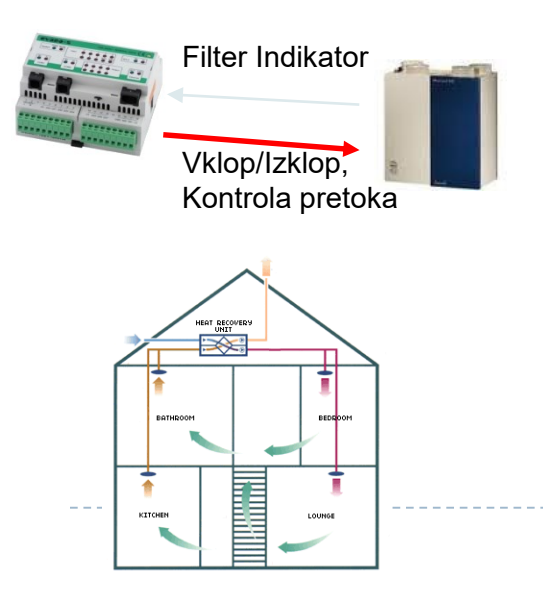

# **Prezračevanje**

Učinkovitost rekuperacije:

 $\lceil\% \rceil$ Izčzčrpazrak temp.- Zunanjizrak temp.  $EFF \approx \frac{\text{Svež zrak temp.}}{}$ Zunanjizrak temp.

**Primer**  $\cdot$  Fff  $\sim$  90% ko: Zunanja Temp. ~0°C Notranja Temp. ~21°C Sveži zrak se segreje od ~0°C do ~19°C (rekuperacija)

### Primer zimskega dneva – učinkovitost rekuperacije

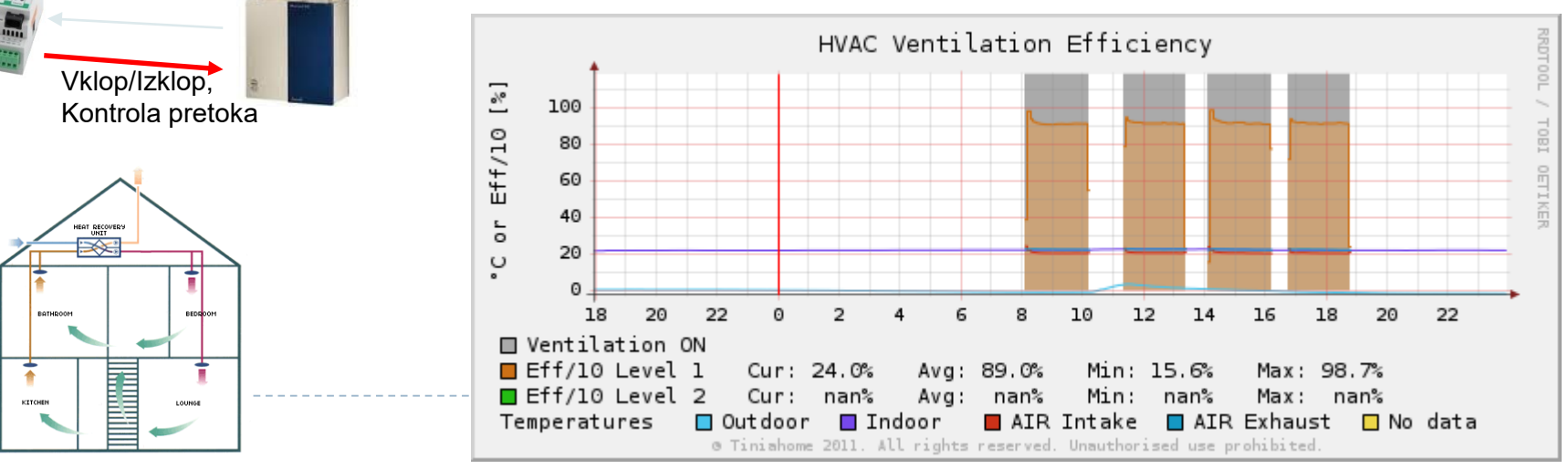

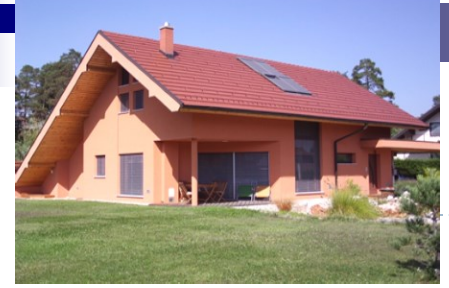

**Zalivanje (vrt, zelenica, ribnik)**

•Kontrola zalivanja v skladu z **urnikom** in **nivojem vlage** v tleh

•Vklop/Izklop & Zaznavanje pretoka

**WILLET Senzorji pretoka** 

**Praktični primer nadzora in vizualizacije:**

## **Zalivanje (vrt, zelenica, ribnik)**

Zaznavanje pretoka: Preklop med dvema viroma : podtalnica vodovod

Primer poletnega dne - Zalivanje

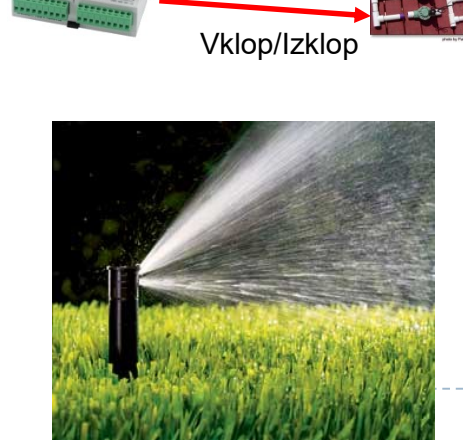

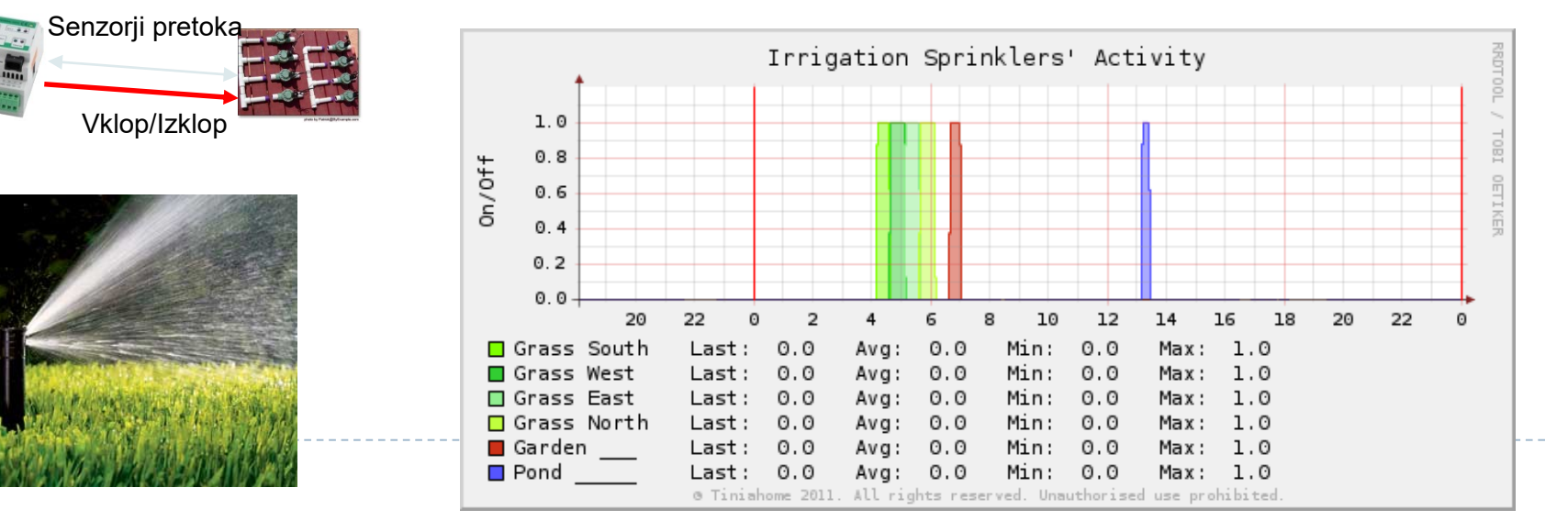

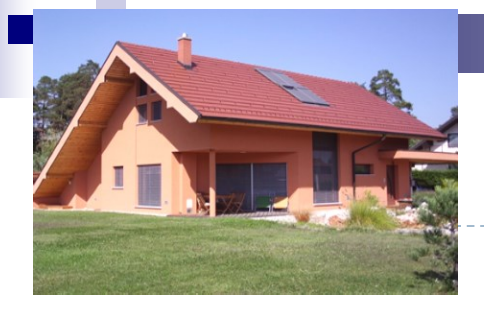

**Praktični primer nadzora in vizualizacije:**

# **Vzorci gibanja - prisotnost**

#### **Detekcija gibanja/prisotnosti**

•Detekcija gibanja v posameznih prostorih

•Informacija o prisotnosti

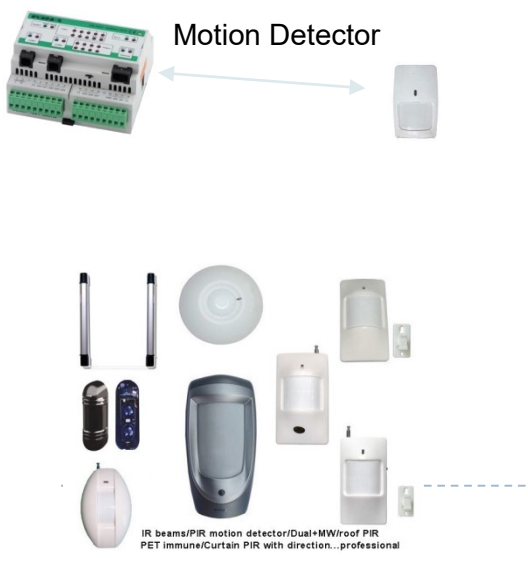

Uporaba vzorcev gibanja oziroma prisotnosti :

- Upravljanje :
	- Razsvetljave
	- Ogrevanja, hlajenja
	- A/V naprav
- Profiliranje, napovedi :
	- Dogodkov v prihodnosti
	- Energetskih potreb
	- Nastavitev

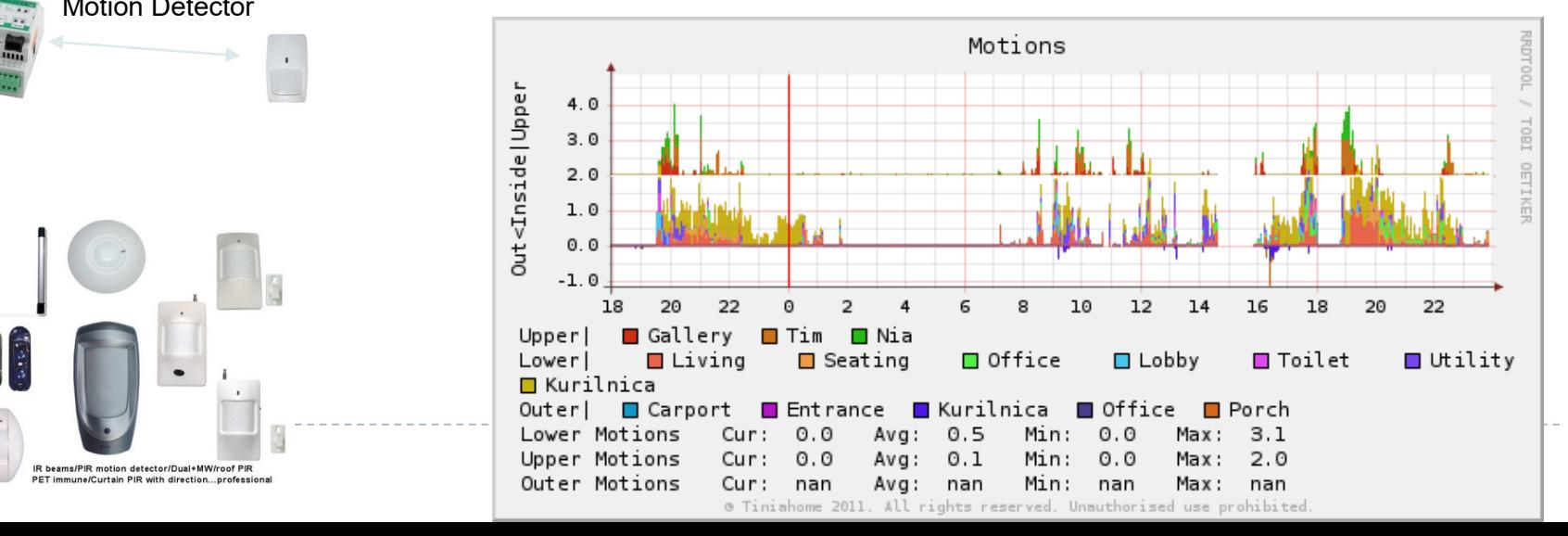

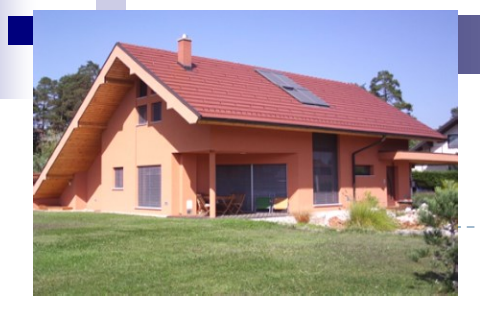

# **Razsvetljava**

**Vklop/Izklop in zvezna regulacija razsvetljave**

•**Vklop/Izklop** kontrola s Cybrotech moduli BIO-24R in BIO-24T, Zunanjimi releji

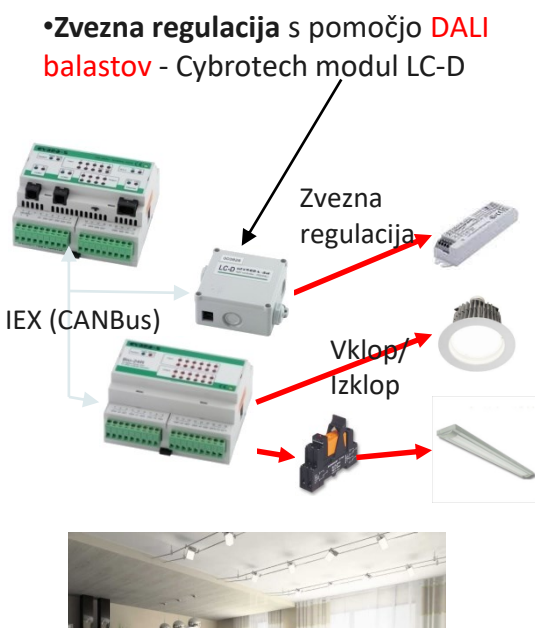

Luči se upravljajo v skupinah

- Običajno krmiljena s pomočjo scen in zaznavanje osvetljenosti: **Statične scene** – npr. : Prehrana,Obisk, Romantika,TV, Branje,Relaksacija, … **Dogodkovne scene**: Ko se vklopi TV, nastavi bližnjo luč na 20%.
- Zmanjševanje porabe :
	- **Časovne luči** (izklopi po določenem času odsotnosti)
	- Vklopi luč samo, ko je to **res potrebno** (trenutna osvetljenost)
	- Nastavi zvezne luči samo na **potrebno stopnjo** (glede na osvetljenost)

### Primer meritev osvetljenosti in nadzora porabe el. energije

(glavni porabnik el. Energije so posebej izpostavljeni)

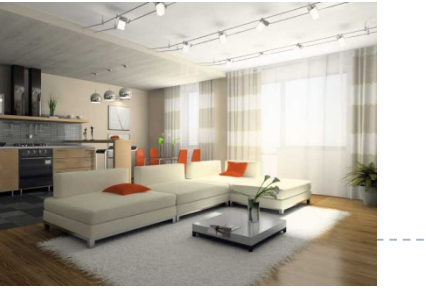

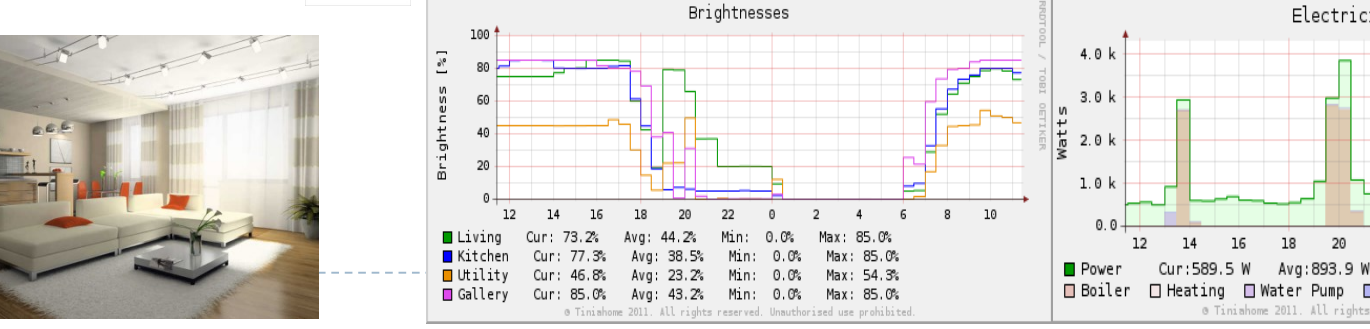

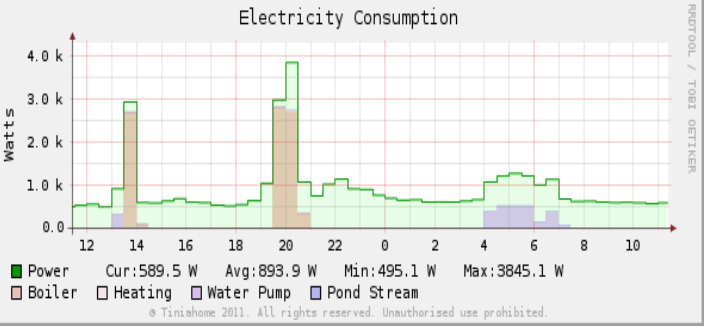

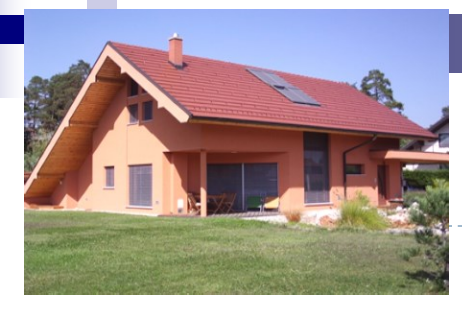

**Rolete, Žaluzije, Okna**

•**Rolete**: med 0% - 100% (0% odprte, 100% zaprte)

#### •**Žaluzije** imajo stanja :

Zaprto(100%), Senčeno(75%), Odprto(50%), Solarno pasivno (25%), Dvignjeno(0%).

#### •**Motorizirana** okna:

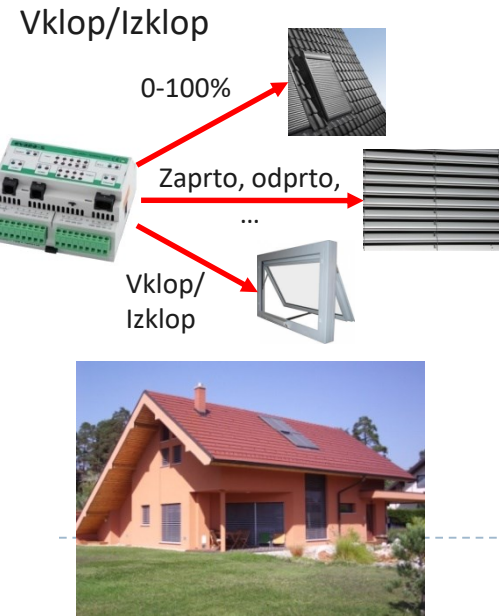

### **Praktični primer nadzora in vizualizacije:**

# **Pasivno ogrevanje/hlajenje…**

- Strešna okna z roletami :
	- Severna, običajno:
		- **Odprta v toplem vremenu** za boljšo osvetlitev
		- **Zaprta v hladnem vremenu** za ohranjanje toplote
	- Južna, običajno:
		- **Odprta v hladnem, sončnem vremenu** za pasivno ogrevanje **Zaprta v vročem vremenu** proti pregrevanju
- ■Žaluzije:

**Senčene ali zaprte ob izrazitem sončnem vremenu poleti Odprte v "solarni" poziciji ob sončnih dnevih pozimi**

#### Motorizirana okna (s komarniki) :

**Odprta v poletnih nočeh za pasivno ohlajanje**

Primer stanj rolet in temperatur v sončnem zimskem dnevu:

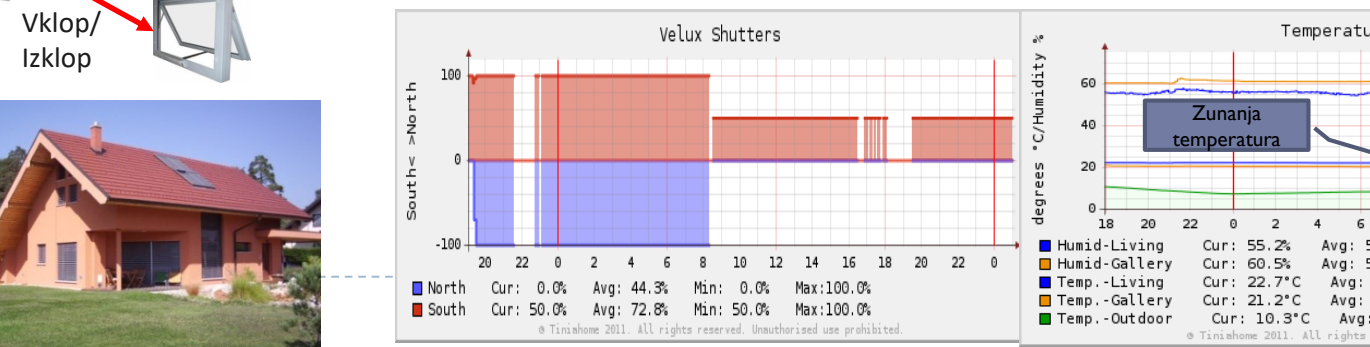

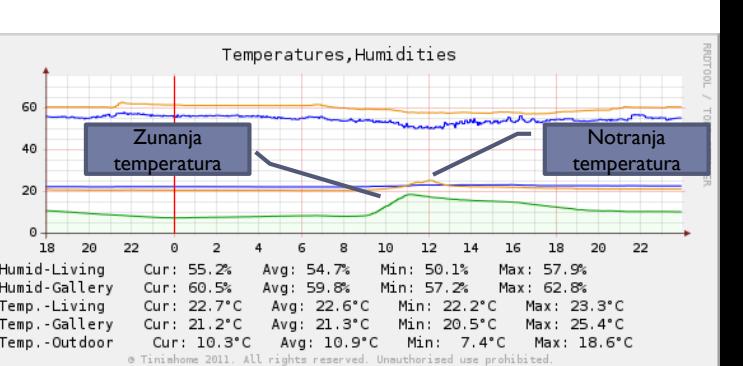

#### **E. Pametni zabojnik**

Merilnik tlaka, temperature, nivoja, pozicije, … za pametne zabojnike

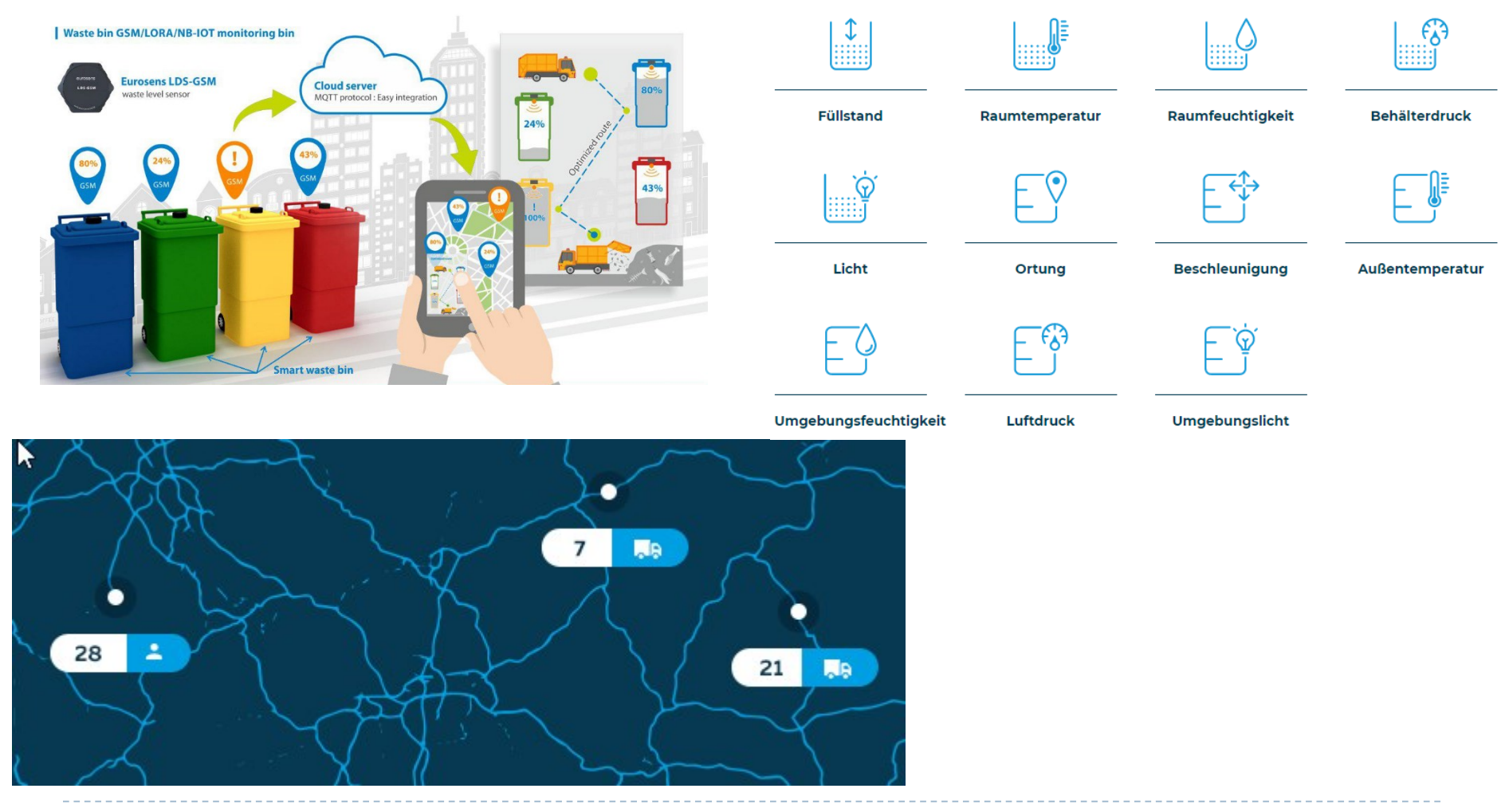
### **E. Pametni zabojnik**

Merilnik tlaka, temperature, nivoja, pozicije, … za pametne zabojnike

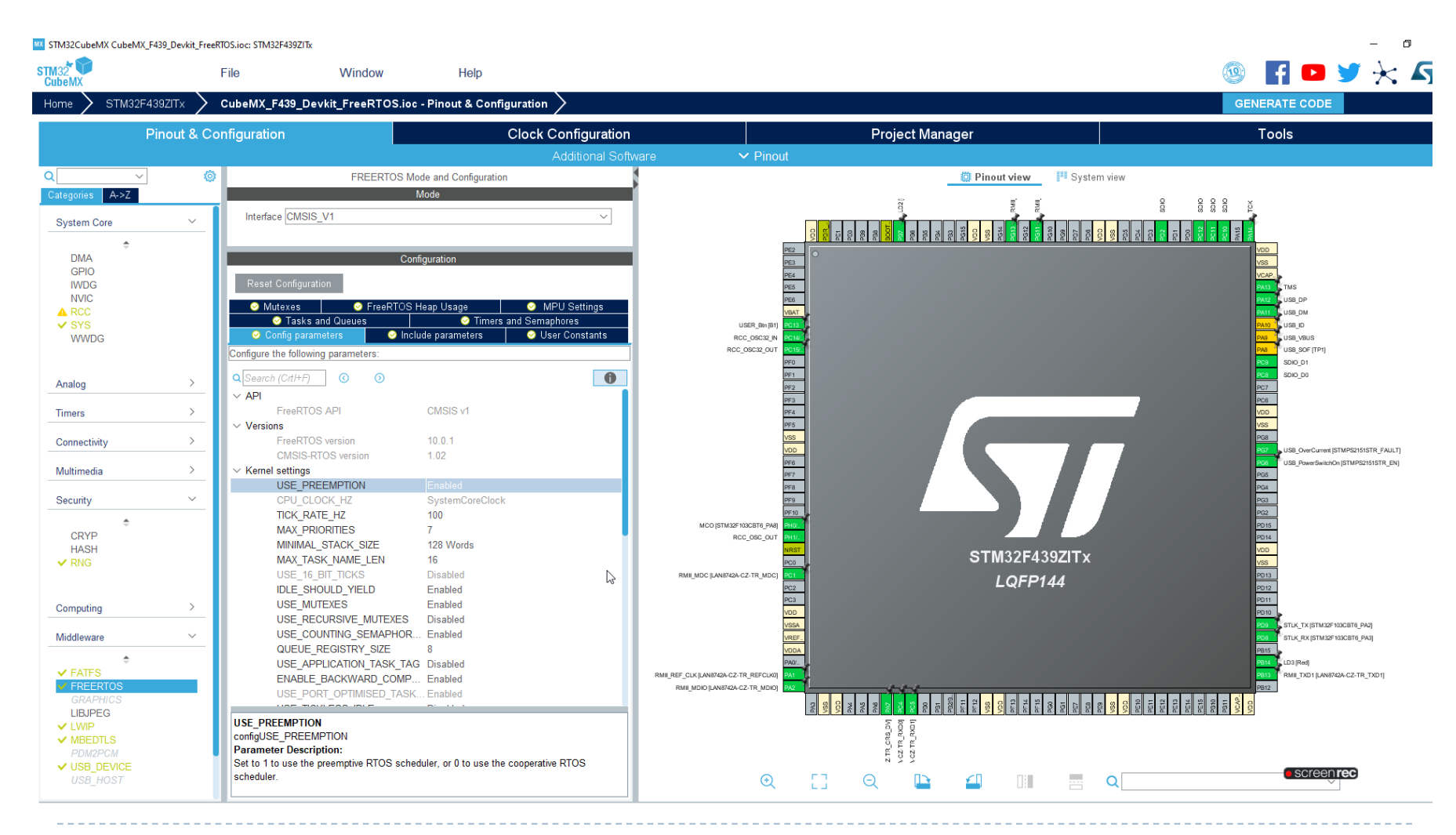

### **F. Embedded Linux (UcLinux, Buildroot)**

Buildroot na STM32F769

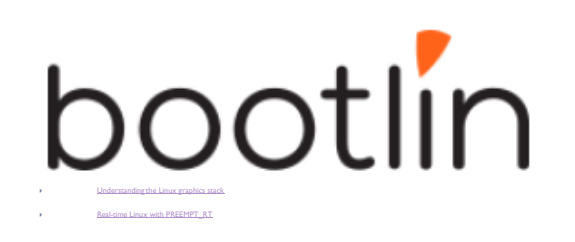

<https://bootlin.com/>

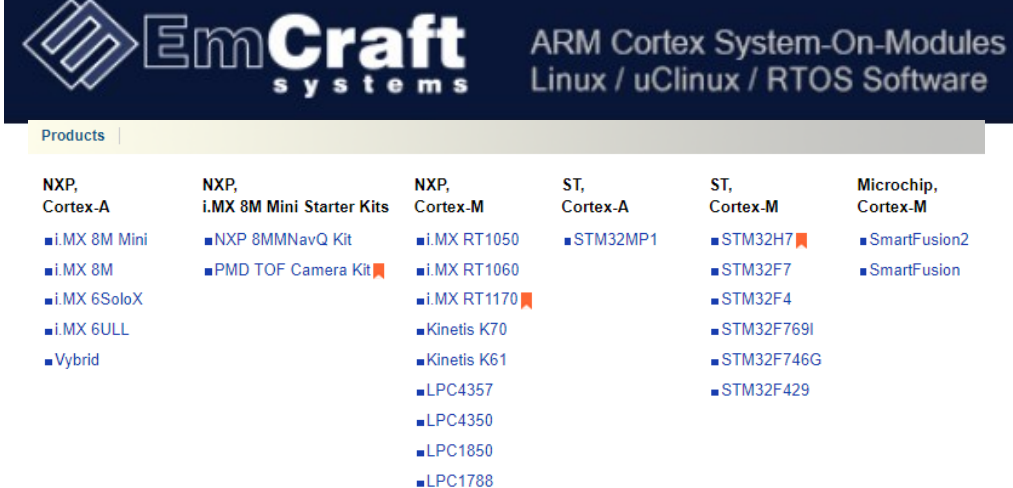

<https://www.emcraft.com/>

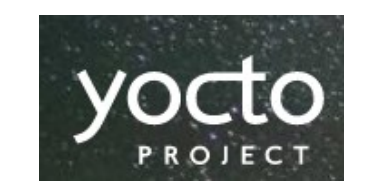

THE YOCTO PROJECT. IT'S NOT AN EMBEDDED LINUX DISTRIBUTION. IT CREATES A CUSTOM ONE FOR YOU.

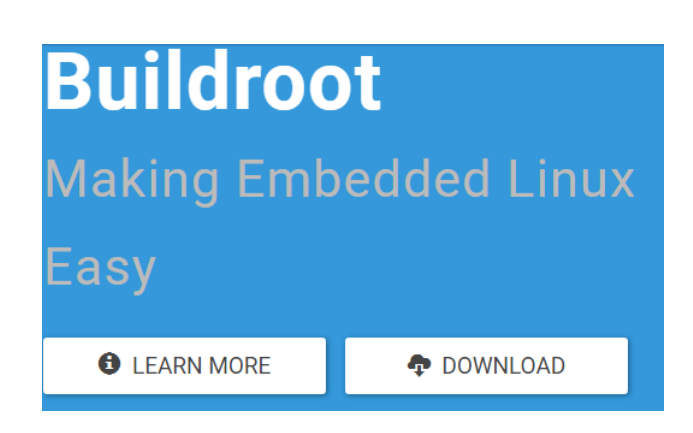

### **F. Embedded Linux (UcLinux, Buildroot)**

### Buildroot na STM32F769

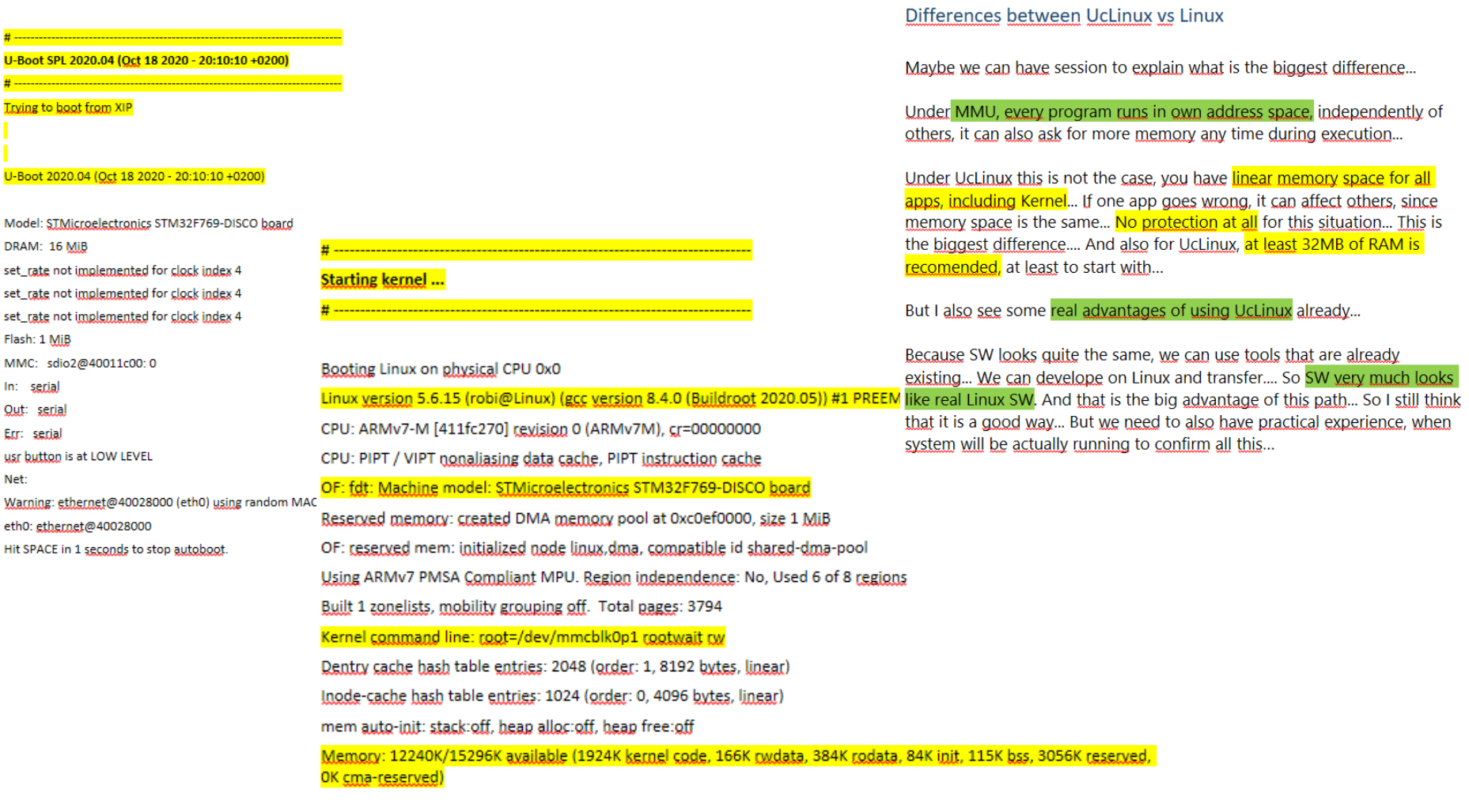

### **G. Simulacije, Emulacije QEMU – STM32 Discovery Why use QEMU?** A generic and open source machine emulator and virtualize <https://www.qemu.org/>۰ Cost free and open source software (GPLv2)  $\overline{\phantom{a}}$ c main.cpp 23 no development kit required blinkLeds[l].toggle (); 229 if (blinkLeds[l].isOn ()) 230 231 Experiment without fear 232 break: 233 Minimize the risk of corrupting valuable development boards  $234$ 235 timer.sleep (Timer::FREQUENCY HZ); 236 237 ++seconds; 238 trace ST Discovery kit for STM32F407/417 lines Portability 239 240 // Infinit 241 Not tied to a lab bench --> only need QEMU and a laptop 242 else 243 244  $while (1)$ 245 blinkL 246 Reduce project timescales 247 timer. 248 work in advance of prototype board or silicon delivery 249 blinkL 250 timer 251 252  $++sec$ 253 trace 254 255 // Infinit 256 257 258 259 #pragma GCC diag 260 261 ........... 262 Problems & Tasks **STM32F4 Blinky GDB QE** [led:green on] econd 6

VIN – 11 – Predavanja © Rozman - FRII

lled-oreen offl

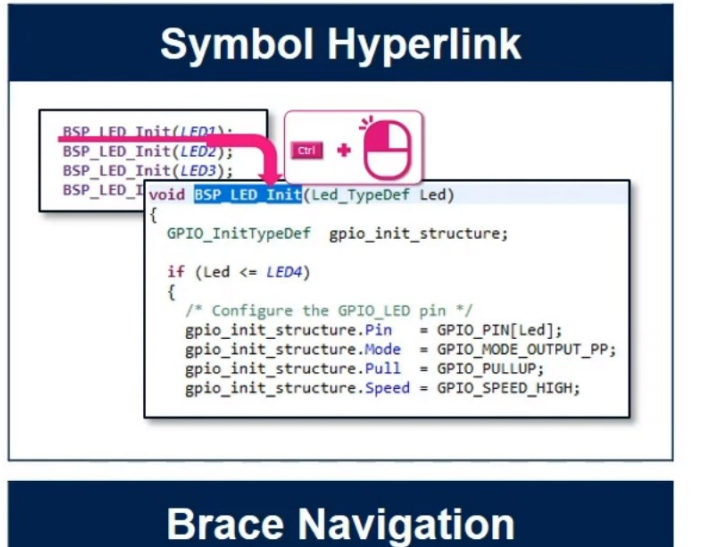

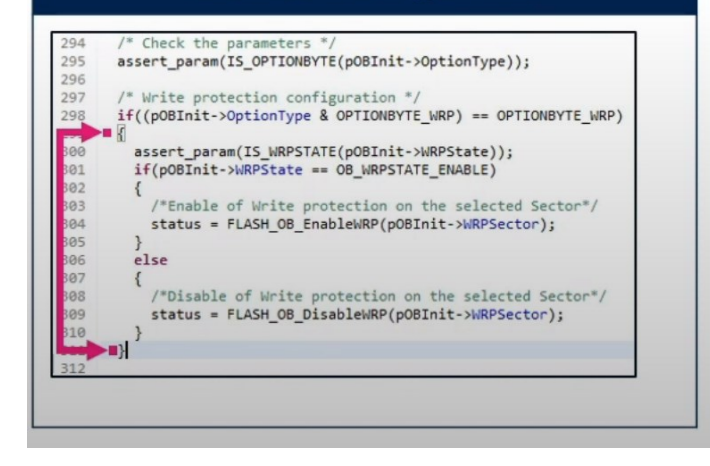

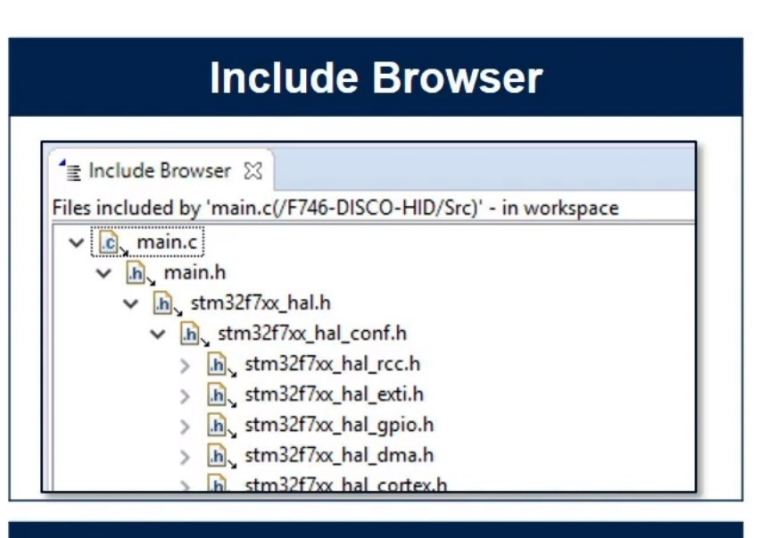

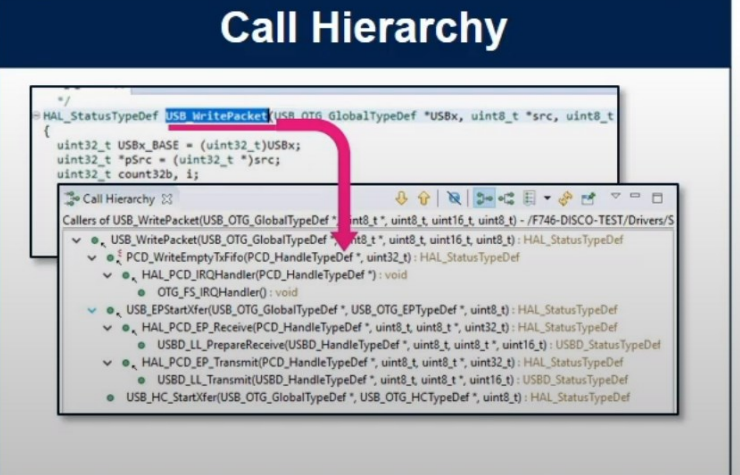

### *Razvoj in razhroščevanje (primer CubeIDE)*

### **Highlight Inactive Code**

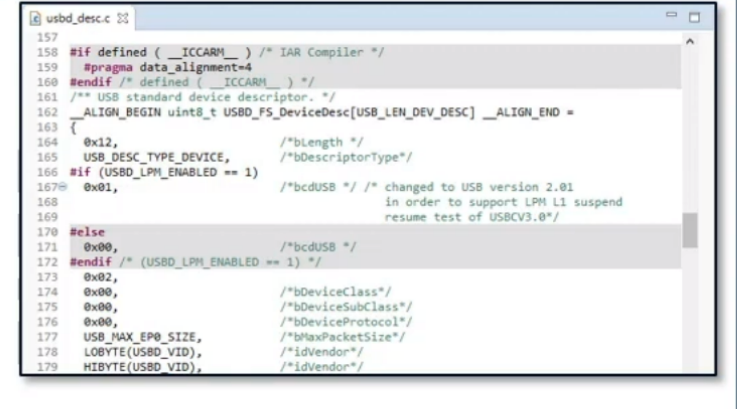

### **File Diff/Compare**

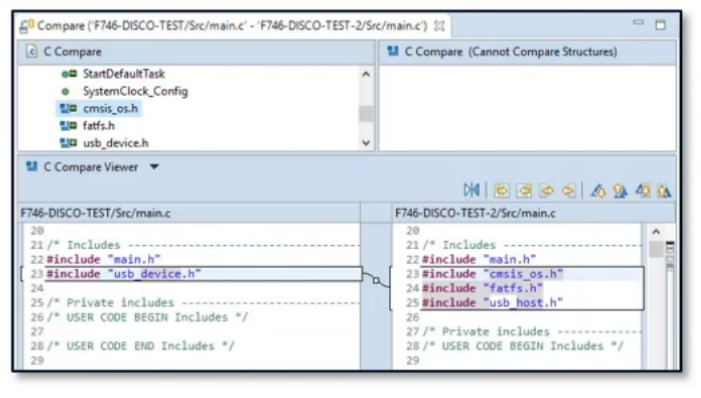

### **Auto-Complete**

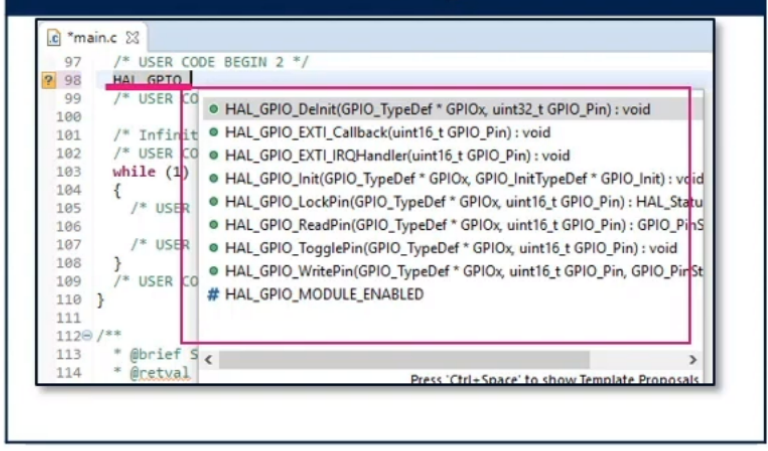

### **Syntax Highlight**

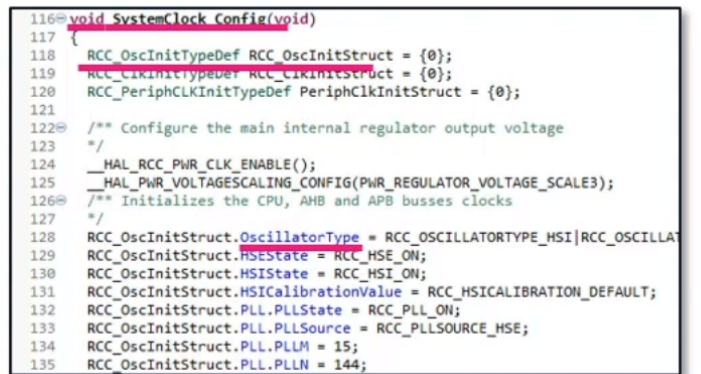

### *Razvoj in razhroščevanje (primer CubeIDE)*

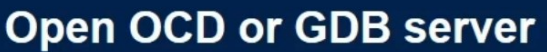

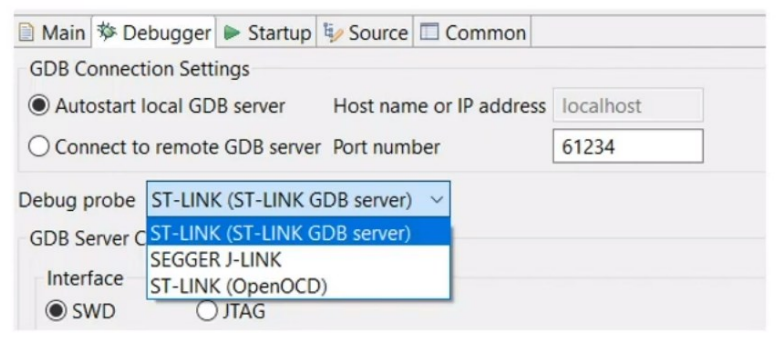

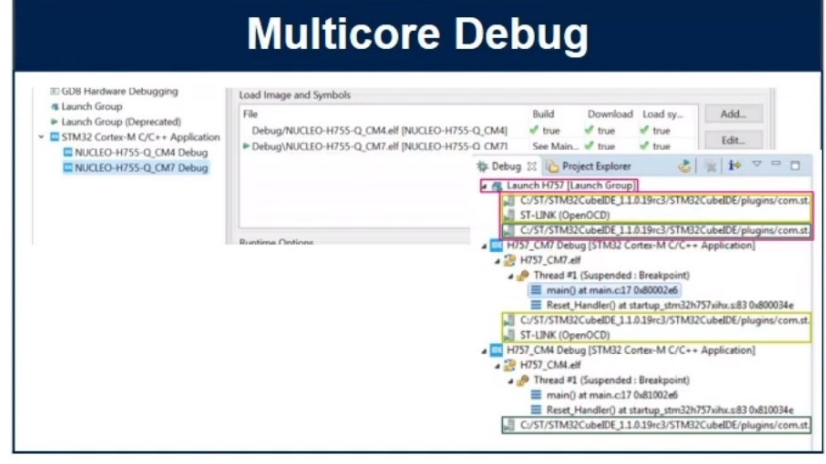

### **Program your external Memory**

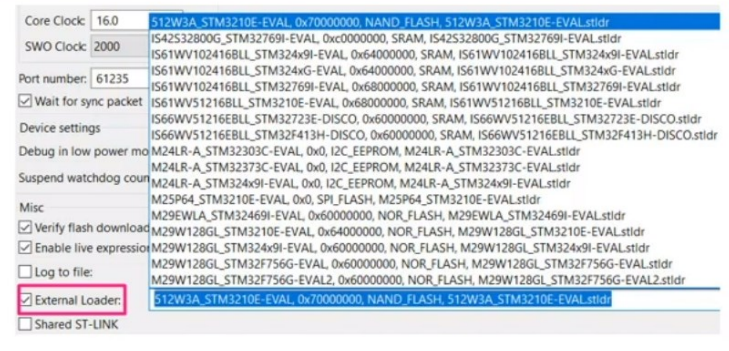

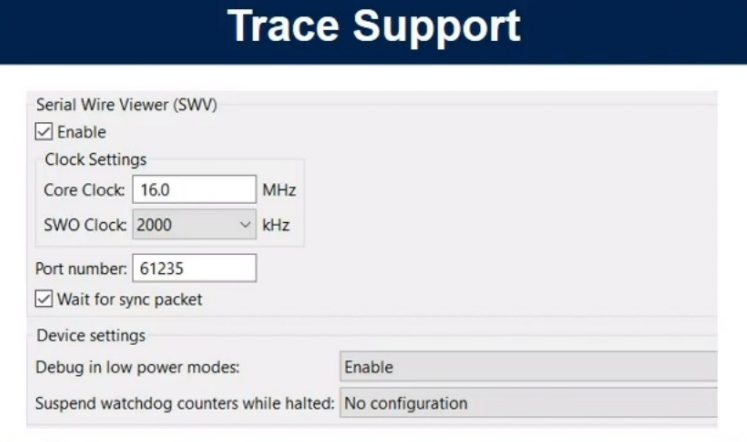

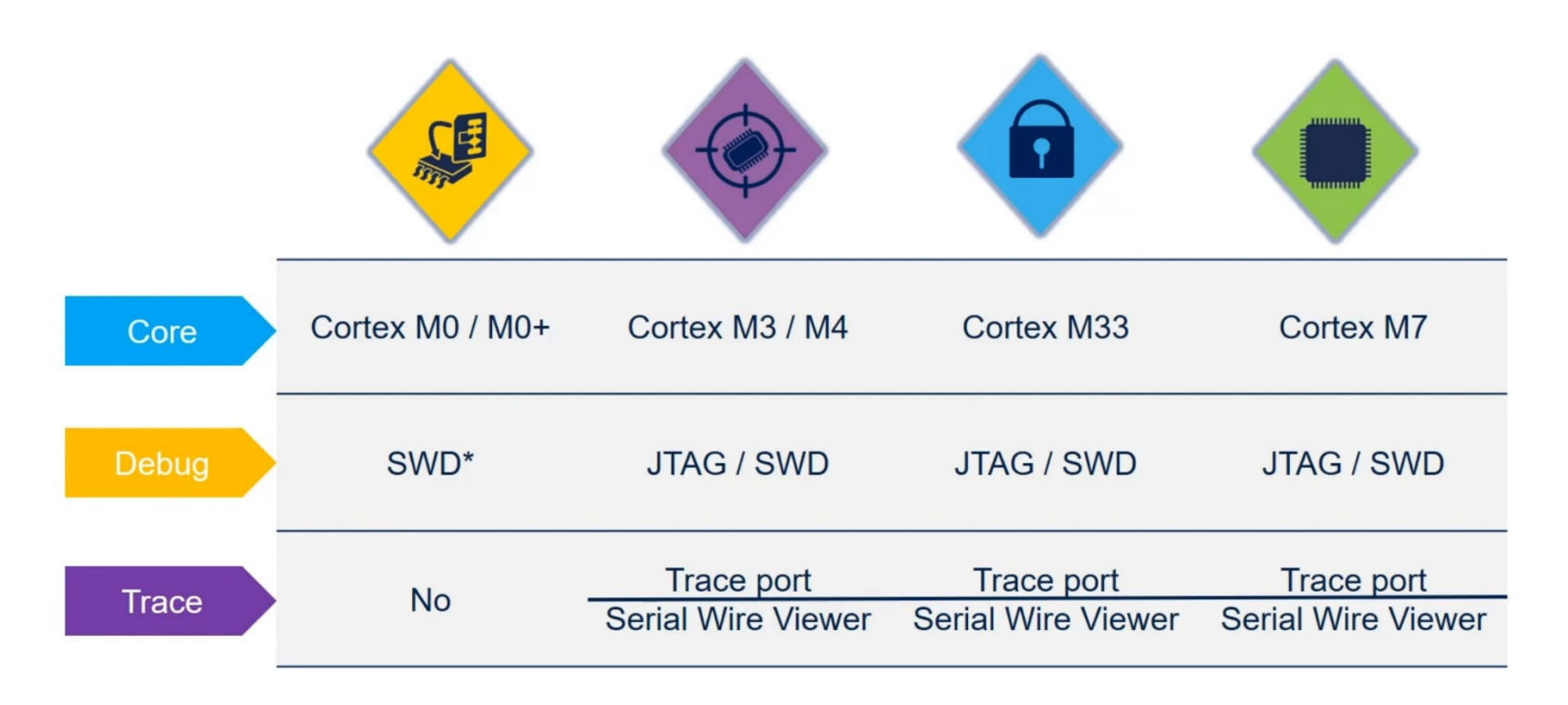

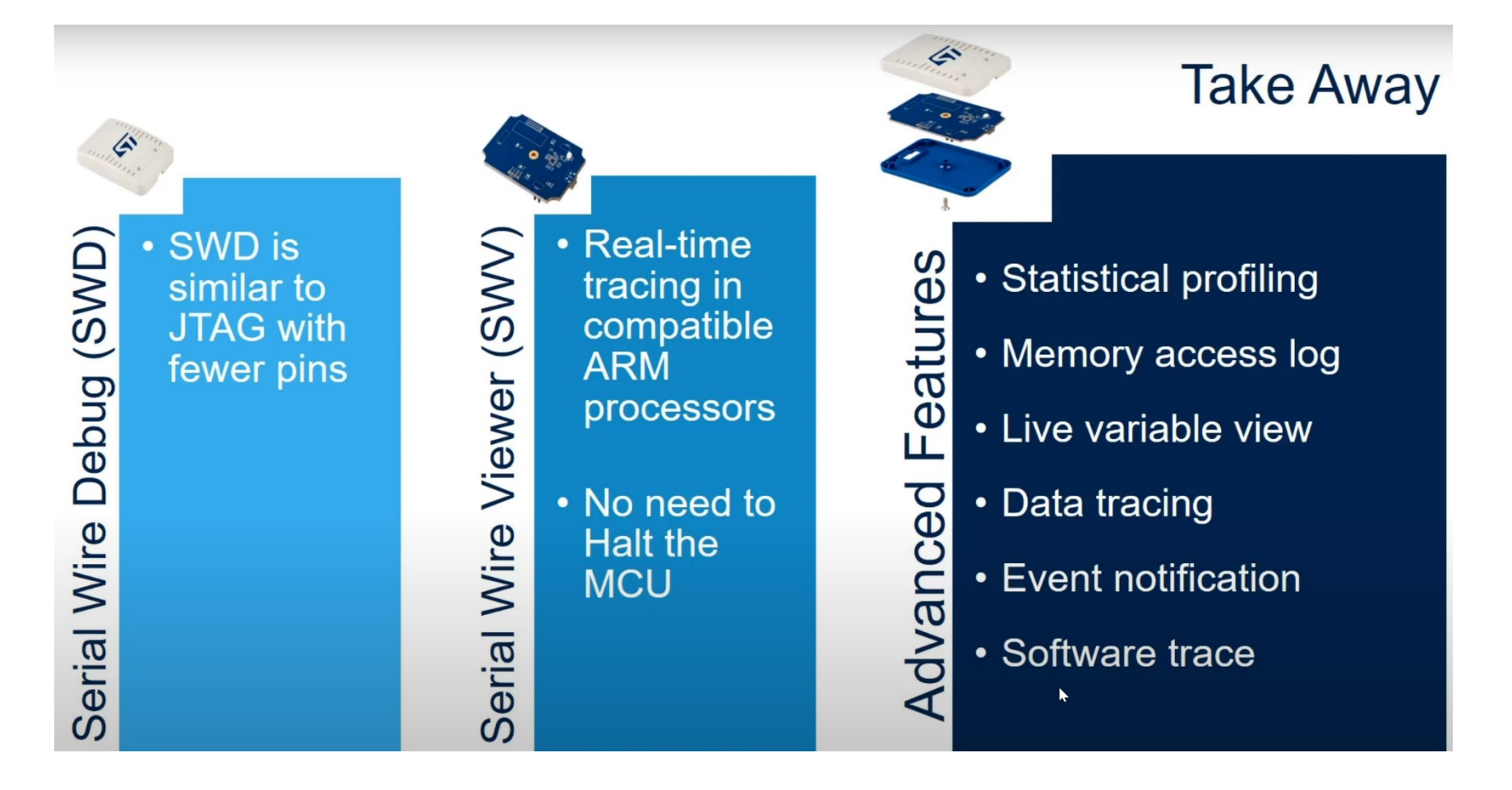

### *Razvoj in razhroščevanje (primer CubeIDE)*

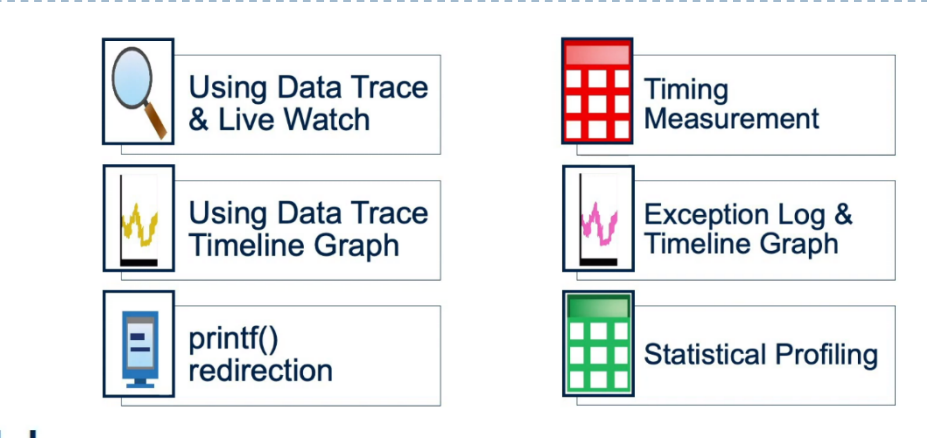

• SWV adds: **Plots** Logs **Real Time Trace** SWV ITM Timeline Graph 32 **BOMHHAAX OX - D** El SW Console 11  $\times$   $\bullet$   $\times$   $\bullet$   $\bullet$   $\circ$   $\circ$  $Part 1 23$ Ped<sup>0</sup> [Ped<sup>122</sup>] (Ped<sup>22</sup>] (Ped<sup>22</sup>), xTickCount = 24421<br>(P65), xTickCount = 24421<br>(P65), xTickCount = 24421<br>(PAS SAITCH (Ped<sup>31</sup> -> Ped25), xTickCount = 24533<br>(PASK SAITCH (Ped<sup>3</sup> -> Ped15), xTickCount = 24529<br>(PASK SAI  $Part 0$ 1000 • That uses the SWD port and the SWO pin.  $25$  $35$  $45$  $\frac{1}{2}$  $55$  $\ddot{\phantom{a}}$  $65$  $7.5$  $\ddot{4}$ Advanced **Ly SWV Exception Timeline Graph 23 3WV E** SWV Data Trace Timeline Graph 32  $0.9901000$  $\sqrt{2}$ **25 © THEIR RX OX Debugging** - accel[zAxis] - accel[xAxis] - accel[yAxis] 40 • Without Halting the MCU  $20$  $9.5$  $10$  $10.5$  $\mathbf{11}$  $11.5$ 12  $12.5$  $\overline{12}$  $13.5$  $242$  $2.44$ 2.46  $248$  $25$ 2.52

2.54

- 2. Programiranje vgrajenih sistemov *Kaj po koncu razvoja ?*
- ▶ Dokumentacija (!\*?)
- Spremljanje delovanja (kurativa) :
	- serijska konzola
	- log datoteke, sporočanje napak, daljinski nadzor
		- **Primer kritične napake:**

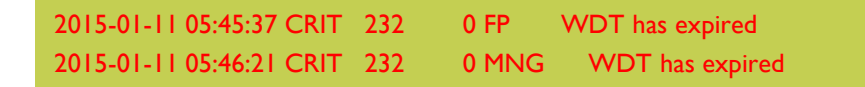

primer pomembne napake, ki zahteva popravke v kodi :

2015-01-09 15:00:02 INFO 60 0 CMDEXECUTE CMD:Execute Cmd[72] 2015-01-09 15:00:02 INFO 60 0 CMDEXECUTE CMD:SendSett 2015-01-09 15:04:02 CRIT 232 0 CMDEXECUTE WDT has expired

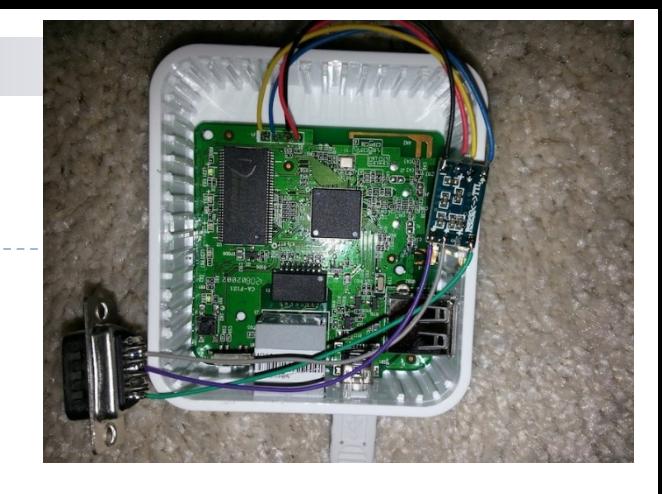

spremljanje spremljanje

### 3. Nivoji programiranja – jeziki, knjižnice

### Baremetal - zbirnik Baremetal - C Baremetal - C HAL - C

INIT IO: push {r5, r6, 1r} // Enable GPIOD Peripheral Clock (bit 3 in AHB1ENR register)  $1dr$  r<sub>6</sub>, = RCC AHB1ENR // Load peripheral clock reg address to r6  $1dr$  r5,  $[r6]$ // Read its content to r5 orr r5, 0x00000008 // Set bit 3 to enable GPIOD clock str  $r5$ ,  $[r6]$ // Store result in peripheral clock register // Make GPIOD Pin12 as output pin (bits 25:24 in MODER register) ldr r6, =GPIOD BASE // Load GPIOD BASE address to r6 ldr r5, [r6,#GPIOD MODER] // Read GPIOD MODER content to r5 and r5, OxOOFFFFFF // Clear bits  $31-24$  for P12-15 orr r5, 0x55000000 // Write 01 to bits 31-24 for P12-15 str  $r5$ ,  $[r6]$ // Store result in GPIOD MODER register pop {r5, r6, pc}

LED ON:

push {r5, r6, 1r} // Set GPIOD Pins to 1 (through BSSR register)  $1dr$   $r6$ , =GPIOD BASE // Load GPIOD BASE address to r6  $r5,$  #LEDs  $\overline{ON}$ mov str r5, [r6,#GPIOD BSSR] // Write to BSRR register pop {r5, r6, pc}

LED OFF:

push {r5, r6, 1r} // Set GPIOD Pins to 0 (through BSSR register)  $1dr$  $r6$ , =GPIOD BASE // Load GPIOD BASE address to r6 r5, #LEDs OFF  $mov$ str r5, [r6,#GPIOD\_BSSR] // Write to BSRR register pop {r5, r6, pc}

[https://github.com/LAPSyLAB/ORLab-](https://github.com/LAPSyLAB/ORLab-STM32/tree/main/GPIO_LEDs)STM32/tree/main/GPIO\_LEDs

/\* USER CODE BEGIN 2 \*/

 $RCC->AHB1ENR$   $= 0x08$ : // Enable clock for GPIOD GPIOD->MODER |= 0x01000000; // MODE Register: bit 12 == out

/\* USER CODE END 2 \*/

```
/* Infinite loop */
/* USER CODE BEGIN WHILE */
while (1)
{
 GPIOD->ODR^ {\sim} = 0 \times 1000; //
```
Toggle PD12

/\* USER CODE END WHILE \*/

```
/* USER CODE BEGIN 3 */
    for (int i=0; i<0x1000000; i++) {}; 
// waste some time
  }
```
/\* USER CODE END 3 \*/

https://github.com/LAPSyLAB/STM32F4\_Discovery\_ VIN Projects/tree/main/LED\_GPIO\_C\_Baremetal\_C

```
/* Infinite loop */
/* USER CODE BEGIN WHILE */
while (1)
 {
```
HAL GPIO TogglePin(GPIOD, GPIO PIN 12);

/\* USER CODE END WHILE \*/

```
/* USER CODE BEGIN 3 */
HAL Delay(1000);
}
/* USER CODE END 3 */
```

```
void HAL_GPIO_TogglePin(GPIO_TypeDef* GPIOx, 
uint16_t GPIO_Pin)
{
```
uint32 t odr;

```
/* Check the parameters */
assert_param(IS_GPIO_PIN(GPIO_Pin));
```

```
/* get current Ouput Data Register value 
*/
 odr = GPIOx->ODR;
```

```
/* Set selected pins that were at low 
level, and reset ones that were high */
  GPIOx->BSRR = ((odr & GPIO_Pin) <<GPIO_NUMBER) | (~odr & GPIO_Pin);
}
```

```
https://github.com/LAPSyLAB/STM32F4_Discov
ery_VIN_Projects/tree/main/LED_Blink_Demo
```
## 3. Nivoji programiranja – koncepti

### RTOS Ena zanka Končni avtomat switch (FSM.State) { case CHECK\_REASON: ///< FSM.State: after reset. if VSE\_OK then FSM.State = CHECK\_BAUDRATE break; case CHECK\_BAUDRATE: ///< FSM.State: after reset. … break; if (Timer  $|sec)$  { readSensors(&data); send\_data(&data); Timer  $1$  sec = 0; } if (Timer\_50msec) { readKeys(&keys); readInputs(&inputs);  $Timer_50$ msec = 0; } **void StartTask02(void \*argument)** { /\* USER CODE BEGIN StartTask02 \*/ /\* Infinite loop \*/ **for(;;)** { HAL\_GPIO\_TogglePin(GPIOD, GPIO\_PIN\_13); osDelay(1000); } /\* USER CODE END StartTask02 \*/ } **void StartTask01(void \*argument)** { /\* USER CODE BEGIN StartTask01 \*/ /\* Infinite loop \*/ **for(;;)** { HAL\_GPIO\_TogglePin(GPIOD, GPIO\_PIN\_12); osDelay(1000); } /\* USER CODE END StartTask01 \*/ }

{ …

}

### 4. Programiranje vgrajenih sistemov – OS, RTOS

**General Purpose Operating System** 

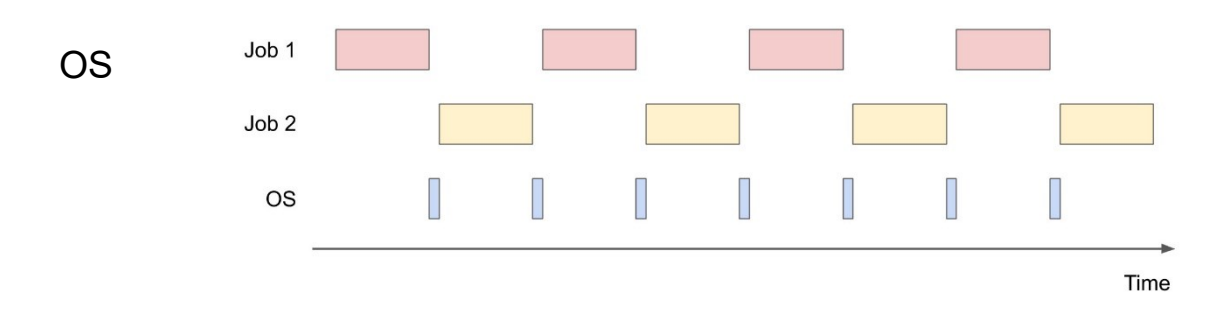

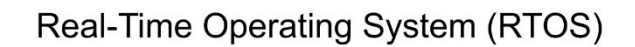

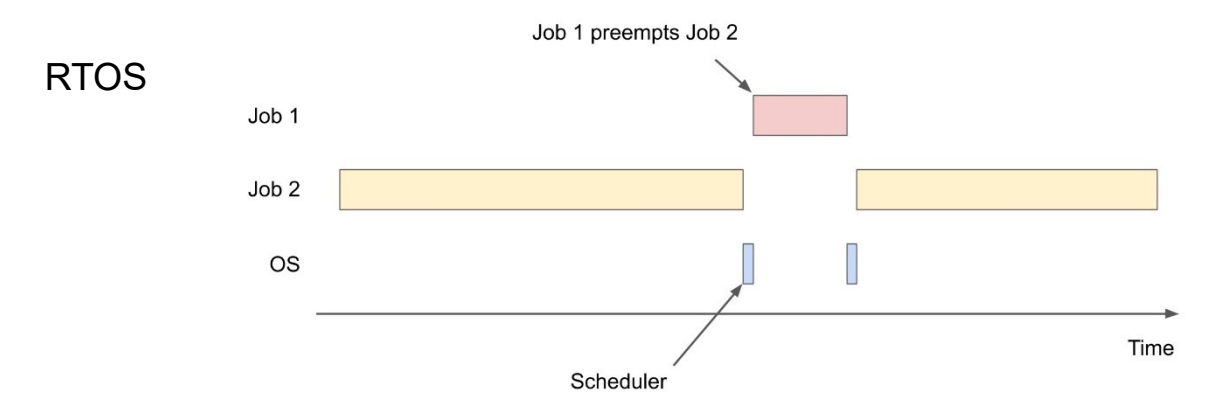

# 4.1 Splošno o RTOS - Real Time Operating System

- RTOS upravlja čas in procese na mikroprocesorju ali mikrokrmilniku
	- $\triangleright$  v bistvu: "poenostavljen operacijski sistem"

### Funkcionalnosti RTOS:

- Večopravilnost (multi-tasking)
- Dodeljevanje opravil CPE s prioritetami
- G Sinhronizacija dostopov do virov:
	- □ V/I naprav
	- $\Box$  Pomnilnika (podatkovnih struktur)
- $\Box$  Komunikacija med procesi (Inter-task communication)
- Časovna predvidljivost (realno-časna odzivnost)
- $\Box$  Servisiranje prekinitev

# Zakaj uporabiti RTOS?

- Uporaba V/I naprav (že pripravljeni driverji (TCP, ETH, CANBUS,…)
- Se splača vse razviti iz nič (npr. svoj dodeljevalnik) ?
	- Diploma : Fabčič 2021 lasten RTOS "from scratch"
- Večopravilnost z možnostjo sinhronizacije
- Prenosljivost kode na druge CPE
- Upravljanje z viri

D

- Možnost dopolnitve z lastnimi funkcijami
- Obstoječa podpora za nekatere razširjene protokole:
	- □ TCP/IP, USB, Flash Systems, Web Servers,
	- CAN protocols, GUI, SSL, SNMP

*Nekatere prednosti se hitro sprevržejo v težave in dodatno delo…*

# RTOS - Opravila

- Sistem oz. aplikacija je sestavljena iz več opravil
- Opravila se izmenjaje izvajajo
- V nekem trenutku je aktivno natanko eno opravilo (se izvaja na procesorju)
- RTOS odloča, kako si opravila delijo procesor ( "context switching")
- $\triangleright$  Vsebina opravila ( , Task Context")
	- Podatkovna struktura lastna vsakemu opravilu:
		- Vsebuje vse potrebne podatke za izvedbo opravila:
			- $\Box$  npr. spremenljivke, registre in sezname vseh uporabljenih virov

# Tipična struktura kode opravila

```
void mytask(uint_32 startup_parameter) {
   \times Task initialization code */
   \cdotswhile (1) {
      /* Task body */
       \ldots .
       . . . .
```
D

```
void StartTask02(void *argument)
{
 /* USER CODE BEGIN StartTask02 */
 /* Infinite loop */
 for(;;)
  {
  HAL_GPIO_TogglePin(GPIOD, GPIO_PIN_13);
   osDelay(1000);
  }
 /* USER CODE END StartTask02 */
}
void StartTask01(void *argument)
{
 /* USER CODE BEGIN StartTask01 */
 /* Infinite loop */
 for(;;)
  {
HAL_GPIO_TogglePin(GPIOD, GPIO_PIN_12);
   osDelay(1000);
  }
 /* USER CODE END StartTask01 */
}
```
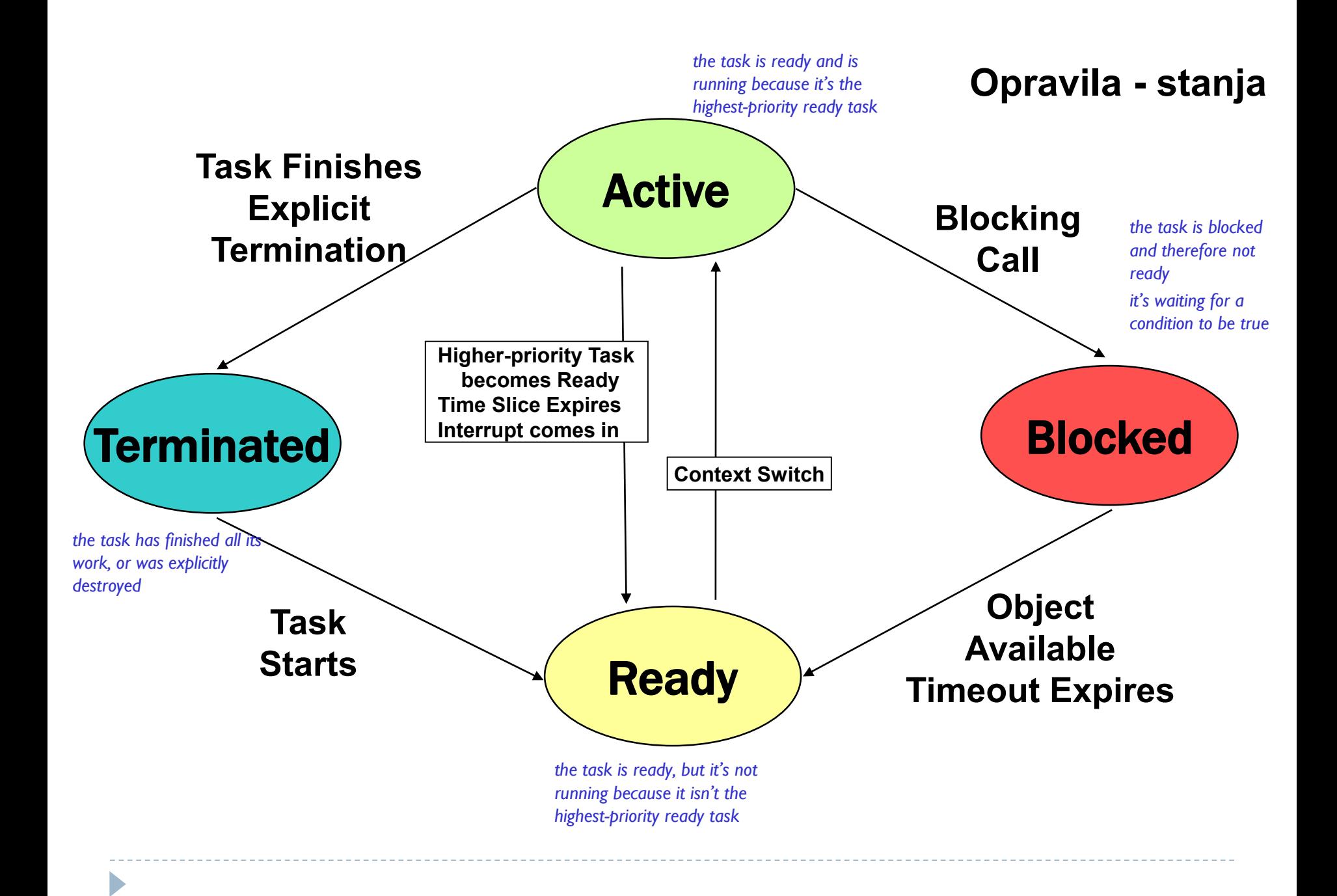

### Dodeljevalnik ("Scheduler")

- **Običajni načini dodeljevanja:**
	- $\Box$  FIFO (tudi ,,priority-based preemptive")
		- Aktivni je tisti z najvišjo prioriteto, ki je pripravljen najdlje časa

### □ Round Robin

 Aktivni je tisti z najvišjo prioriteto, ki je najdlje časa brez dodelitve procesorju

# Priority Based FIFO Scheduling

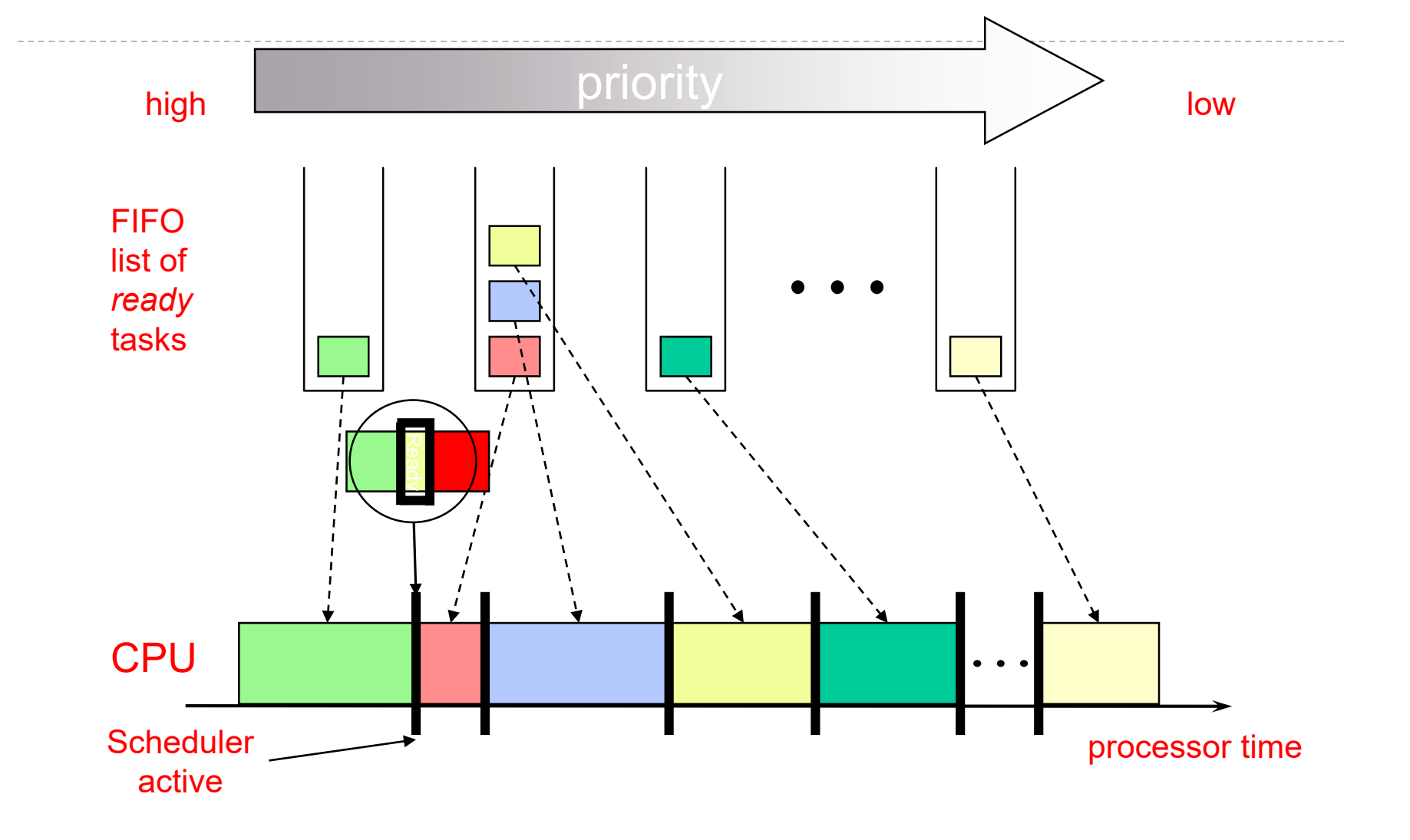

# Priority Based FIFO Scheduling

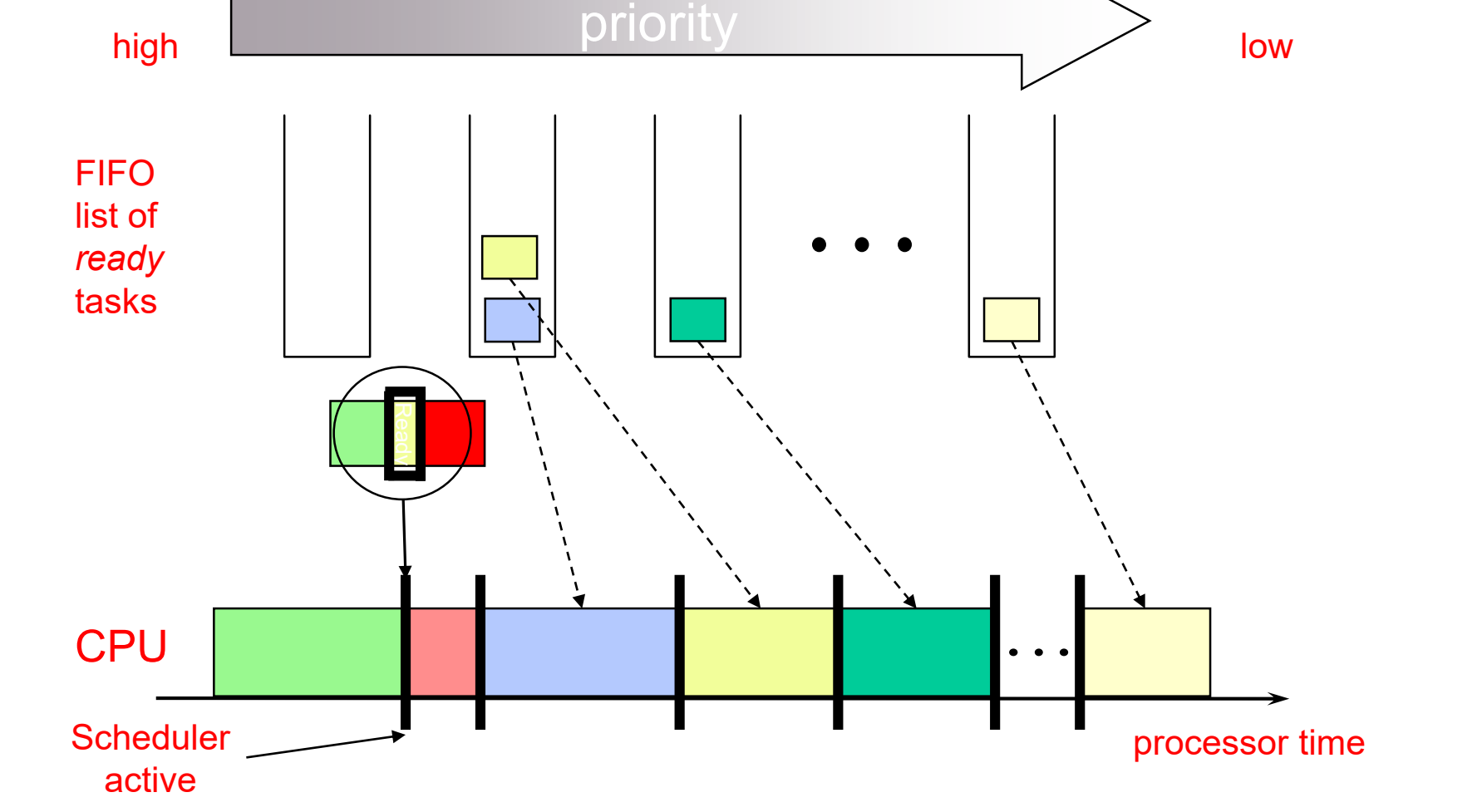

D

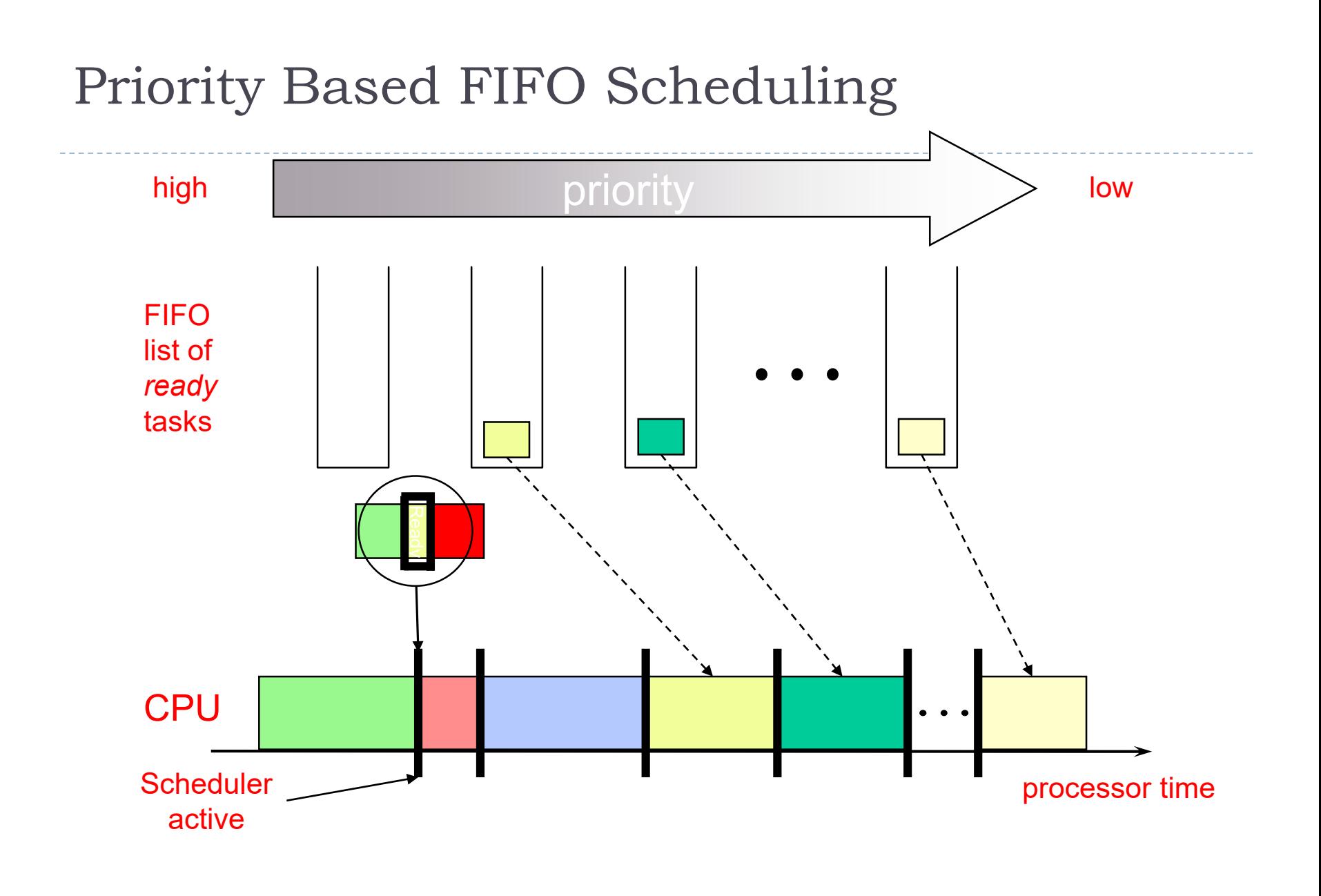

D

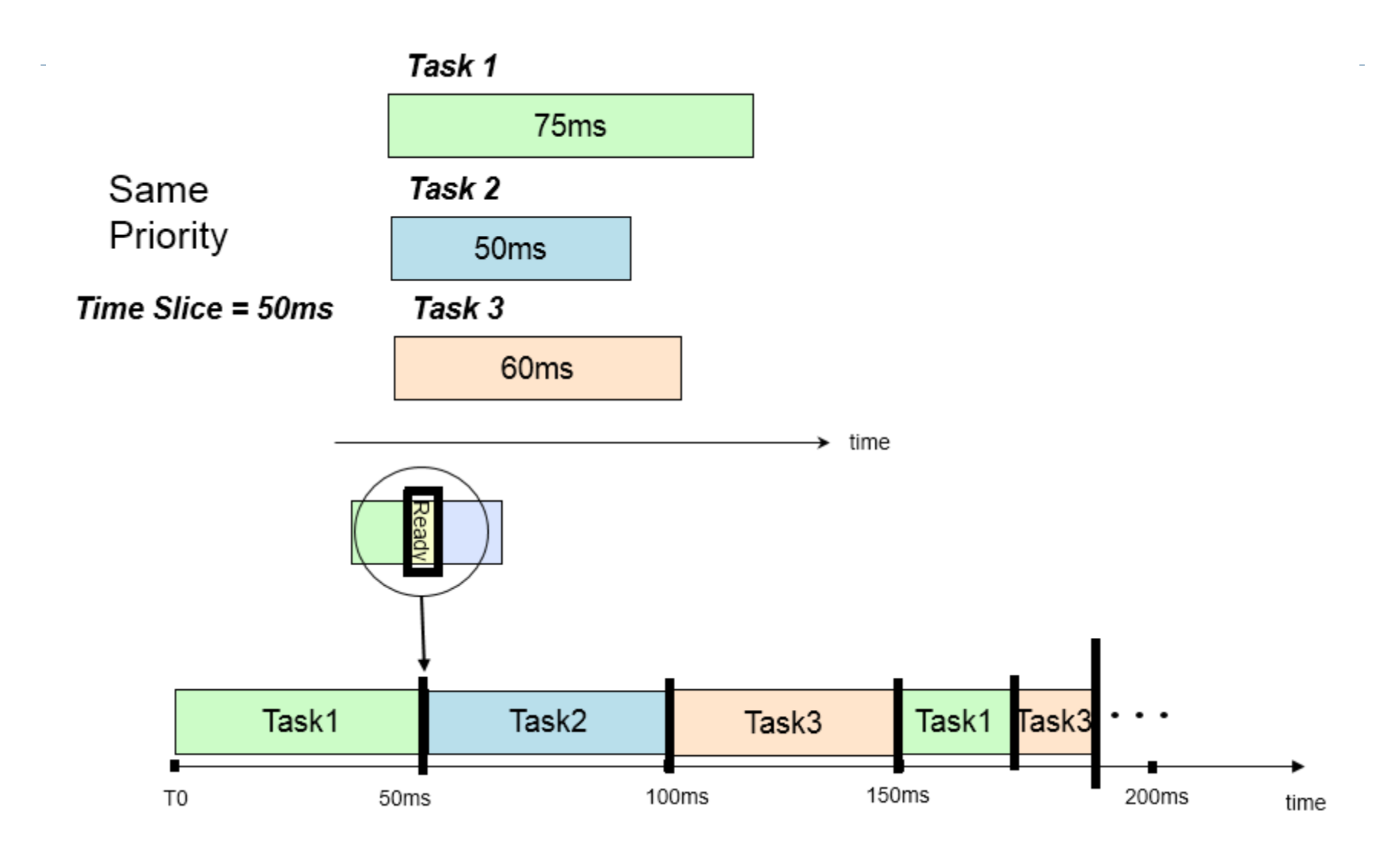

 $\blacktriangleright$ 

### 4.2. FreeRTOS (primer) :

- ▶ A Real Time Operating System
- ▶ Written by Richard Barry & FreeRTOS Team
- ▶ Huge number of users all over the world
	- ▶ 6000 Download per month
- ▶ Simple but very powerful

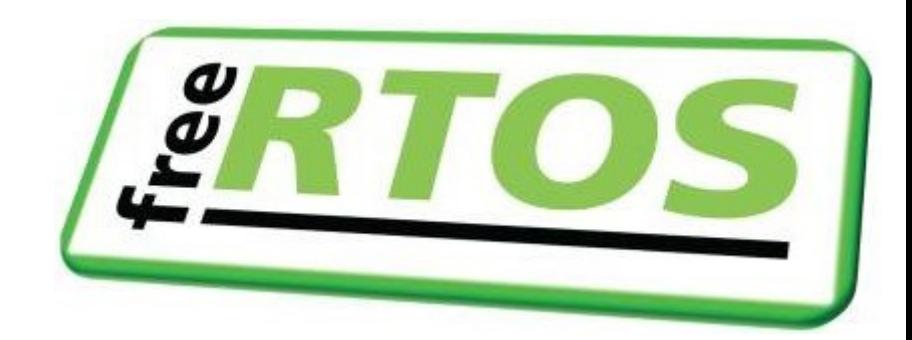

# Kdaj uporabiti FreeRTOS ?

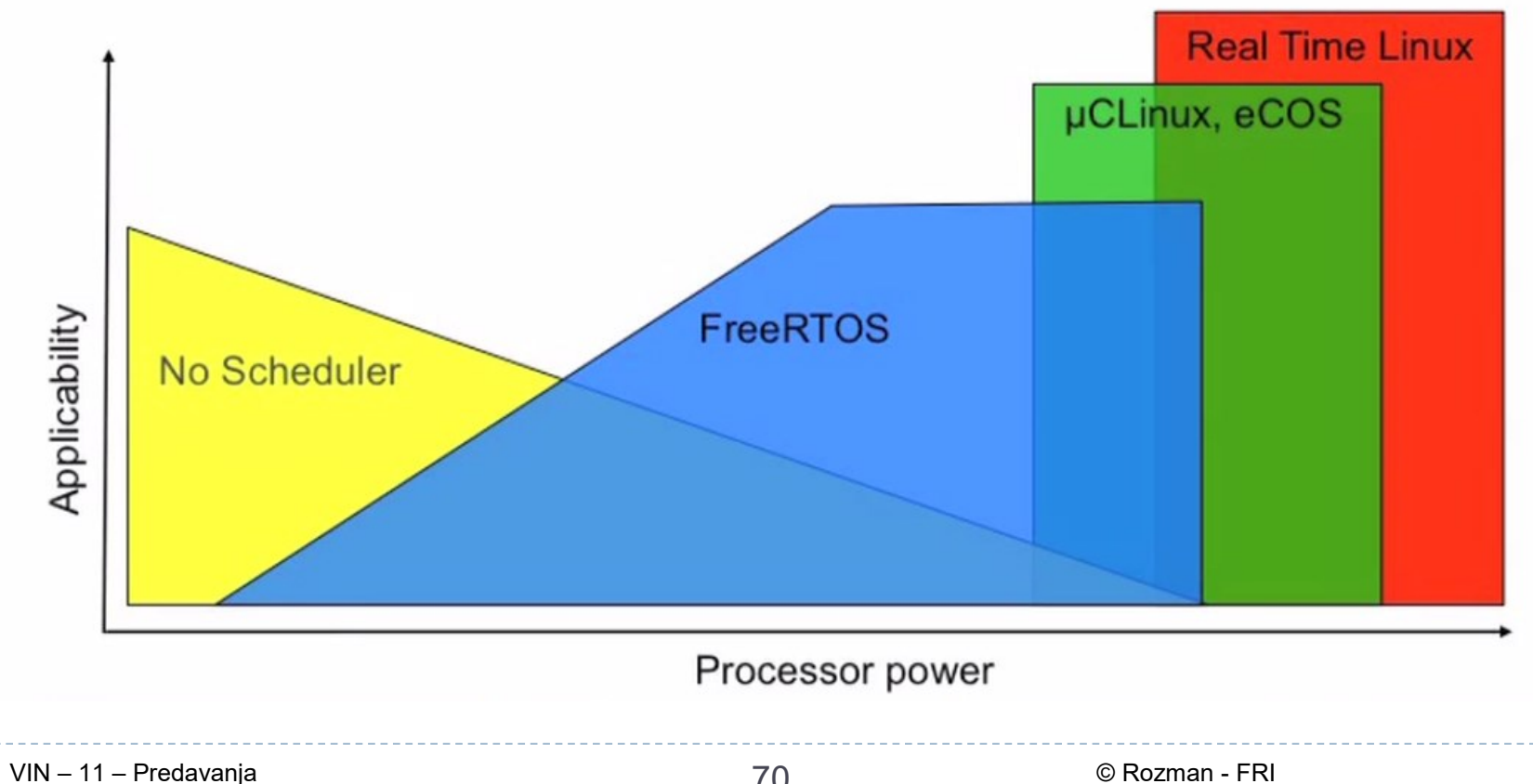

### 4.2 FreeRTOS (primer) :

### Opravila ("Tasks") - Primer

```
/**
* @brief Function implementing the ShellTask thread.
* @param argument: Not used
* @retval None
*/
/* USER CODE END Header_Shell_Entry */
void Shell_Entry(void const * argument)
{
 /* USER CODE BEGIN Shell_Entry */
        printf_dma ("\r\nShell Task started.\r\n");
       if ( HAL_UART_Receive_IT(&huart3, &(UARTRxBuffer[Var.Uart.RxBufferInd]), 1) != HAL_OK) {
             Error_Handler();
        }
       shell_cmd_init(); ///< Init command shell
       /* Infinite loop */
       for;;)
        {
           shell_cmd_check_rx(); ///< check if shell character received
           osDelay(100);
           ShelluxHighWaterMark = uxTaskGetStackHighWaterMark( NULL );
       }
 /* USER CODE END Shell_Entry */
}
```
### 4.2. FreeRTOS (primer) :

### Architecture Overview

- $\triangleright$  Tasks
	- **task.c**, task.h
		- $\triangleright$  creating, scheduling, and maintaining tasks.
- Communication
	- **If all angle and zetally and angle in the communication. Tasks and interrupts use** queues to
		- send data to each other and
		- ▶ to signal the use of critical resources using semaphores and mutexes.

72

▶ Hardware Interfacing

### 4.2. FreeRTOS (primer) :

# Stanje procesov

- Running
- Ready
- **Blocked**
- Suspended

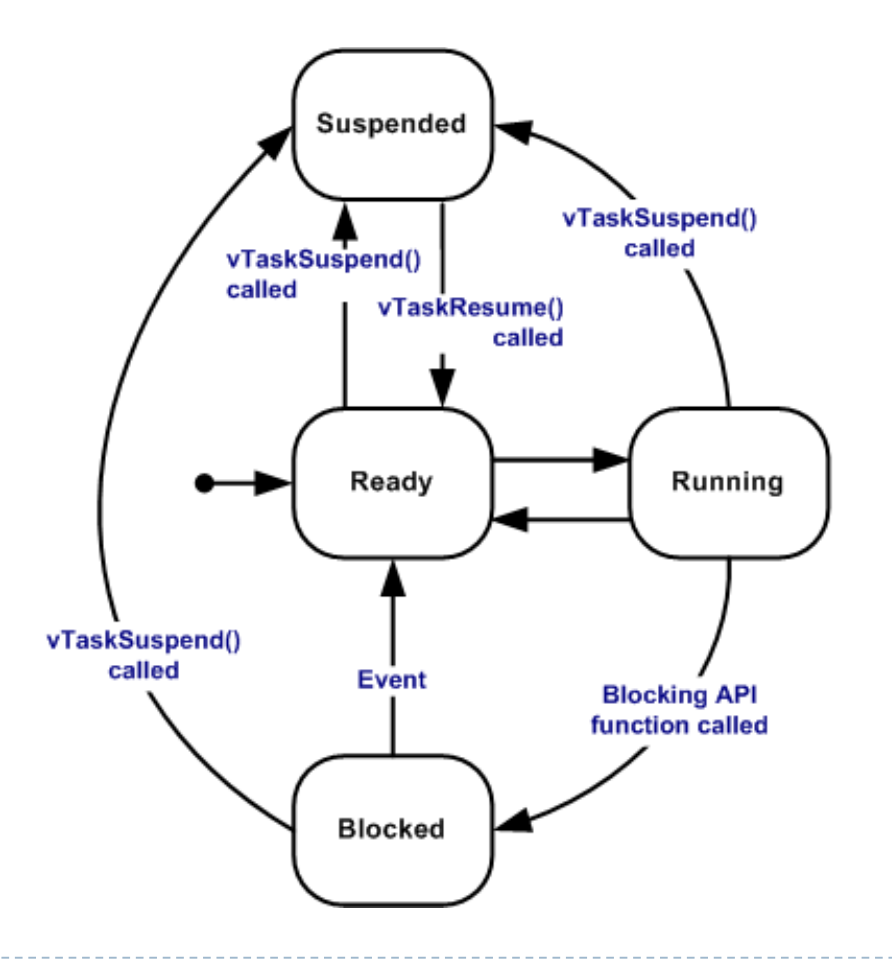

# \_\_RTOS : Komunikacija in sinhronizacija med procesi

Queues

- Binary Semaphores
- ▶ Counting Semaphores

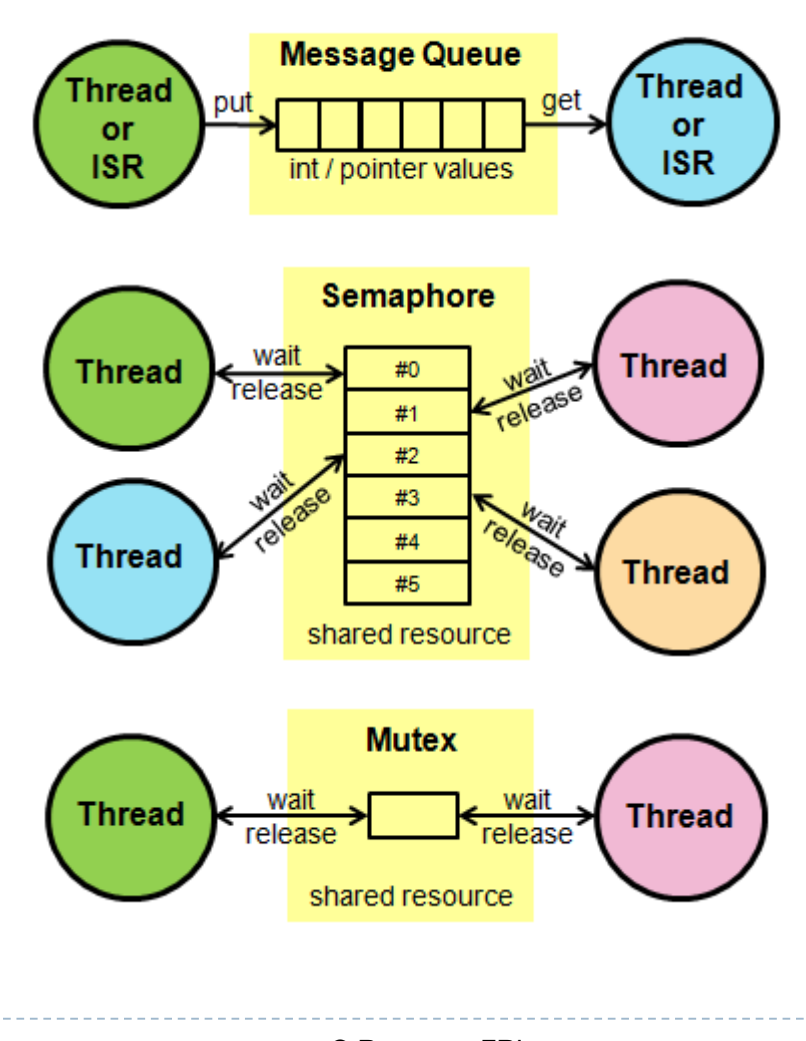

- **Mutexes**
- Recursive Mutexes

http://www.freertos.org/ 14 11 Predator Predator Predator Predator Predator Predator Predator Predator Predator<br>19 and 20 and 20 and 20 and 20 and 20 and 20 and 20 and 20 and 20 and 20 and 20 and 20 and 20 and 20 and 20 an FreeRTOS uradna spletna stran:

74

# 4.2. FreeRTOS (primer) : Utripanje LED diode (vsaka v evojem procesu)

Tas

### Opravila ("Tasks")

```
void StartTask02(void *argument)
{
  /* USER CODE BEGIN StartTask02 */
  /* Infinite loop */
 for(;;)
  {
  HAL_GPIO_TogglePin(GPIOD, GPIO_PIN_13);
    osDelay(1000);
  }
  /* USER CODE END StartTask02 */
}
void StartTask01(void *argument)
```

```
{
  /* USER CODE BEGIN StartTask01 */
 /* Infinite loop */
 for(;;)
 {
   HAL GPIO_TogglePin(GPIOD, GPIO_PIN_12);
```

```
osDelay(1000);
```
}

```
}
/* USER CODE END StartTask01 */
```
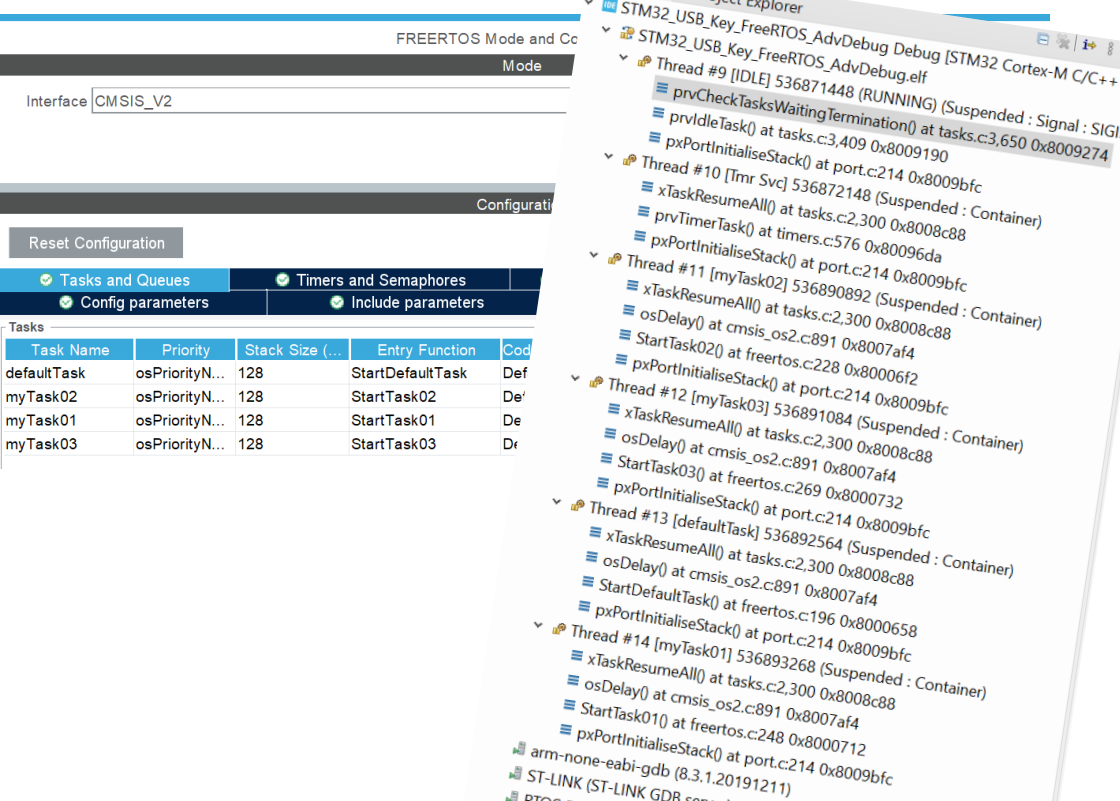

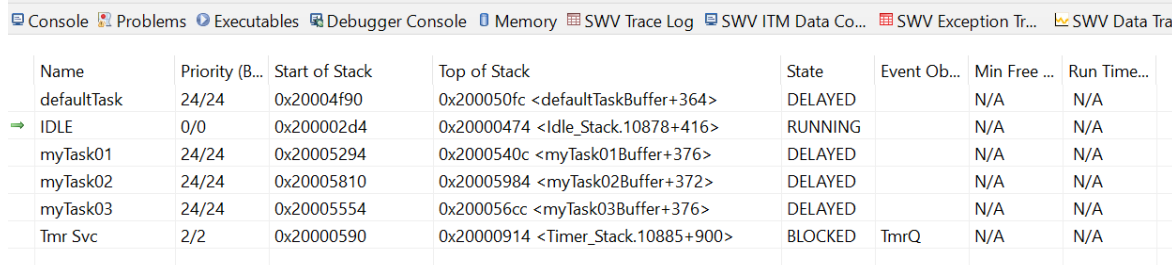

arm-none-eabi-gdb (8.3.1.20<br>■ ST-LINK (ST-LINK GDB server)<br>■ RTOS Proxy

**ET-LINK (ST-**

4.2. FreeRTOS (STM32F4 primer) :

Opravila ("Tasks")
# 4.3 MQX RTOS (primer) :

### MQX™ RTOS: Customizable Component Set

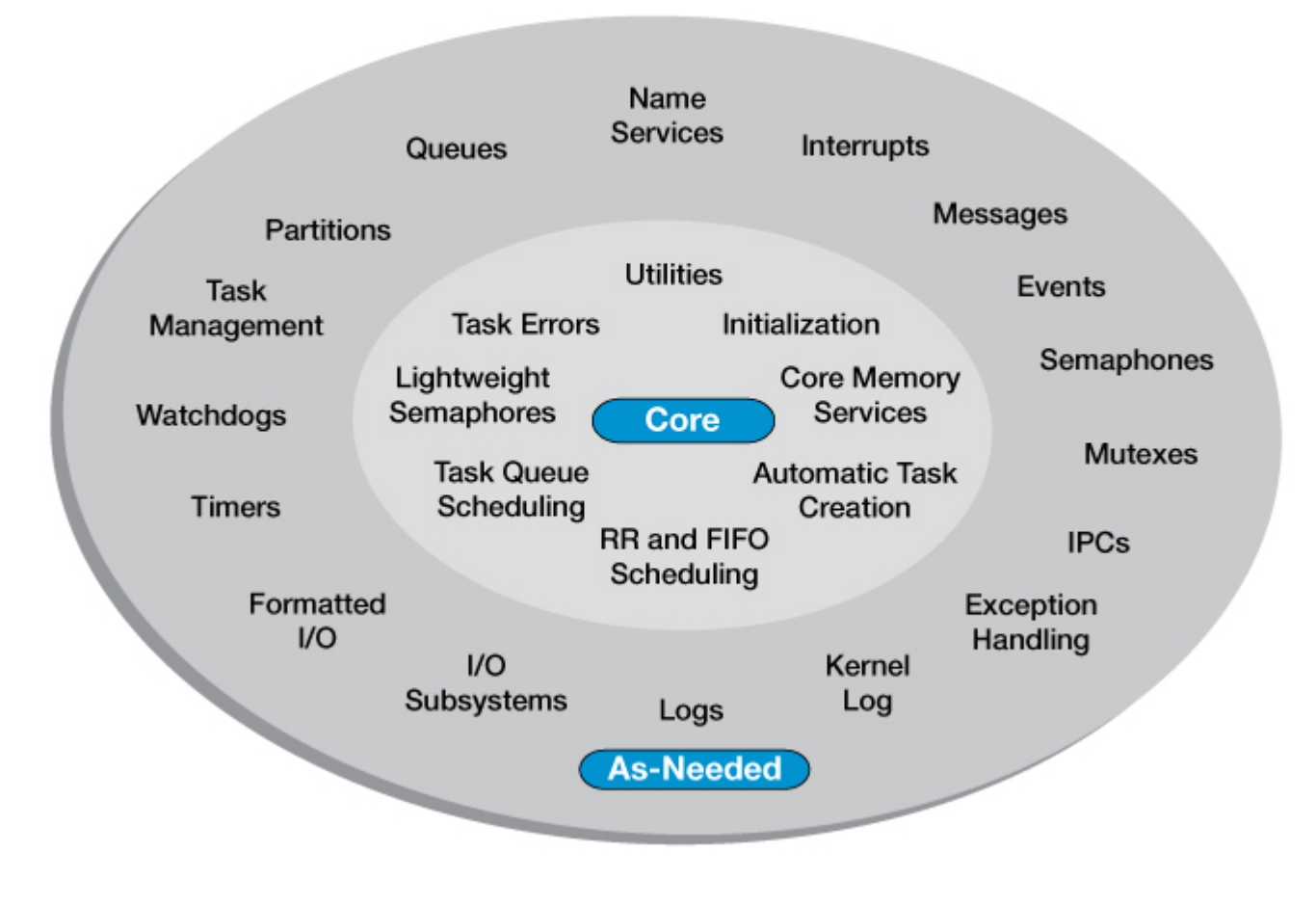

## 4.3 MQX RTOS (primer) :

### **Comprehensive Freescale Solution**

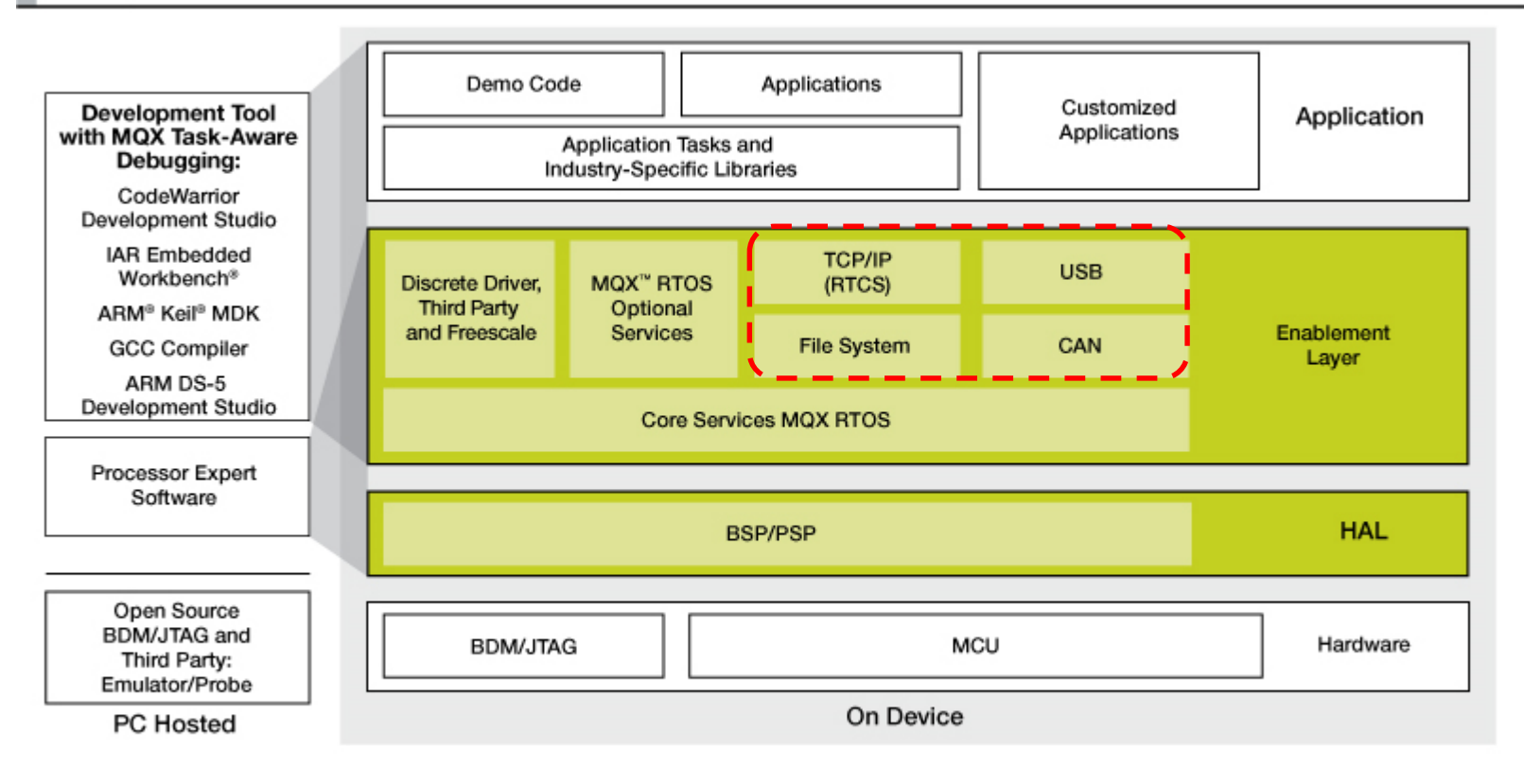

Freescale MQX<sup>™</sup> Software Solutions

VIN - 11 - Predavanja

# 4.3 MQX RTOS (primer) :

### Opravila ("Tasks")

### const TASK\_TEMPLATE\_STRUCT MQX\_template\_list[] =

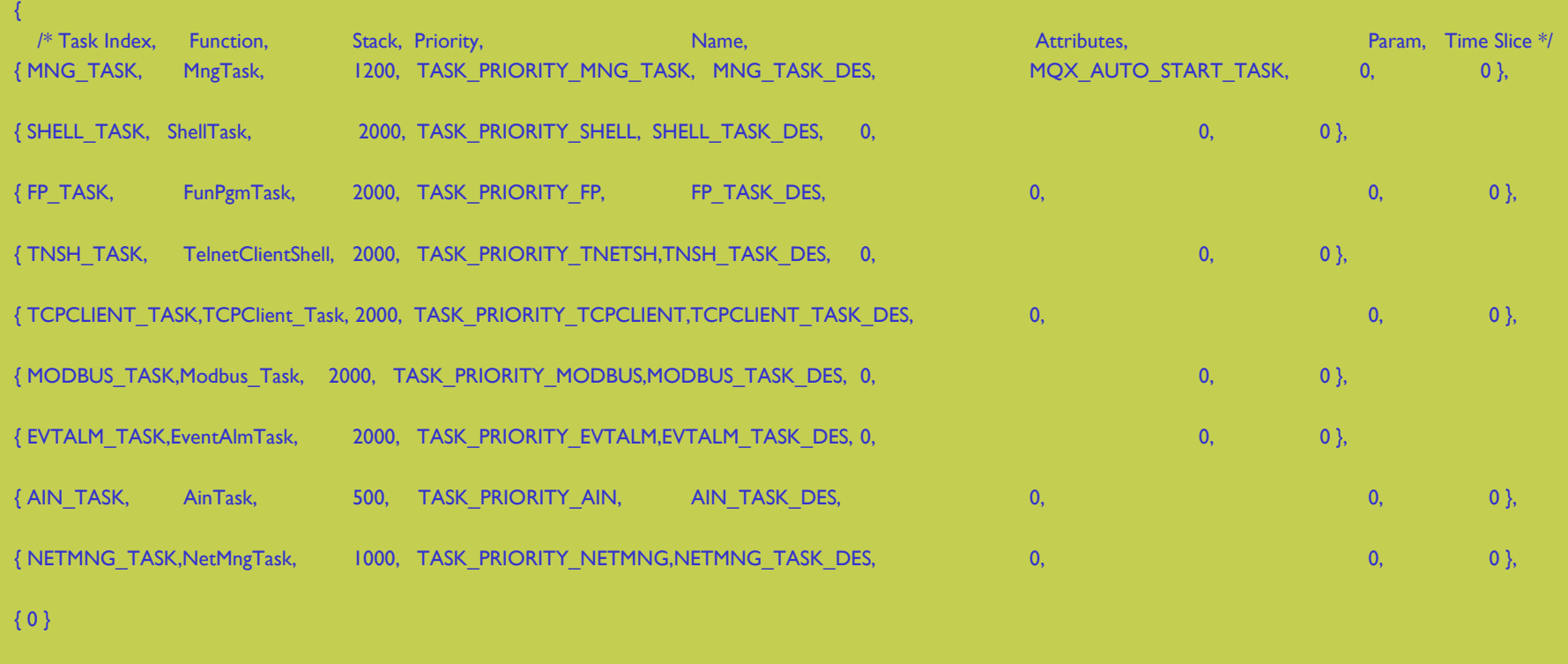

};

# 4.3 MQX RTOS (primer MQX opravila) :

### Glavna regulacijska zanka ("FP\_TASK")

void FunPgmTask (uint\_32 initial\_data)

FunPgmInit();

{

// register task for system messages rc = SysMsgRegister ();

// WDT control WdtRegister (15000, WDT\_ACTION\_LOG);

// -------------------------------------- main execution loop ----------------------------- while (TRUE) {

time\_get\_elapsed (&fp\_start\_time); //Measure processing time fp\_start\_time

#### WdtReset ();

FunPrepareFPData(); // Prepare FP data FunRegulation(); // Iterate regulation loops FunCommitFPData(); // Commit any changes back to system

time\_get\_elapsed (&fp\_end\_time); //Measure processing time time\_diff (&fp\_start\_time, &fp\_end\_time, &fp\_loop\_time); // get elapsed time FPLoopTime=(fp\_loop\_time.SECONDS \* 1000) + fp\_loop\_time.MILLISECONDS;

time\_delay(1000-FPLoopTime);// wait for 1000 ms - loop time in ms

}

}

\_task\_block(); // Shouldn't reach this point

### /\*\* @brief FP: Main Functional Program Task. Calls FunPgmInit for initialization and then runs endless main FP loop.  $\ast$ \* This is main functional program task. \* It will first run Initializations: FunPgmInit(); \* Then it will proceed in endless loop : FunPrepareFPData(); // Prepare FP data \* FunRegulation(); // Iterate regulation loops FunCommitFPData(); // Commit any changes back to system check if settings changed - if yes, then read all settings \*/

#### void FunPamTask (uint 32 initial data)

FP: Main Functional Program Task. Calls FunPgmInit for initialization and then runs endless main FP loop.

This is main functional program task. It will first run Initializations: FunPgmInit(); Then it will proceed in endless loop FunPrepareFPData(); // Prepare FP data FunRegulation(); // Iterate regulation loops FunCommitFPData(); // Commit any changes back to system check if settings changed - if yes, then read all settings

Todo:

Temporary - should't be used in production code !!!

Definition at line 139 of file fp.c.

References APPCFG\_DEFAULT\_FP\_USER\_ACCCODE, APPDBG\_PRINTF, D13\_GVARS::Day, FunCommitFPData(), FunLogCurrentState(), FunPgmInit(), FunPrepareFPData(), FunRegulation(), FunSimCommitFPData(), FunSimLogCurrentState(), FunSimPgmInit(), FunSimPrepareFPData(), FunSimRegulation(), FP\_DATA::GVars, D13\_GVARS::Hour, D13\_GVARS::Minute, D13\_GVARS::Month, Read\_FPSettings(), D13\_GVARS::Second, and D13 GVARS::Year.